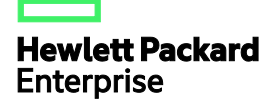

# HPE HSR6602-CMW710-R7103P09 Release **Notes**

The information in this document is subject to change without notice. © Copyright 2016 Hewlett Packard Enterprise Development LP

### Contents

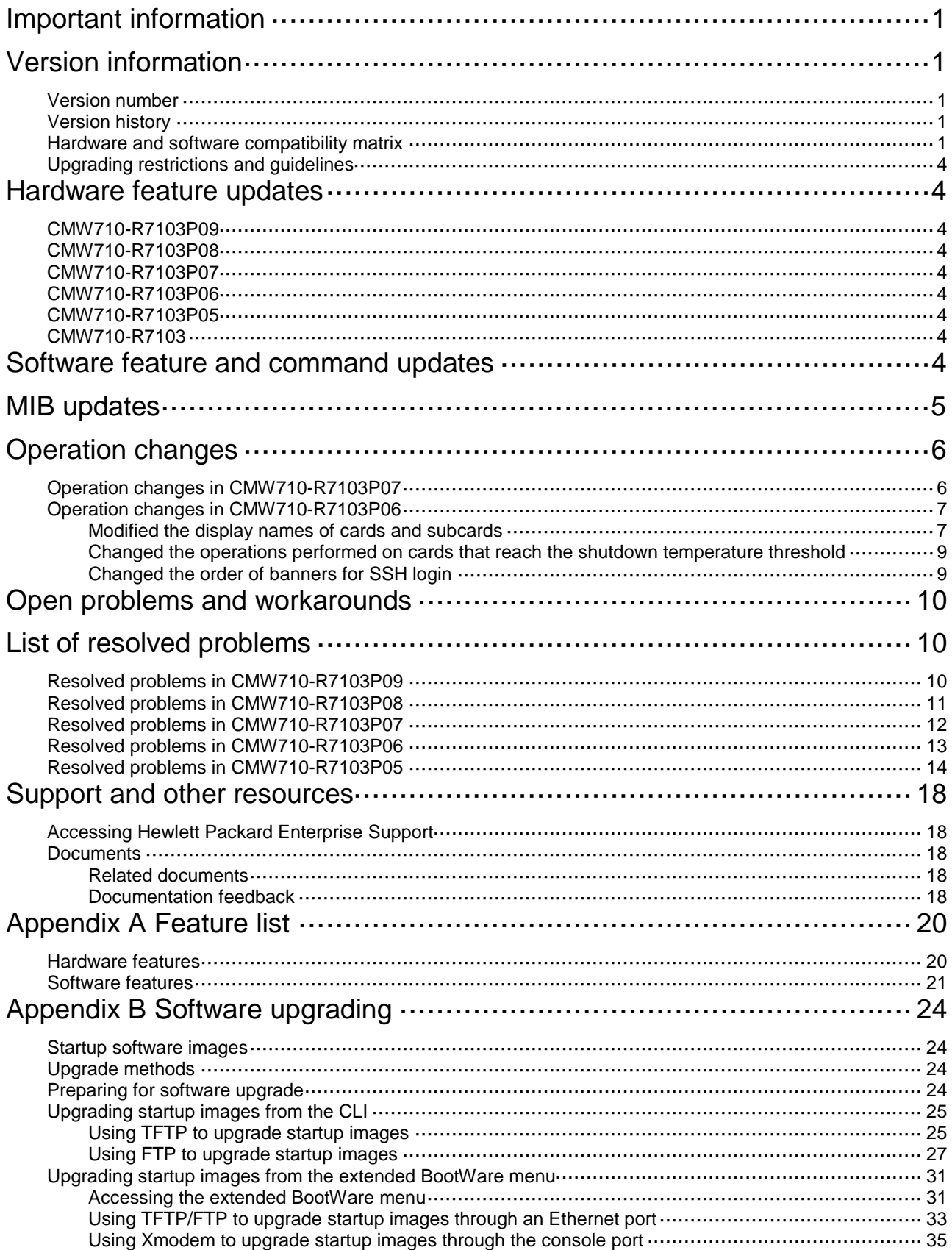

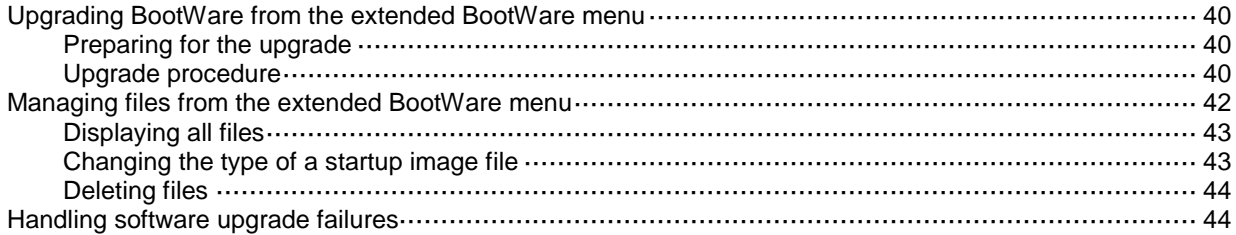

### **List of Tables**

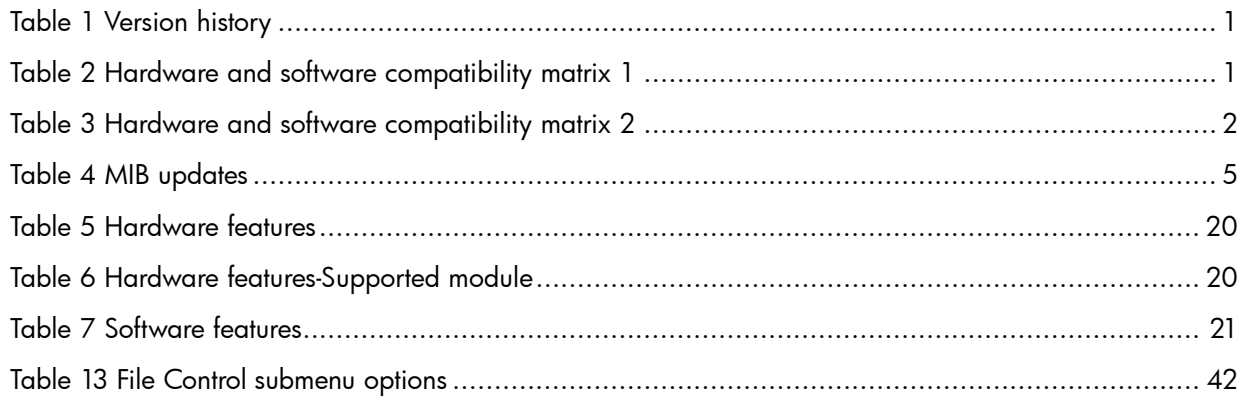

This document describes the features, restrictions and guidelines, open problems, and workarounds for version HPE HSR6602-CMW710-R7103P09. Before you use this version in a live network, back up the configuration and test the version to avoid software upgrade affecting your live network.

Use this document in conjunction with *HPE HSR6602-CMW710-R7103P09 Release Notes (Software Feature Changes)* and the documents listed in ["Related documents.](#page-21-3)"

# <span id="page-4-0"></span>**Important information**

In this software the format of the configuration files has been changed. To avoid any problems downgrading software, please backup the configuration file before upgrading. More details may be found in the Open problems and workarounds section ["Open problems and workarounds.](#page-13-0)"

# <span id="page-4-1"></span>**Version information**

### <span id="page-4-2"></span>Version number

Comware software, Version 7.1.054, Release 7103P09

Note: You can see the version number with the command **display version** in any view.

## <span id="page-4-5"></span><span id="page-4-3"></span>Version history

#### **Table 1 Version history**

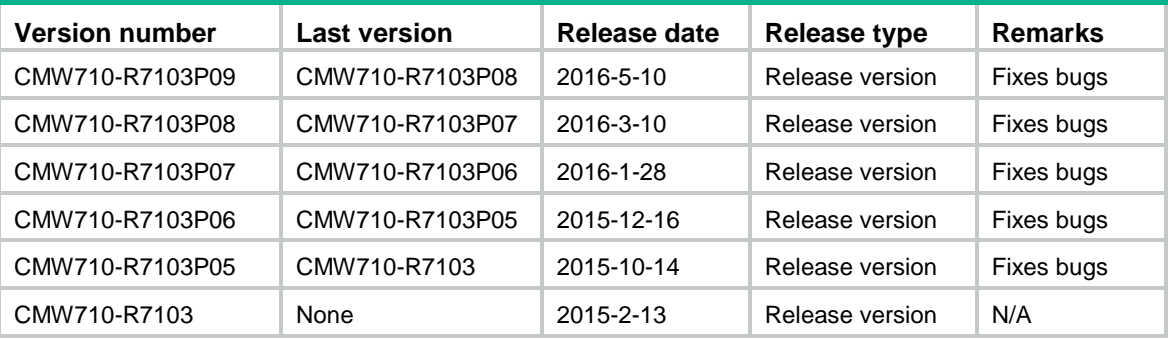

## <span id="page-4-4"></span>Hardware and software compatibility matrix

#### **CAUTION:**

To avoid an upgrade failure, verify the hardware and software compatibility before performing an upgrade.

<span id="page-4-6"></span>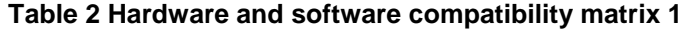

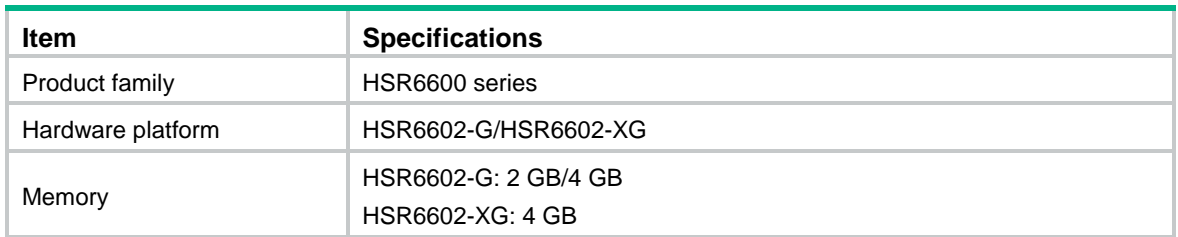

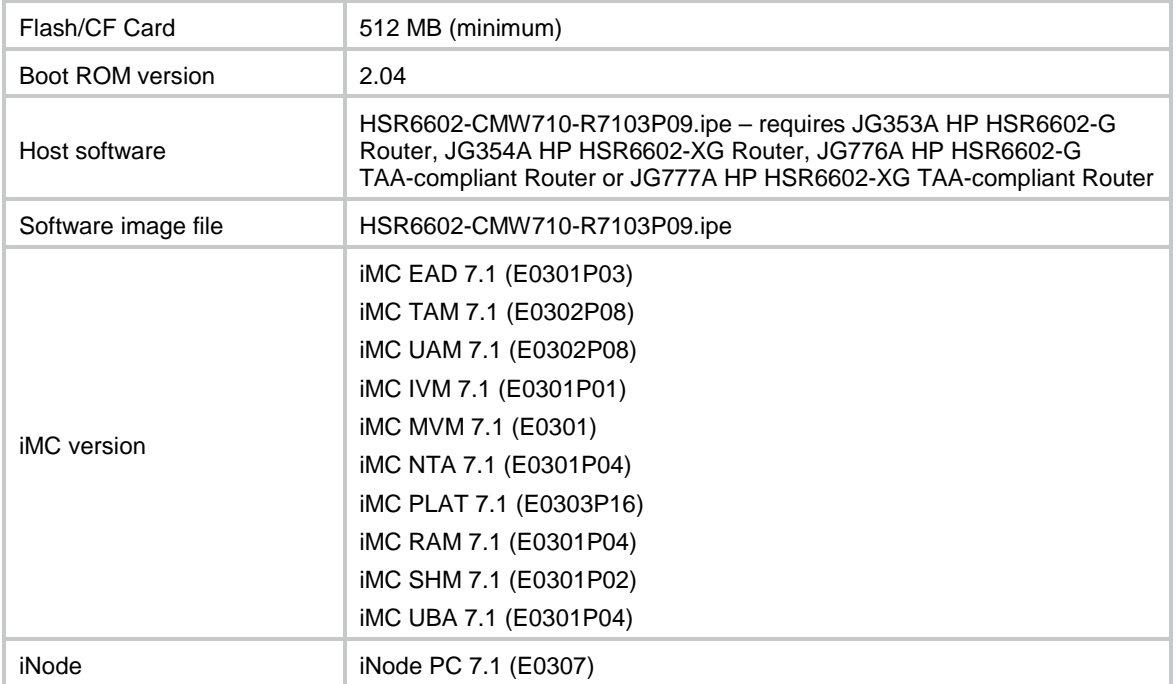

#### <span id="page-5-0"></span>**Table 3 Hardware and software compatibility matrix 2**

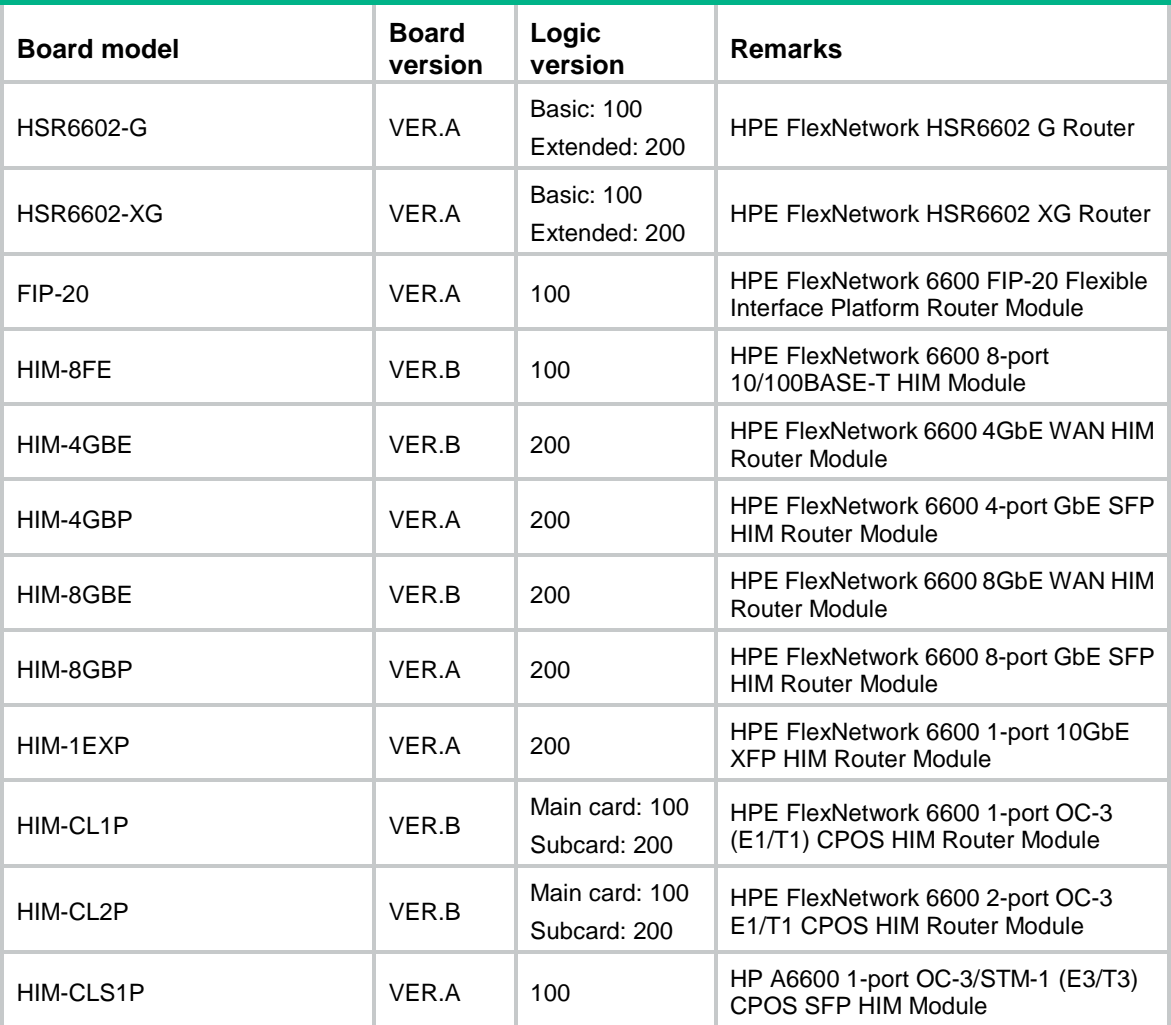

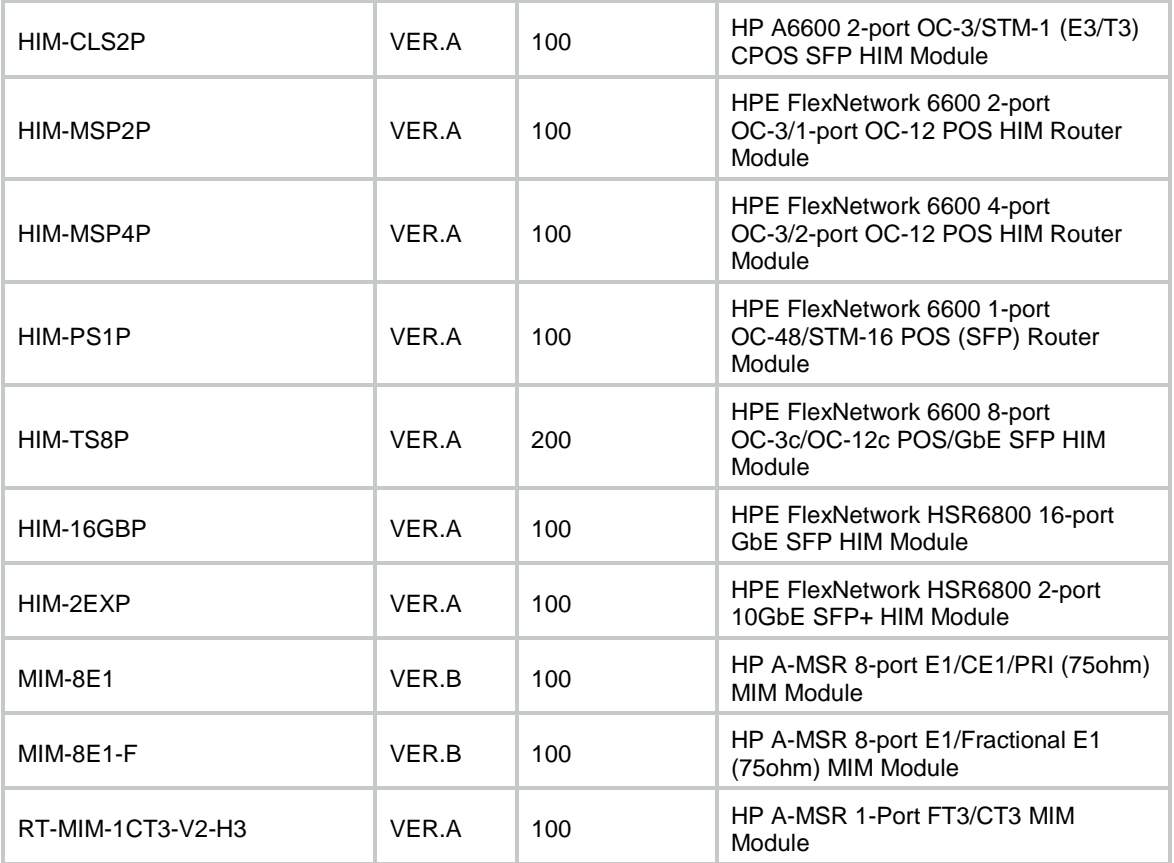

#### To display the host software and BootWare version, use the following command:

```
<HPE>display version
HPE Comware Software, Version 7.1.054, Release 7103P09 ------- Note\overline{1}Copyright (c) 2010-2016 Hewlett Packard Enterprise Development LP 
HPE HSR6602-XG uptime is 2 weeks, 5 days, 23 hours, 22 minutes 
Last reboot reason : Power on 
Boot image: flash:/SR6602X-CMW710-BOOT-R7103P09.bin 
Boot image version: 7.1.054, Release 7103P09 
  Compiled Apr 19 2016 16:00:01 
System image: flash:/SR6602X-CMW710-SYSTEM-R7103P09.bin 
System image version: 7.1.054, Release 7103P09 
  Compiled Apr 19 2016 16:00:01 
Slot 0: HSR6602-XG uptime is 0 week, 1 day, 2 hours, 48 minutes
CPU type: FREESCALE P4080 1500MHz
 4096M bytes DDR3 SDRAM Memory
 8M bytes Flash Memory
128K bytes NVRAM
 PCB Version: Ver.A
 Basic Logic Version: 1.0
Extend Logic Version: 2.0
 Basic BootWare Version: 2.04 ------note②
 Extend BootWare Version: 2.04 \Box[FIXED PORTS] MGE (Hardware)Ver.A, (Driver)1.0, (Cpld)2.0
```
[FIXED PORTS] Combo 4GE (Hardware)Ver.A, (Driver)1.0, (Cpld)2.0 [FIXED PORTS] 2XGE (Hardware)Ver.A, (Driver)1.0, (Cpld)2.0

# <span id="page-7-0"></span>Upgrading restrictions and guidelines

HSR6602 routers that use CMW520 cannot load this software image file directly. You can upgrade an HSR6602 router from Comware V5 to Comware V7 (see *HSR6600\_HSR6800 Comware V5-V7 Migration Guide(5998-7251)*).

## <span id="page-7-1"></span>**Hardware feature updates**

## <span id="page-7-2"></span>CMW710-R7103P09

This version supports the new hardware: RT-MIM-1CT3-V2-H3 (1-Port T3/CT3/FT3 MIM Interface Module MIM-1CT3-V2).

For supported modules, see [Table 6.](#page-23-3)

### <span id="page-7-3"></span>CMW710-R7103P08

None.

### <span id="page-7-4"></span>CMW710-R7103P07

None.

### <span id="page-7-5"></span>CMW710-R7103P06

None.

### <span id="page-7-6"></span>CMW710-R7103P05

None.

## <span id="page-7-7"></span>CMW710-R7103

This code does not support HP 6600 FIP-10 Flexible Interface Platform Router Module. This code does not support USB port.

# <span id="page-7-8"></span>**Software feature and command updates**

See *HPE HSR6602-CMW710-R7103P09 Release Notes (Software Feature Changes)*.

# <span id="page-8-1"></span><span id="page-8-0"></span>**MIB updates**

#### **Table 4 MIB updates**

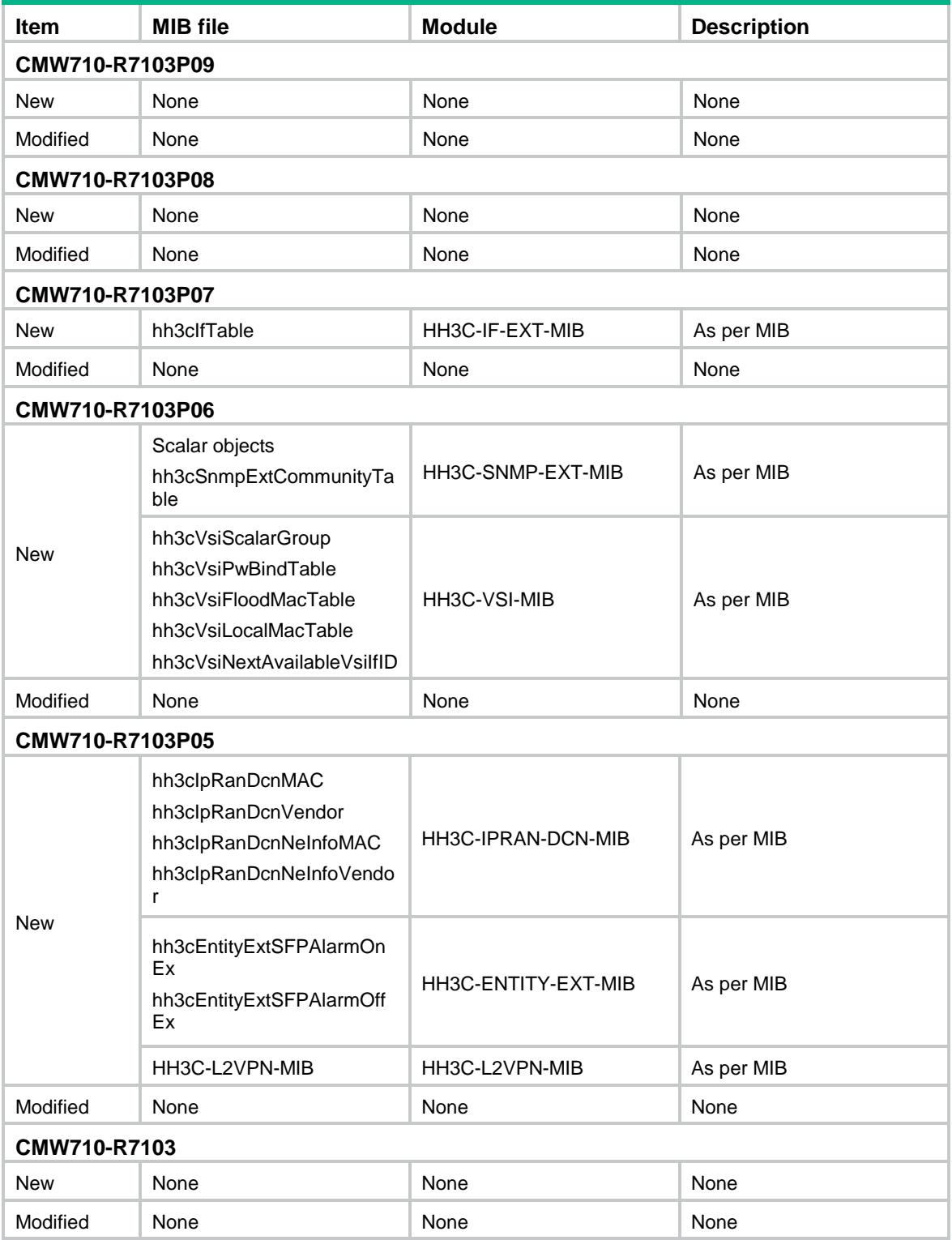

### <span id="page-9-0"></span>**Operation changes**

### <span id="page-9-1"></span>Operation changes in CMW710-R7103P07

The operation of downgrading software from Comware V7 to Comware V5 is changed.

Before modification, you can follow these steps to downgrade software to Comware V5:

- **1.** Use a Comware V5 BootWare conversion image to downgrade the BootWare.
- **2.** Load a Comware V5 software image to complete the downgrade.

After modification, you must firstly downgrade the software version to R7153P06 or an earlier version before you use the previous downgrade method. Otherwise, the error "Something wrong with the file" occurs.

You can also follow these steps to downgrade software to Comware V5:

- **3.** Use a Comware V5 software image to downgrade the BootWare.
- **4.** Load a Comware V5 software image to complete the downgrade.

The following example shows how to use this method to downgrade to Comware V5.

```
===================<BOOTWARE OPERATION ETHERNET SUB-MENU>=================== 
|<1> Update Full BootWare | 
|<2> Update Extended BootWare | 
|<3> Update Basic BootWare | 
|<4> Modify Ethernet Parameter | 
|<0> Exit To Main Menu | 
============================================================================ 
Enter your choice(0-4): 4
==========================<ETHERNET PARAMETER SET>========================== 
|Note: '.' = Clear field.
| |-| = Go to previous field.
| Ctrl+D = Quit. | 
============================================================================ 
Protocol (FTP or TFTP) :ftp 
Load File Name :HSR6602 Bootware V7.btw
                        :HSR6602_MCP-CMW520-R3303P27.bin // Load a Comware V5 software 
image
Target File Name :HSR6602_Bootware_V7.btw
                        :HSR6602_MCP-CMW520-R3303P27.bin // Load a Comware V5 software 
image
Server IP Address :192.168.2.114
Local IP Address :192.168.2.109
Subnet Mask : 0.0.0.0
Gateway IP Address : 0.0.0.0
FTP User Name : 1
FTP User Password :*
===================<BOOTWARE OPERATION ETHERNET SUB-MENU>=================== 
|<1> Update Full BootWare | 
|<2> Update Extended BootWare | 
|<3> Update Basic BootWare | 
|<4> Modify Ethernet Parameter |
```
|<0> Exit To Main Menu | ============================================================================ Enter your choice(0-4): ===================<BOOTWARE OPERATION ETHERNET SUB-MENU>=================== |<1> Update Full BootWare | |<2> Update Extended BootWare | |<3> Update Basic BootWare | |<4> Modify Ethernet Parameter | |<0> Exit To Main Menu | ============================================================================ Enter your choice(0-4): 1 Loading..................................................................... ............................................................................ ............................................................................ ............................................................................ ............................................................................ ............................................................................ ............................................................................ ............................................................................ ............................................................................ ............................................................................ ............................................................................ ....................................Done. 125939712 bytes downloaded! Updating Basic BootWare? [Y/N]Y Updating Basic BootWare...............Done. Updating Extended BootWare? [Y/N]Y Updating Extended BootWare..........Done.

### <span id="page-10-0"></span>Operation changes in CMW710-R7103P06

### <span id="page-10-1"></span>Modified the display names of cards and subcards

The names displayed for the following cards and subcards are modified to be the same as their marks:

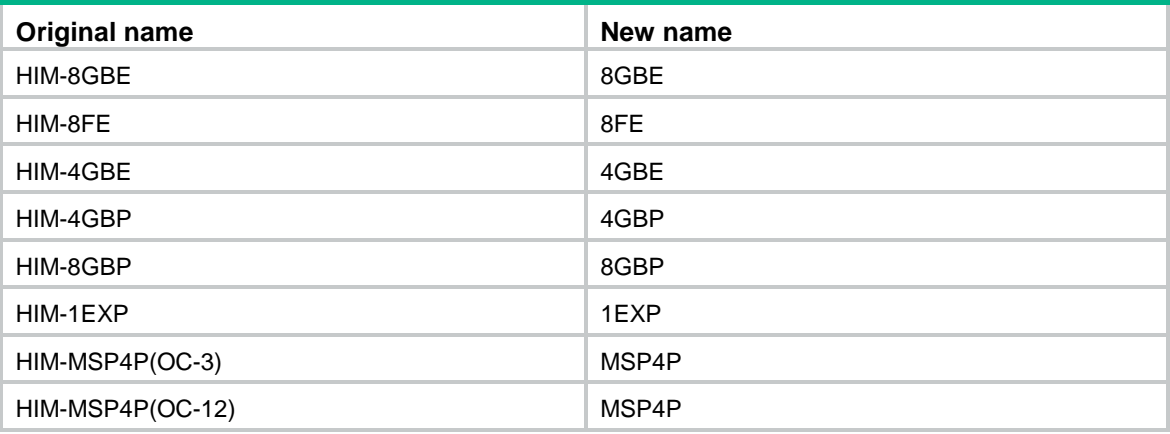

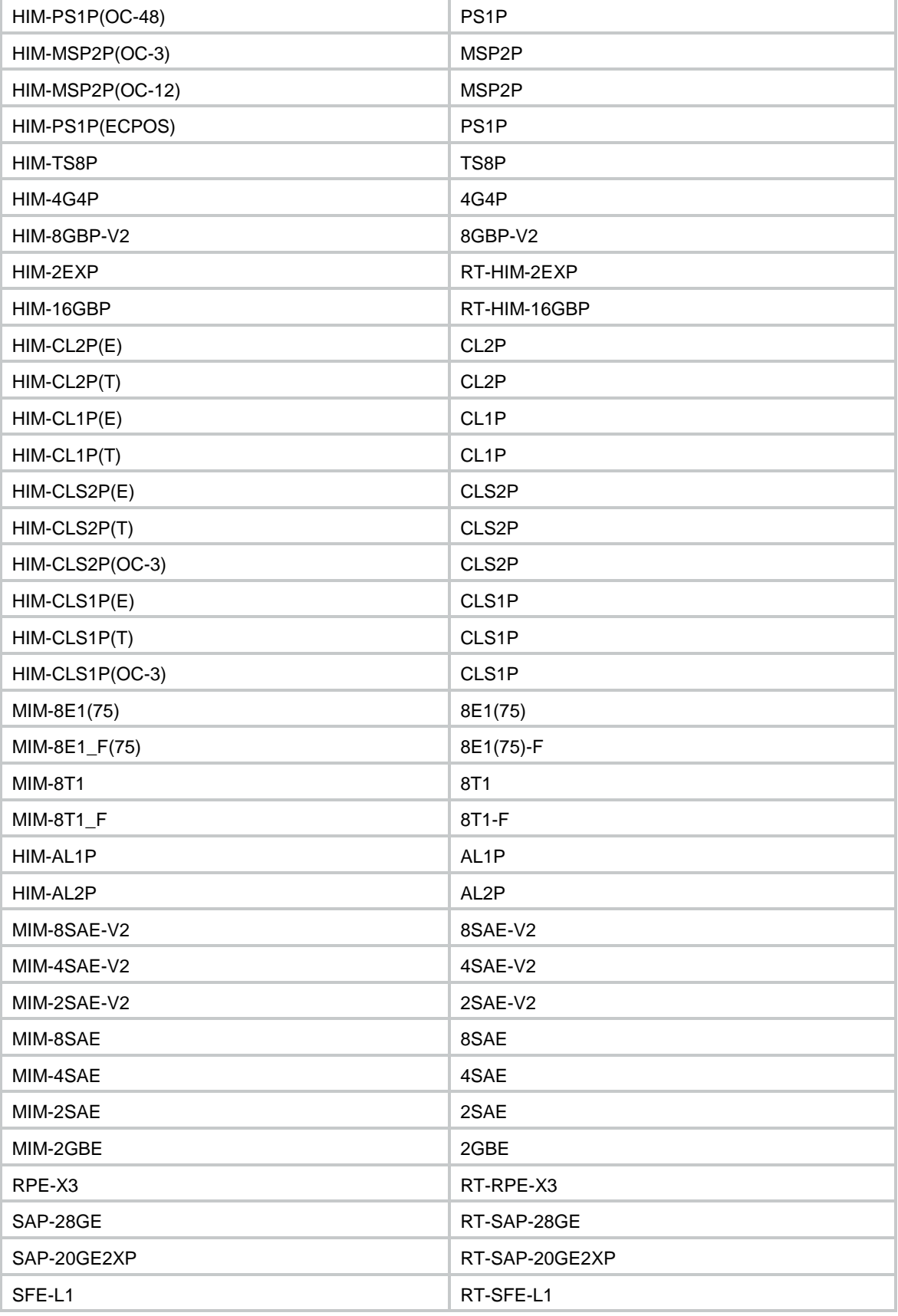

### <span id="page-12-0"></span>Changed the operations performed on cards that reach the shutdown temperature threshold

Before modification, the system generates a warning and powers off a card when the temperature of the card reaches the shutdown temperature threshold.

After modification, the system only generates a warning when the shutdown temperature threshold of a card is reached.

The output from the **display environment** command was also modified.

• Before modification, the value of the **ShutdownLimit** field can be equal to or lower than 100. [HPE]display environment

System temperature information (degree centigrade):

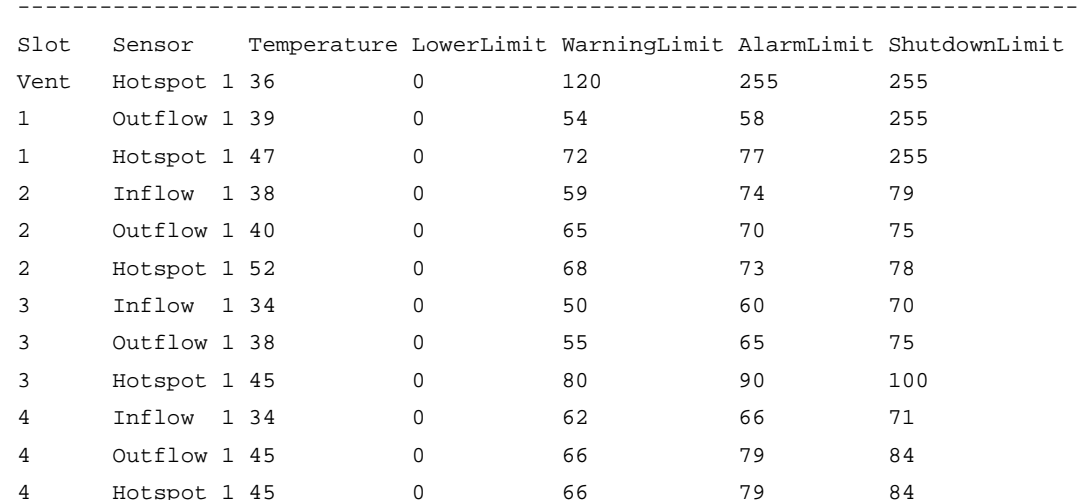

#### • After modification, the value of the **ShutdownLimit** field can only be 255.

[HPE]display environment

System temperature information (degree centigrade):

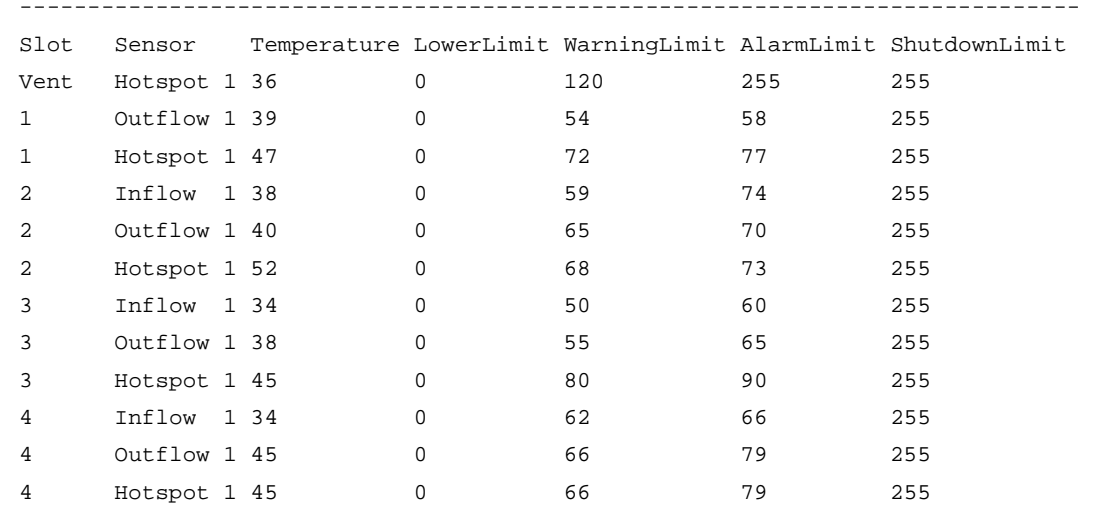

### <span id="page-12-1"></span>Changed the order of banners for SSH login

This version changed the order of banners for SSH login. This modification does not affect SSH authentication, and banner display for SSH login supports only SSH2.0.

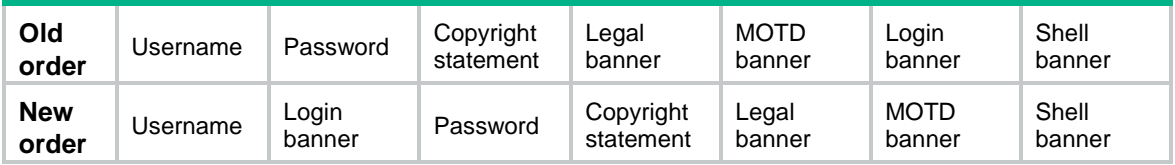

# <span id="page-13-0"></span>**Open problems and workarounds**

None.

# <span id="page-13-1"></span>**List of resolved problems**

# <span id="page-13-2"></span>Resolved problems in CMW710-R7103P09

#### **201601210277**

- Symptom: L2TP users cannot come online.
- Condition: This symptom occurs when the device acts as the LNS and the remote DHCP server uses only BOOTP packets to respond to requests.

#### **[201603020564](javascript:openTab()**

- Symptom: Packets are lost during a master/subordinate switchover.
- Condition: This symptom occurs when the device is installed with two RPE-X3 MPUs.

#### **[201603100643](javascript:openTab()**

- Symptom: In an SR6602-X IRF fabric, information about interfaces on an interface module of a subordinate device cannot be displayed by using the **display interface** command.
- Condition: This symptom occurs after the interface module is removed from and then installed in the subordinate device.

#### **[201603100660](javascript:openTab()**

- Symptom: In an SR6602-X IRF fabric, information about interfaces on a removed interface module can still be displayed by using the **display interface** command.
- Condition: This symptom occurs after the interface module is removed from a subordinate device in the SR6602-X IRF fabric.

#### **[201603160076](javascript:openTab()**

- Symptom: The IPsec service is interrupted.
- Condition: This symptom might occur when the device tries to establish an IPsec connection with the peer.

#### **[201603220523](javascript:openTab()**

- Symptom: The network management software cannot obtain the QoS policy applied to an interface.
- Condition: This symptom might occur if two QoS policies are applied to interfaces and one of the QoS policies is removed.

#### **[201603230029](javascript:openTab()**

• Symptom: In an SR6602-X IRF fabric, a subordinate device hangs up when loading software images.

• Condition: This symptom occurs after you use the **boot-loader file** *flash:/SR6602X.ipe* **all main** command to specify startup images.

#### **[201603300017](javascript:openTab()**

- Symptom: CVE-2015-3195
- Condition: Fixed vulnerability with malformed OpenSSL X509\_ATTRIBUTE structure used by the PKCS#7 and CMS routines which may cause memory leak.
- Symptom: CVE-2015-3196
- Condition: Fixed vulnerability where a race condition can occur when specific PSK identity hints are received.

#### **[201604120031](javascript:openTab()**

- Symptom: The MPU of the device reboots unexpectedly.
- Condition: This symptom might occur if the BGP peer of the device is repeatedly enabled and disabled to exchange labeled routes with the device in BGP IPv4 unicast address family view.

#### **[201604140598](javascript:openTab()**

- Symptom: MPLS traffic cannot be forwarded when the device works with a Huawei device.
- Condition: This symptom might occur if the device is configured with MPLS and routing entries are repeatedly created and deleted.

#### **[201604180487](javascript:openTab()**

- Symptom: Packets are lost after NetStream is enabled on a FIP-600 LPU.
- Condition: This symptom occurs when the following conditions are met:
	- NetStream is enabled on interfaces of the FIP-600 LPU by using the **ip netstream** command.
	- o TCP FIN or RST packets and other types of packets exist on the device.

#### **201604190108**

- Symptom: The MPU and LPUs reboot unexpectedly in an inter-AS option C MPLS L3VPN with equal cost LSPs.
- Condition: This symptom occurs when the P device is enabled and then disabled with the MPLS label forwarding statistics for all LSPs.

#### **[201604140598](javascript:openTab()**

- Symptom: SSH users cannot log in to the device through a Cygwin client.
- Condition: This symptom might occur when SSH users log in to the device through a Cygwin client.

# <span id="page-14-0"></span>Resolved problems in CMW710-R7103P08

#### **201601210277**

- Symptom: An aggregate interface cannot forward traffic.
- Condition: This symptom might occur if the following conditions exist:
	- Aggregation member ports reside on an HSR6602 router.
	- $\circ$  VRRP is configured on the aggregate interface and then the configuration is cancelled.

#### **201601290376**

- Symptom: An L2TP dialup user fails to log in.
- Condition: This symptom occurs if the following conditions exist:
- o The router acts as the LNS.
- The value of the **idle-timeout** attribute that the RADIUS server assigns is zero after the user dials up.

- Symptom: A large number of packets are lost on the interface connected to an MP-group interface.
- Condition: This symptom occurs if the MP-group interface is configured with CBQ and the MP-group interface is congested.

#### **201602030218**

- Symptom: Configurations of the **filter-policy import** and **filter-policy export** commands in RIP view are lost after the router is rebooted to complete software upgrade.
- Condition: This symptom occurs after the router is rebooted to complete software upgrade.

# <span id="page-15-0"></span>Resolved problems in CMW710-R7103P07

#### **201601040581**

- Symptom: The network management software does not receive an inform message when an interface goes down.
- Condition: This symptom might occur if the interface is on the active link between the device and the PC where the network management software resides.

#### **201601060147**

- Symptom: The CPU usage is high.
- Condition: This symptom occurs if one of the following conditions exists:
	- The **display cpu-usage** command is executed to display the current CPU usage statistics.
	- The **display cpu-usage history** command is executed to display the historical CPU usage statistics in a coordinate system.

#### **201601120290**

- Symptom: The device cannot operate correctly and LPUs reboot repeatedly.
- Condition: This symptom might occur if LDP neighbor flapping or route flapping occurs in MPLS L3VPN inter-AS option C.

#### **201511140047**

- Symptom: The network management software fails to obtain the complete description of an interface.
- Condition: This symptom occurs if the description of the interface has more than 64 characters.

#### **201601050452**

- Symptom: A Telnet user fails to log in the HSR6600 device in an IRF fabric.
- Condition: This symptom occurs after a master/subordinate switchover.

#### **[201512010185](http://idms.h3c.com/Login?tabUrl=DefectDetail/Default/57dba6be-42e9-44fc-8217-040c68fab2c4%24tabTitle=201512010185)**

- Symptom: CVE-2015-7871
- Condition: Cause ntpd to accept time from unauthenticated peers.
- Symptom: CVE-2015-7704
- Condition: An ntpd client forged by a DDoS attacker located anywhere on the Internet, that can exploit NTP's to disable NTP at a victim client or it may also trigger a firewall block for packets from the target machine.
- Symptom: CVE-2015-7705
- Condition: The DDoS attacker can send a device a high volume of ntpd queries that are spoofed to look like they come from the client. The servers then start rate-limiting the client.
- Symptom: CVE-2015-7855
- Condition: Ntpd mode 6 or mode 7 packet containing an unusually long data value could possibly use cause NTP to crash, resulting in a denial of service.

## <span id="page-16-0"></span>Resolved problems in CMW710-R7103P06

#### **201502130111**

- Symptom: The router acts as an LNS to work with a ZTE LAC. If an L2TP user fails authentication, the L2TP tunnel for the user is removed, and all L2TP sessions on the tunnel are cleared.
- Condition: This symptom might occur if the router acts as an LNS to work with a ZTE LAC, and an L2TP user fails authentication.

#### **201507020208**

- Symptom: An LPU that hosts an MP-group interface reboots or PPP commands become unavailable if member interfaces are frequently added and removed for the MP-group interface and traffic on the interface exceeds its bandwidth.
- Condition: This symptom might occur if member interfaces are frequently added and removed for an MP-group interface, and traffic on the interface exceeds its bandwidth.

#### **201507140365**

- Symptom: A GE copper interface on a FIP-300 or FIP-310 module cannot forward packets.
- Condition: This symptom might occur if the GE copper interface is operating at 100 Mbps.

#### **201510140192**

- Symptom: The subordinate routers of an IRF fabric reboot constantly if the router joins the IRF fabric by using a SAP-28GE card for IRF connection.
- Condition: This symptom might occur if the router joins an IRF fabric by using a SAP-28GE card for IRF connection.

#### **201510160288**

- Symptom: On an IRF fabric, some IPsec policy settings are lost after a master/subordinate switchover.
- Condition: This symptom might occur if more than 1024 IPsec policies are configured on the IRF fabric, and a master/subordinate switchover occurs after the configuration is saved.

#### **201511100405**

- Symptom: If the router or its peer uses a HIM-CL1P or HIM-CL2P subcard for interconnection, link flapping occurs.
- Condition: This symptom might occur if the subcard uses the default operating mode, and the **e1 channel-set** command is executed on the subcard.

#### **201511120549**

• Symptom: Users cannot pass authentication because the format of the Calling-Station-Id attribute in RADIUS packets sent by the router is incorrect.

• Condition: This symptom might occur if the format of the Calling-Station-Id attribute in RADIUS packets sent by the router is incorrect.

#### **201512100032**

- Symptom: The router cannot communicate with an MSR3600 router through an aggregate interface.
- Condition: This symptom might occur if one of the following conditions exists:
	- $\circ$  A SAP-28GE card provides aggregation member interfaces, and the IDs of the interfaces are in the range of both 0 to 15 and 16 to 27.
	- $\circ$  A SAP-20GE2XP card provides aggregation member interfaces, and the IDs of the interfaces are in the range of both 0 to 15 and 16 to 19.

## <span id="page-17-0"></span>Resolved problems in CMW710-R7103P05

#### **201508290045**

- Symptom: The CPU usage is high when Telnet is used to log in to the router.
- Condition: This symptom occurs if the login page is closed unexpectedly or login attempts are made repeatedly.

#### **201505250253**

- Symptom: A router crashes when it processes a large number of packets.
- Condition: This symptom might occur if the packets are all destined to interfaces on the router.

#### **201509240204**

- Symptom: All FIP-600 modules on a router reboot unexpectedly.
- Condition: This symptom occurs when a large number of LSPs are configured and deleted repeatedly on the router.

#### **201504150287**

- Symptom: CVE-2015-0209
- Condition: A malformed EC private key file consumed via the d2i\_ECPrivateKey function could cause a use after free condition. This could lead to a DoS attack or memory corruption for applications that receive EC private keys from untrusted sources.
- Symptom: CVE-2015-0287
- Condition: Reusing a structure in ASN.1 parsing may allow an attacker to cause memory corruption via an invalid write. Applications that parse structures containing CHOICE or ANY DEFINED BY components may be affected.
- Symptom: CVE-2015-0288
- Condition: The function X509 to X509 REQ will crash with a NULL pointer dereference if the certificate key is invalid.
- Symptom: CVE-2015-0289
- Condition: The PKCS#7 parsing code does not handle missing outer ContentInfo correctly. An attacker can craft malformed ASN.1-encoded PKCS#7 blobs with missing content and trigger a NULL pointer dereference on parsing.

- Symptom: An MP-group interface cannot forward packets after it is shut down and then brought up.
- Condition: This symptom occurs if the MP-group interface has a large number of member ports.

#### **201509210156**

- Symptom: In an IP RAN network, the router broadcasts DHCP-OFFER and DHCP-ACK messages to all clients.
- Condition: This symptom occurs if the router acts as a DHCP relay agent.

#### **201508140092**

- Symptom: All data packets forwarded by a Layer 3 Ethernet interface on a FIP-600 module are sent to the CPU.
- Condition: This symptom occurs after an IPsec policy is applied to and then removed from the Layer 3 Ethernet interface.

#### **201509160316**

- Symptom: Some IS-IS routes cannot be learned because 261-byte IS-IS packets are dropped.
- Condition: This symptom occurs if the HIM-16GBP subcard receives 261-byte IS-IS packets.

#### **201509210482**

- Symptom: All FIP-600 modules on the router reboot when the **display diagnostic-information** command is executed.
- Condition: This symptom occurs if the **display diagnostic-information** command is executed.

#### **201509070246**

- Symptom: In an MPLS L3VPN or MPLS L2VPN, a FIP-600 module drops VPN packets destined to the connected CE that are larger than 2088 bytes.
- Condition: This symptom occurs if the FIP-600 module connects to the CE through a Layer 3 aggregate interface.

#### **201507160261**

- Symptom: CVE-2014-8176
- Condition: If a DTLS peer receives application data between the ChangeCipherSpec and Finished messages, a segmentation fault or potentially, memory corruption might occur.
- Symptom: CVE-2015-1788
- Condition: When processing an ECParameters structure OpenSSL enters an infinite loop. This can be used to perform denial of service against any system which processes public keys, certificate requests or certificates.
- Symptom: CVE-2015-1789
- Condition: X509\_cmp\_time does not properly check the length of the ASN1\_TIME string and/or accepts an arbitrary number of fractional seconds in the time string. An attacker can use this to craft malformed certificates and CRLs of various sizes and potentially cause a segmentation fault, resulting in a DoS on applications that verify certificates or CRLs.
- Symptom: CVE-2015-1790
- Condition: The PKCS#7 parsing code does not handle missing inner EncryptedContent correctly. An attacker can craft malformed PKCS#7 blobs with missing content and trigger a NULL pointer dereference on parsing.
- Symptom: CVE-2015-1791
- Condition: If a NewSessionTicket is received by a multi-threaded client when attempting to reuse a previous ticket then a race condition can occur potentially leading to a double free of the ticket data.
- Symptom: CVE-2015-1792
- Condition: When verifying a signedData message the CMS code can enter an infinite loop. This can be used to perform denial of service against any system which verifies signedData messages using the CMS code.

- Symptom: A customer-facing Layer 2 Ethernet interface in a Layer 2 aggregation group cannot learn MAC addresses in an extended VLAN after the interface is removed from the Layer 2 aggregation group.
- Condition: This symptom occurs if both the Layer 2 Ethernet interface and the Layer 2 aggregate interface are assigned to the extended VLAN.

#### **201508170311**

- Symptom: An interface on the HIM-2EXP subcard cannot forward MPLS L2VPN packets.
- Condition: This symptom occurs if the interface is both configured as a member port of a Layer 3 aggregation group and used as an AC interface in an MPLS L2VPN.

#### **201510170029**

- Symptom: One or more LPUs on IRF member device 1 cannot start when the IRF fabric is restarted.
- Condition: This symptom occurs if IRF member device 1 uses the switching fabric module SFE-L1 and has an MPU in slot 0.

#### **201510210231**

- Symptom: OSPF LSAs of a router are in abnormal status, and OSPF neighbors of the router cannot learn its routing information.
- Condition: This symptom occurs when the router continuously runs for seven months.

#### **201506190154**

- Symptom: The router does not preferentially use static address allocation when receiving a DHCP-INFORM message from a client.
- Condition: This symptom occurs if the following conditions exist:
	- o The client is bound to an IP address in a DHCP address pool.
	- Another DHCP address pool includes the IP address bound to the client.

#### **201506220007(CVE-2015-5434)**

- Symptom: An interface incorrectly forwards MPLS-labeled packets to the next LSRs based on LFIB entries.
- Condition: This symptom occurs when the interface does not have MPLS enabled and the interface receives MPLS-labeled packet that match the LFIB entries.

- Symptom: The router learns an invalid ARP entry for an incoming ARP request (creates an ARP entry based on the target IP address and sender MAC address of the ARP request).
- Condition: This symptom occurs if the ARP request has a sender IP address of 0.0.0.0.

#### **201407090600**

- Symptom: The **display dcn ne-info** command executed on a router does not display the total number of online NEs on the DCN network.
- Condition: This symptom occurs if the following conditions exist:
	- The router has the largest NE ID.
	- The **display dcn ne-info** command is executed after the **silent-interface all** command is configured on the router.

#### **201508310428**

- Symptom: Some IS-IS routes cannot be learned because IS-IS packets smaller than 32 bytes are dropped.
- Condition: This symptom occurs if the HIM-16GBP or HIM-2EXP subcard receives IS-IS packets smaller than 32 bytes.

#### **201506220012**

- Symptom: CVE-2015-3143
- Condition: cURL and libcurl 7.10.6 through 7.41.0 does not properly re-use NTLM connections, which allows remote attackers to connect as other users via an unauthenticated request.
- Symptom: CVE-2015-3148
- Condition: cURL and libcurl 7.10.6 through 7.41.0 does not properly re-use authenticated Negotiate connections, which allows remote attackers to connect as other users via a request.

#### **201506230376**

- Symptom: CVE-2015-1799
- Condition: Authentication doesn't protect symmetric associations against DoS attacks.

#### **201504080104**

- Symptom: In a VPLS network, the router forwards packets received on an AC interface out of the AC interface.
- Condition: This symptom occurs if the router learns a MAC address on the AC interface and then learns the same MAC address on the backup PW.

#### **201504220074**

- Symptom: In a VPLS network, the router forwards packets received on an AC interface out of the AC interface.
- Condition: This symptom occurs if the router learns a MAC address on the AC interface and then learns the same MAC address on the backup PW.

#### **201502050116**

- Symptom: Packets on an aggregate interface cannot be forwarded.
- Condition: This symptom occurs a period of time after you execute the **shutdown** and **undo shutdown** command sequence repeatedly on a member port of the aggregate interface.

- Symptom: The CBQ configuration on a FIP-600 module becomes invalid after the rate limit feature is configured on the FIP-600 module.
- Condition: This symptom occurs if you configure CBQ and then configure the rate limit feature on the FIP-600 module.

## <span id="page-21-0"></span>**Support and other resources**

## <span id="page-21-1"></span>Accessing Hewlett Packard Enterprise Support

- For live assistance, go to the Contact Hewlett Packard Enterprise Worldwide website: [www.hpe.com/assistance](http://www.hpe.com/assistance)
- To access documentation and support services, go to the Hewlett Packard Enterprise Support Center website:

[www.hpe.com/support/hpesc](http://www.hpe.com/support/hpesc)

Information to collect:

- Technical support registration number (if applicable).
- Product name, model or version, and serial number.
- Operating system name and version.
- Firmware version.
- Error messages.
- Product-specific reports and logs.
- Add-on products or components.
- Third-party products or components.

### <span id="page-21-2"></span>**Documents**

To find related documents, see the Hewlett Packard Enterprise Support Center website at [http://www.hpe.com/support/hpesc.](http://www.hpe.com/support/hpesc)

- Enter your product name or number and click Go. If necessary, select your product from the resulting list.
- For a complete list of acronyms and their definitions, see HPE FlexNetwork technology acronyms.

### <span id="page-21-3"></span>Related documents

The following documents provide related information:

- HSR6600 Routers Command References(V7)
- HSR6600 Routers Configuration Guides(V7)

### <span id="page-21-4"></span>Documentation feedback

Hewlett Packard Enterprise is committed to providing documentation that meets your needs. To help us improve the documentation, send any errors, suggestions, or comments to Documentation Feedback (docsfeedback@hpe.com). When submitting your feedback, include the document title, part number, edition, and publication date located on the front cover of the document. For online help

content, include the product name, product version, help edition, and publication date located on the legal notices page.

# <span id="page-23-0"></span>**Appendix A Feature list**

# <span id="page-23-2"></span><span id="page-23-1"></span>Hardware features

#### **Table 5 Hardware features**

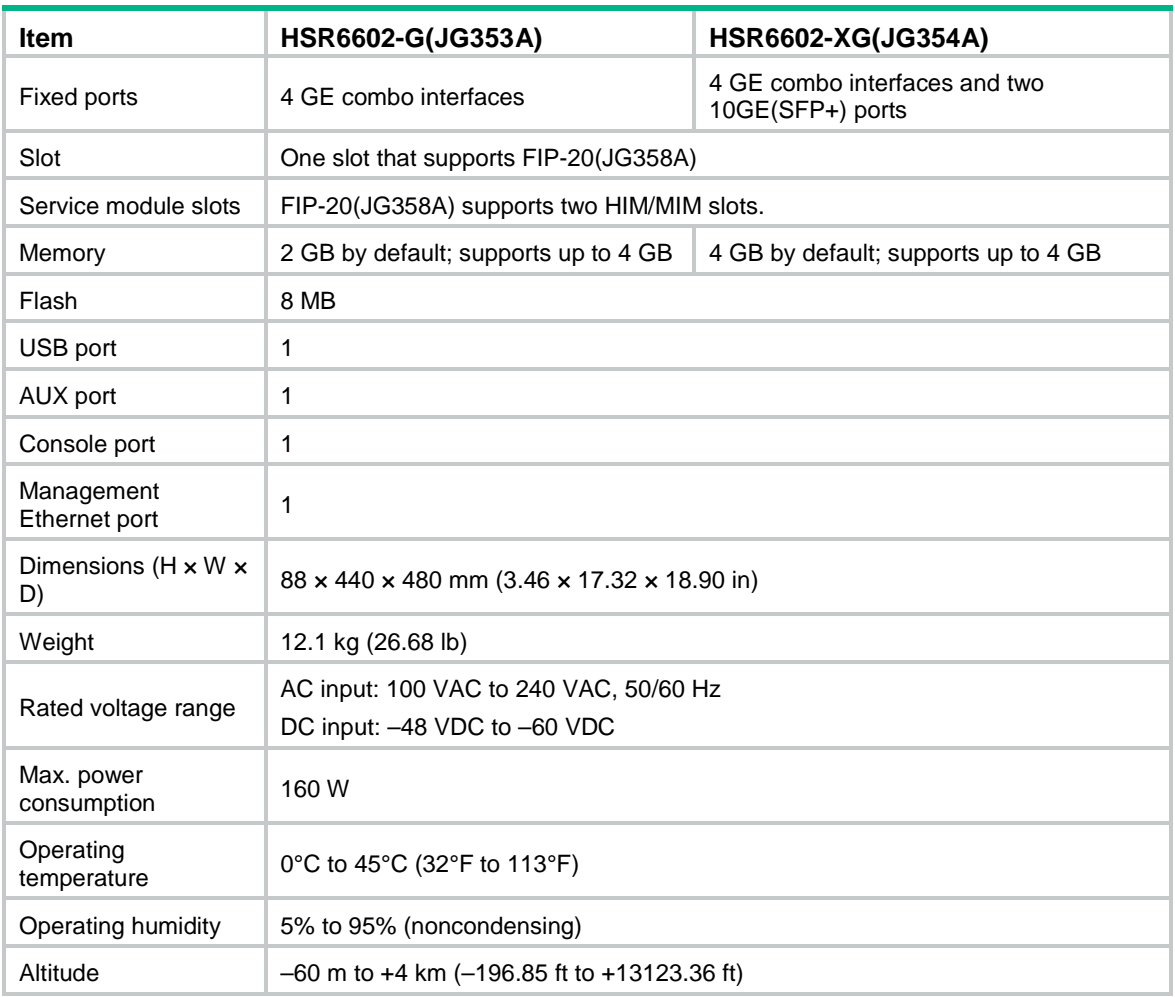

#### <span id="page-23-3"></span>**Table 6 Hardware features-Supported module**

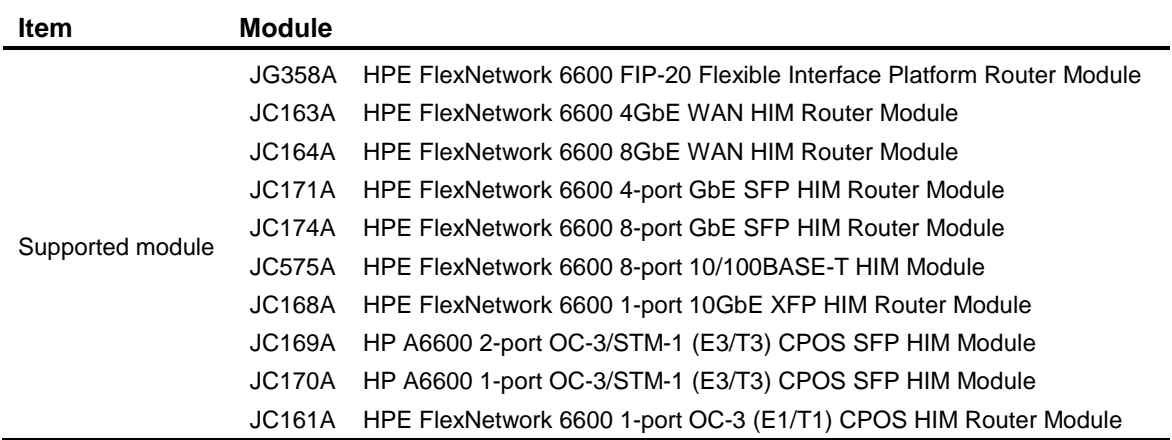

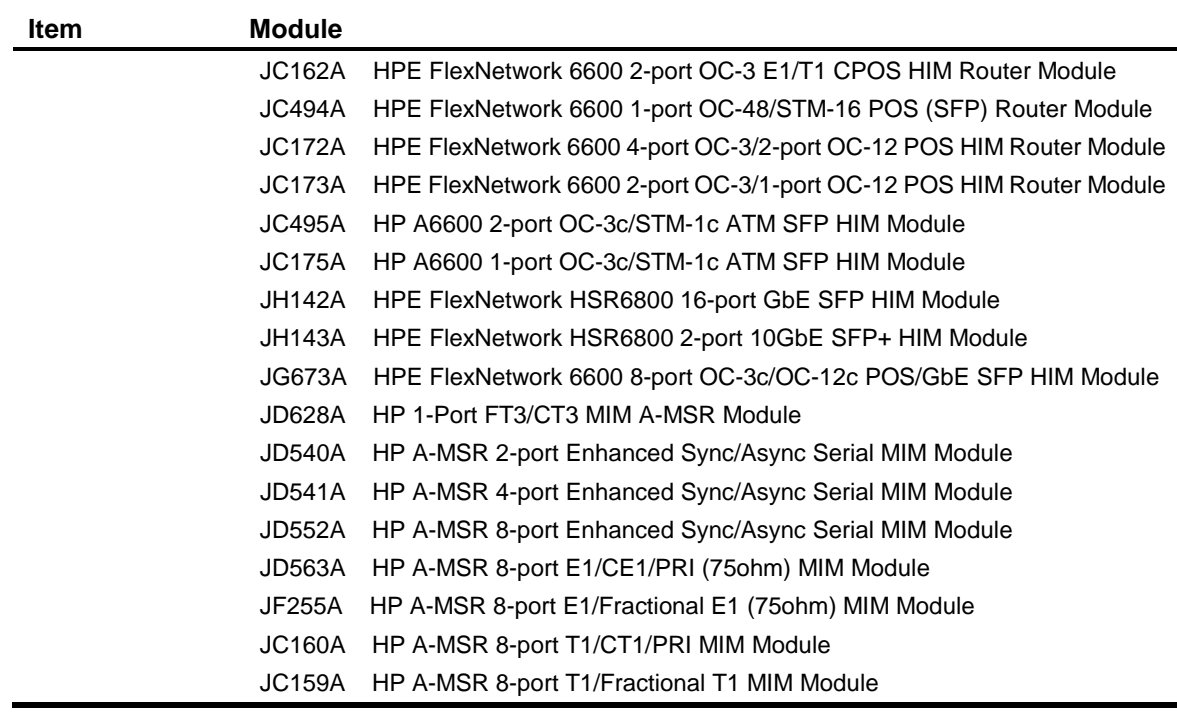

## <span id="page-24-1"></span><span id="page-24-0"></span>Software features

#### **Table 7 Software features**

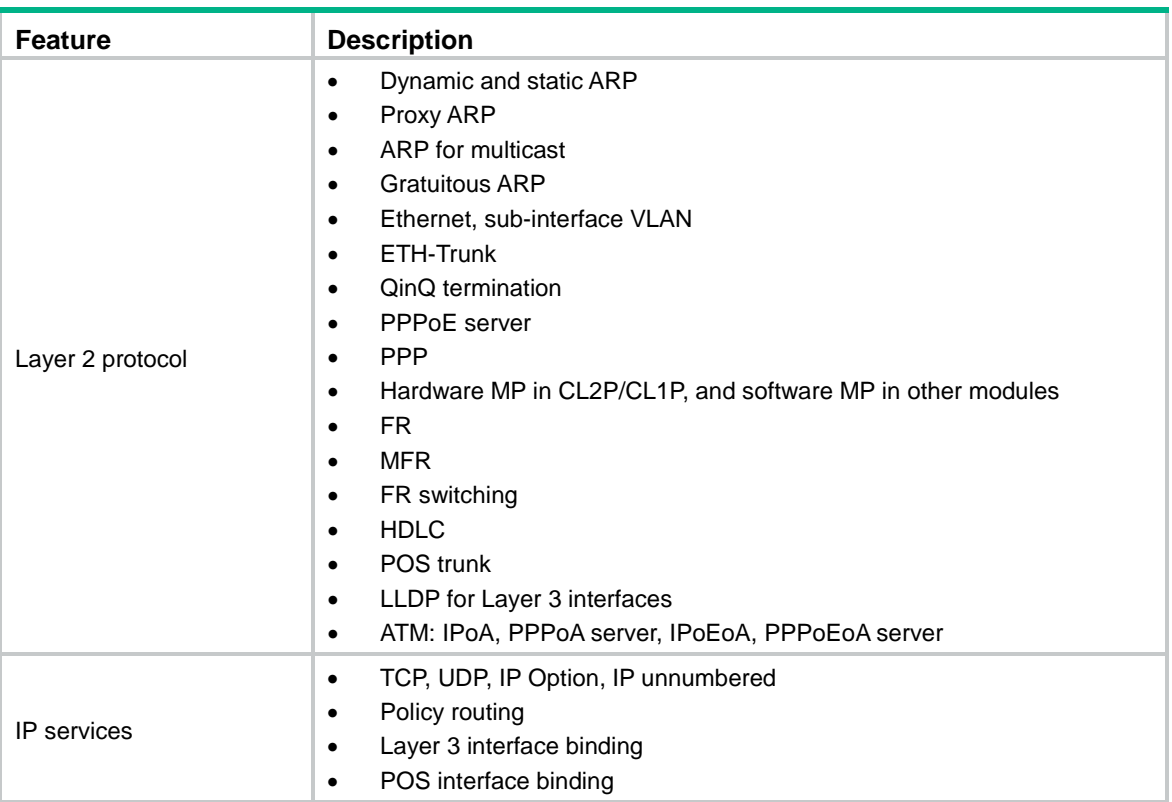

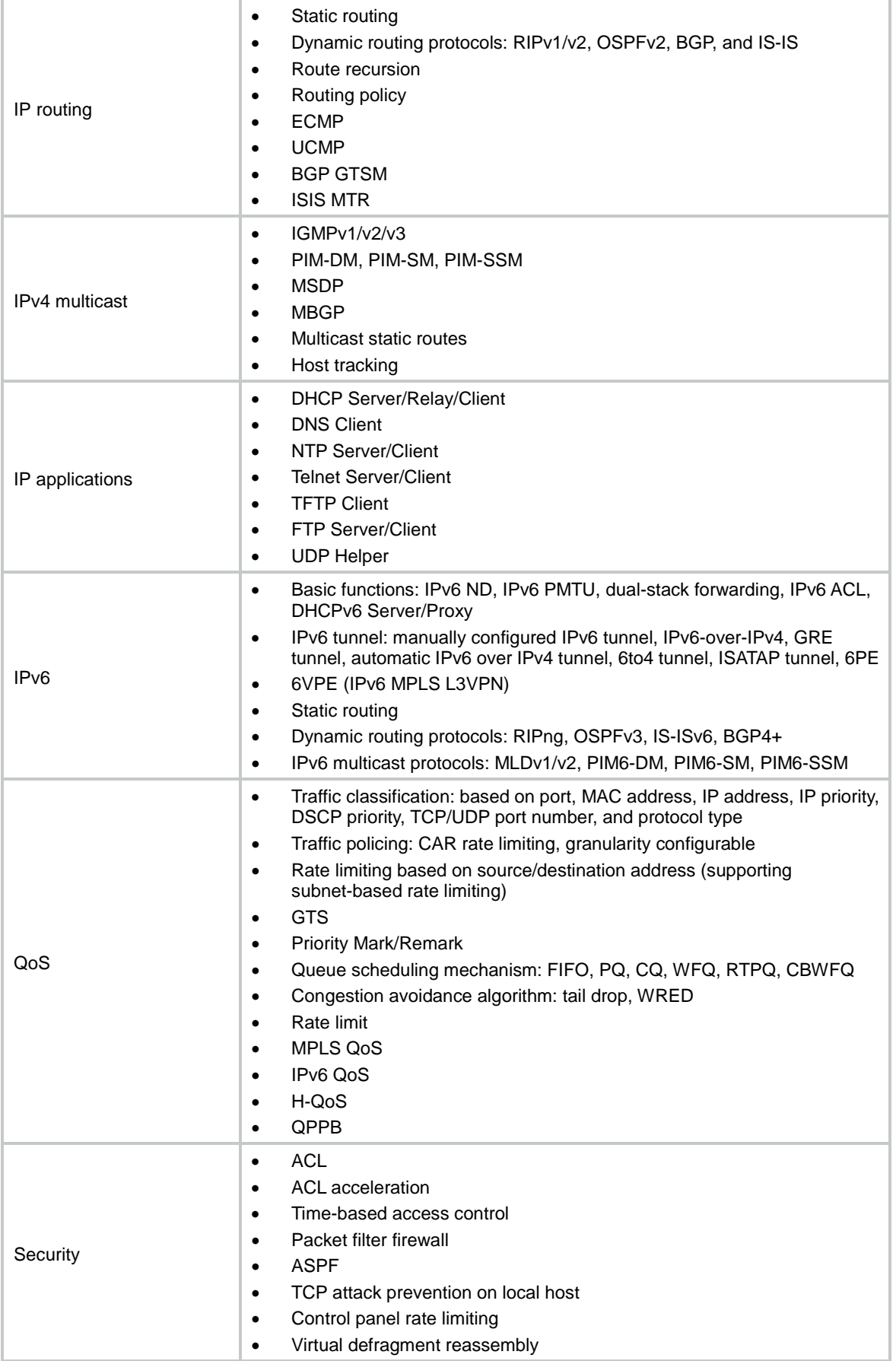

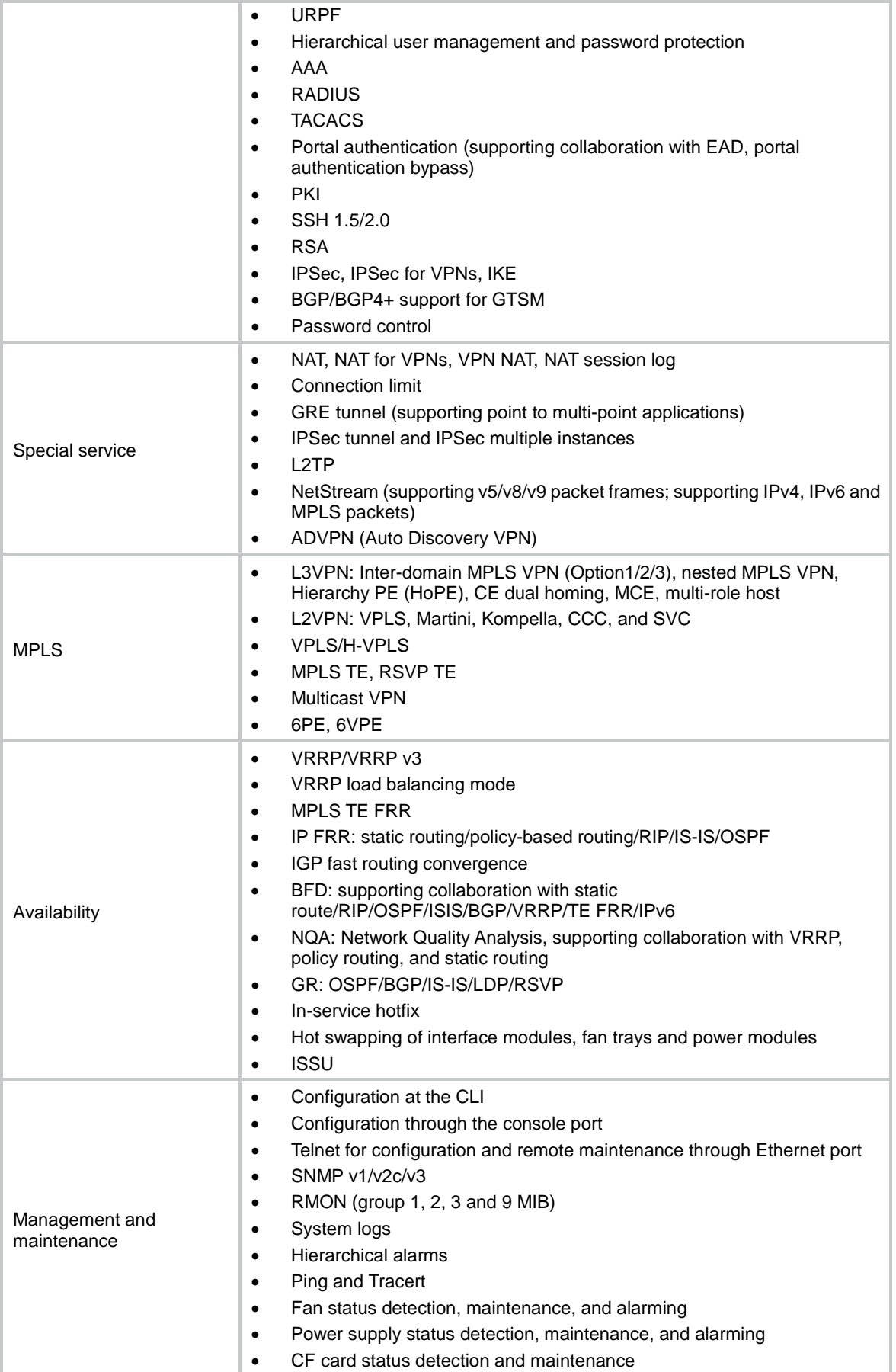

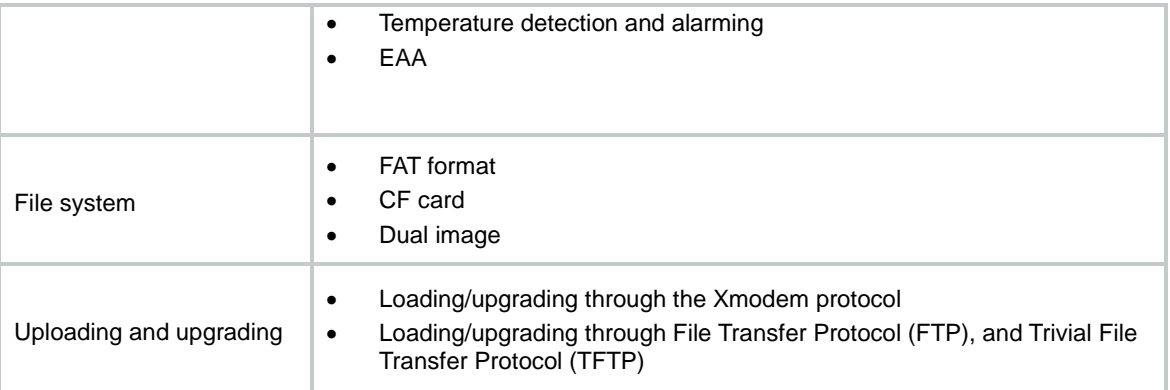

# <span id="page-27-0"></span>**Appendix B Software upgrading**

This section describes how to upgrade system software while the router is operating correctly or when the router cannot correctly start up.

### <span id="page-27-1"></span>Startup software images

The router supports main startup images and backup startup images.

At startup, the router always attempts to boot first with the main startup image. If the attempt fails, for example, because the image file is corrupted, the router tries to boot with the backup startup images.

The startup images are saved in .bin files. The following table lists the default storage media for saving the files:

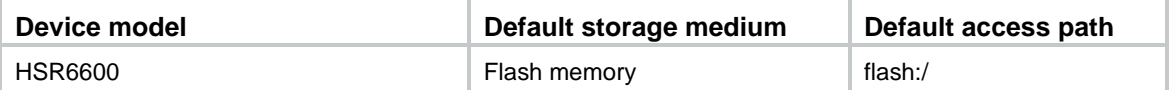

The examples in this chapter use the flash memory as the storage medium.

### <span id="page-27-2"></span>Upgrade methods

You can upgrade software by using one of the following methods:

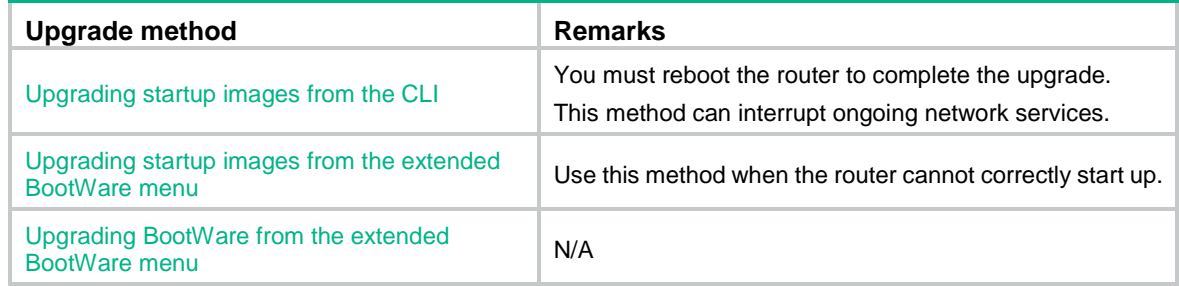

### <span id="page-27-3"></span>Preparing for software upgrade

Before you upgrade system software, complete the following tasks:

Configure routes. Make sure the router and the file server can reach each other.

- Run a TFTP or FTP server on the file server.
- Log in to the CLI of the router through the console port.
- Copy the upgrade file to the file server and correctly set the working directory on the TFTP or FTP server.
- Make sure the upgrade has minimal impact on the network services. During the upgrade, the router cannot provide any services.

#### **IMPORTANT:**

To use the extended BootWare menu to download files through an Ethernet port, make sure the Ethernet port is M-GE0/0/0 on an HSR6600 router.

### <span id="page-28-0"></span>Upgrading startup images from the CLI

You can use the TFTP or FTP commands on the router to access the TFTP or FTP server to back up or download files.

### <span id="page-28-1"></span>Using TFTP to upgrade startup images

This section describes how to upgrade system software by using TFTP.

#### **Backing up the current configuration file and software image files**

**1.** Save the current configuration.

```
<Sysname> save
```
<Sysname> dir

```
The current configuration will be written to the device. Are you sure? [Y/N]:
Please input the file name(*.cfg)[flash:/startup.cfg]
(To leave the existing filename unchanged, press the enter key):
flash:/startup.cfg exists, overwrite? [Y/N]:y
Validating file. Please wait...
Saved the current configuration to mainboard device successfully.
<Sysname>
```
**2.** Identify the current configuration file and software image files. Verify that the flash memory has sufficient space for the upgrade file and the new software image files. If the space is not sufficient, use the **delete /unreserved** *file-url* command to permanently delete unused files, or use the **reset recycle-bin** command to release the space used by files in the recycle bin.

```
Directory of flash:
  0 drw- - Aug 12 2013 16:38:21 diagfile
   1 -rw- 895 Aug 20 2013 09:33:00 ifindex.dat
   2 drw- - Aug 13 2013 09:51:02 logfile
   3 drw- - Aug 12 2013 16:38:21 seclog
   4 -rw- 9427968 Aug 12 2013 16:34:56 HSR6602-cmw710-boot-r7103p01.bin
   5 -rw- 107847680 Aug 12 2013 16:35:23 HSR6602-cmw710-system-r7103p01.bin
   6 -rw- 3740 Aug 20 2013 09:33:01 startup.cfg
   7 -rw- 114861 Aug 20 2013 09:33:01 startup.mdb
```
524288 KB total (407549 KB free)

<Sysname>

**3.** Back up the configuration file **startup.cfg** to the TFTP server.

```
<Sysname> tftp 192.168.2.80 put startup.cfg
Press CTRL+C to abort.
  % Total % Received % Xferd Average Speed Time Time Time Current
                              Dload Upload Total Spent Left Speed
100 17683  0  0  100 17683  0  279k --:--:-- --:--:-- --:--:-- 297k
<Sysname>
```
#### **Upgrading the startup images**

**1.** Download the upgrade file HSR6602.ipe to the flash memory on the router.

```
<Sysname> tftp 192.168.2.80 get HSR6602.ipe
Press CTRL+C to abort.
  % Total % Received % Xferd Average Speed Time Time Time Current
                             Dload Upload Total Spent Left Speed
100 111M 0 111M 0 0 314k 0 --:--:-- 0:06:04 --:--:-- 318k
<Sysname>
```
**2.** Specify the image files in the upgrade file as the main startup image files.

<Sysname> boot-loader file flash:/HSR6602.ipe slot 0 main

Verifying the IPE file and the images..............Done.

HPE HSR6602 images in IPE:

HSR6602-CMW710-BOOT-R7103P08.bin

HSR6602-CMW710-SYSTEM-R7103P08.bin

This command will set the main startup software images. Continue?  $[Y/N]$ : Add images to slot 0. Decompressing file HSR6602-CMW710-BOOT-R7103P08.bin to flash:/HSR6602-CMW710-BOOT-R7103P08.bin.......Done. Decompressing file HSR6602-CMW710-SYSTEM-R7103P08.bin to flash:/HSR6602-CMW710-SYSTEM-R7103P08.bin........................................

..............................Done.

Decompression completed.

You are recommended to delete the .ipe file after you set startup software images for all slots.

Do you want to delete flash:/HSR6602.ipe now? [Y/N]:y

The images that have passed all examinations will be used as the main startup software images at the next reboot on slot 0. <Sysname>

#### **3.** Verify that the image files have been configured as main startup image files.

```
<Sysname> display boot-loader
Software images on slot 0:
```
Current software images:

flash:/HSR6602-CMW710-BOOT-R7103P08.bin

flash:/HSR6602-CMW710-SYSTEM-R7103P08.bin

Main startup software images:

```
 flash:/HSR6602-CMW710-BOOT-R7103P08.bin
```
flash:/HSR6602-CMW710-SYSTEM-R7103P08.bin

Backup startup software images:

None

#### **4.** Reboot the router to load the main startup image files.

<Sysname> reboot

```
Start to check configuration with next startup configuration file, please wait..
```

```
.......DONE!
This command will reboot the device. Continue? [Y/N]:y
Now rebooting, please wait...
%Aug 20 10:44:06:159 2015 HPE DEV/5/SYSTEM_REBOOT: System is rebooting now.
```

```
System is starting...
```

```
5. Verify that the router is using the correct image files.
```

```
<Sysname> display version
HPE Comware Software, Version 7.1.054, Release 7103P08 
Copyright (c) 2010-2016 Hewlett Packard Enterprise Development LP 
HPE HSR6602-XG uptime is 0 weeks, 0 days, 2 hours, 58 minutes 
Last reboot reason : Exception reboot 
Boot image: flash:/HSR6602-CMW710-BOOT-R7103P08.bin 
Boot image version: 7.1.054, Release 7103P08 
  Compiled Feb 23 2016 16:00:01 
System image: flash:/HSR6602-CMW710-SYSTEM-R7103P08.bin 
System image version: 7.1.054, Release 7103P08 
  Compiled Feb 23 2016 16:00:01 
Slot 1/0: HSR6602-XG uptime is 0 week, 0 day, 2 hours, 58 minutes 
CPU type: FREESCALE P4080 1500MHz 
2048M bytes DDR3 SDRAM Memory 
8M bytes Flash Memory 
128K bytes NVRAM 
PCB Version: Ver.A 
Basic Logic Version: 1.0 
Extend Logic Version: 2.0 
Basic BootWare Version: 2.03 
Extend BootWare Version: 2.03 
 [FIXED PORTS] MGE (Hardware)Ver.A, (Driver)1.0, (Cpld)2.0 
 [FIXED PORTS] Combo 4GE (Hardware)Ver.A, (Driver)1.0, (Cpld)2.0 
 [FIXED PORTS] 2XGE (Hardware)Ver.A, (Driver)1.0, (Cpld)2.0 
Slot 1/1: FIP-20 uptime is 0 week, 0 day, 2 hours, 58 minutes 
PCB Version: Ver.A 
Logic Version: 1.0 
Basic BootWare Version: 0.00 
Extend BootWare Version: 0.00 
 [SUBSLOT 1] RT-HIM-16GBP (Hardware)Ver.A, (Driver)1.0, (Cpld)133.0 
 [SUBSLOT 2] 8GBE (Hardware)Ver.B, (Driver)1.0, (Cpld)3.0
```

```
<Sysname>
```
### <span id="page-30-0"></span>Using FTP to upgrade startup images

This section describes how to upgrade system software by using FTP.

#### **Backing up the current configuration file and software image files**

**1.** Save the current configuration.

<Sysname> save

<Sysname> dir

The current configuration will be written to the device. Are you sure?  $[Y/N]:y$ Please input the file name(\*.cfg)[flash:/startup.cfg] (To leave the existing filename unchanged, press the enter key): flash:/startup.cfg exists, overwrite? [Y/N]:y Validating file. Please wait... Saved the current configuration to mainboard device successfully. <Sysname>

**2.** Identify the current configuration file and software image files. Verify that the flash memory has sufficient space for the upgrade file and the new software image files. If the space is not sufficient, use the **delete /unreserved** *file-url* command to permanently delete unused files, or use the **reset recycle-bin** command to release the space used by files in the recycle bin.

```
Directory of flash:
   0 drw- - Aug 12 2013 16:38:21 diagfile
   1 -rw- 895 Aug 20 2013 09:33:00 ifindex.dat
   2 drw- - Aug 13 2013 09:51:02 logfile
   3 drw- - Aug 12 2013 16:38:21 seclog
   4 -rw- 9427968 Aug 12 2013 16:34:56 HSR6602-cmw710-boot-r7103p01.bin
   5 -rw- 107847680 Aug 12 2013 16:35:23 HSR6602-cmw710-system-r7103p01.bin
   6 -rw- 3740 Aug 20 2013 09:33:01 startup.cfg
   7 -rw- 114861 Aug 20 2013 09:33:01 startup.mdb
```
524288 KB total (407549 KB free)

<Sysname>

#### **3.** Connect to the FTP server.

```
<Sysname> ftp 192.168.2.80
Press CTRL+C to abort.
Connected to 192.168.2.80 (192.168.2.80).
220 WFTPD 2.0 service (by Texas Imperial Software) ready for new user
User (192.168.2.80:(none)): abc
331 Give me your password, please
Password:
230 Logged in successfully
Remote system type is MSDOS.
```
#### **4.** Back up the configuration file **startup.cfg** to the FTP server.

```
ftp> binary
```

```
200 Type is Image (Binary)
ftp> put startup.cfg
.227 Entering Passive Mode (192,168,2,80,12,101)
150 "C:\USERS\XXXXX\DESKTOP\SOFTWARE\startup.cfg" file ready to receive in IMAG
E / Binary mode
226 Transfer finished successfully.
3740 bytes sent in 0.000 seconds (9.15 Mbytes/s)
ftp>
```
#### **Upgrading the startup images**

**1.** Download the upgrade file **HSR6602.ipe** to the flash memory on the router.

```
ftp> get HSR6602.ipe
    .227 Entering Passive Mode (192,168,2,80,12,111)
    150 "C:\USERS\XXXXX\DESKTOP\SOFTWARE\HSR6602.ipe" file ready to send (117424128
     bytes) in IMAGE / Binary mode
    ................................................................................
    .....
    receive aborted
    waiting for remote to finish abort
    426 Transfer aborted.
    226 Abort Successful.
    116490240 bytes received in 85.680 seconds (1.30 Mbytes/s)
    ftp>
2. Return to user view.
    ftp> quit
    221 Windows FTP Server (WFTPD, by Texas Imperial Software) says goodbye
    <Sysname>
3. Specify the image files in the upgrade file as the main startup image file. 
    <Sysname> boot-loader file flash:/HSR6602.ipe slot 0 main
    Verifying the IPE file and the images..............Done.
    HPE HSR6602 images in IPE:
     HSR6602-CMW710-BOOT-R7103P08.bin
     HSR6602-CMW710-SYSTEM-R7103P08.bin
    This command will set the main startup software images. Continue? [Y/N]:yAdd images to slot 0.
    Decompressing file HSR6602-CMW710-BOOT-R7103P08.bin to flash:/HSR6602-CMW710-BOO
    T-R7103P08.bin.......Done.
    Decompressing file HSR6602-CMW710-SYSTEM-R7103P08.bin to flash:/HSR6602-CMW710-S
    YSTEM-R7103P08.bin..............................................................
    ........Done.
    Decompression completed.
    You are recommended to delete the .ipe file after you set startup software image
    s for all slots.
    Do you want to delete flash:/HSR6602.ipe now? [Y/N]:y
    The images that have passed all examinations will be used as the main startup software 
    images at the next reboot on slot 0.
    <Sysname>
4. Verify that the image files have been configured as main startup image files.
    <Sysname> display boot-loader
    Software images on slot 0:
    Current software images:
       flash:/HSR6602-CMW710-BOOT-R7103P08.bin
       flash:/HSR6602-CMW710-SYSTEM-R7103P08.bin
    Main startup software images:
     flash:/HSR6602-CMW710-BOOT-R7103P08.bin
     flash:/HSR6602-CMW710-SYSTEM-R7103P08.bin
    Backup startup software images:
       None
```
**5.** Reboot the router to load the main startup image files.

```
<Sysname> reboot
Start to check configuration with next startup configuration file, please wait..
.......DONE!
This command will reboot the device. Continue? [Y/N]:y
Now rebooting, please wait...
%Aug 20 10:44:06:159 2015 HPE DEV/5/SYSTEM_REBOOT: System is rebooting now.
```
System is starting...

```
6. Verify that the router is using the correct image files. 
    <Sysname> display version
    HPE Comware Software, Version 7.1.054, Release 7103P08 
    Copyright (c) 2010-2016 Hewlett Packard Enterprise Development LP 
    HPE HSR6602-XG uptime is 0 weeks, 0 days, 2 hours, 58 minutes 
    Last reboot reason : Exception reboot 
    Boot image: flash:/HSR6602-CMW710-BOOT-R7103P08.bin 
    Boot image version: 7.1.054, Release 7103P08 
       Compiled Feb 23 2016 16:00:01 
    System image: flash:/HSR6602-CMW710-SYSTEM-R7103P08.bin 
    System image version: 7.1.054, Release 7103P08 
       Compiled Feb 23 2016 16:00:01 
    Slot 1/0: HSR6602-XG uptime is 0 week, 0 day, 2 hours, 58 minutes 
     CPU type: FREESCALE P4080 1500MHz 
     2048M bytes DDR3 SDRAM Memory 
     8M bytes Flash Memory 
     128K bytes NVRAM 
     PCB Version: Ver.A 
     Basic Logic Version: 1.0 
     Extend Logic Version: 2.0 
     Basic BootWare Version: 2.03 
     Extend BootWare Version: 2.03 
     [FIXED PORTS] MGE (Hardware)Ver.A, (Driver)1.0, (Cpld)2.0 
     [FIXED PORTS] Combo 4GE (Hardware)Ver.A, (Driver)1.0, (Cpld)2.0 
     [FIXED PORTS] 2XGE (Hardware)Ver.A, (Driver)1.0, (Cpld)2.0 
    Slot 1/1: FIP-20 uptime is 0 week, 0 day, 2 hours, 58 minutes 
     PCB Version: Ver.A 
     Logic Version: 1.0 
     Basic BootWare Version: 0.00 
     Extend BootWare Version: 0.00
```

```
[SUBSLOT 1] RT-HIM-16GBP (Hardware)Ver.A, (Driver)1.0, (Cpld)133.0 
[SUBSLOT 2] 8GBE (Hardware)Ver.B, (Driver)1.0, (Cpld)3.0
```
<Sysname>

### <span id="page-34-0"></span>Upgrading startup images from the extended BootWare menu

You can use the following methods to upgrade startup images from the extended BootWare menu:

- [Using TFTP/FTP to upgrade startup images](#page-36-0) through an Ethernet port
- Using Xmodem [to upgrade startup images](#page-38-0) through the console port

#### $\overrightarrow{O}$  TIP:

Upgrading through an Ethernet port is faster than through the console port.

### <span id="page-34-1"></span>Accessing the extended BootWare menu

**1.** Power on the router. The following startup information appears:

```
System is starting...
Press Ctrl+D to access BASIC-BOOTWARE MENU
Press Ctrl+T to start memory test
Booting Normal Extended BootWare
The Extended BootWare is self-decompressing.................................
.....Done.
****************************************************************************
* *
                  HPE Router BootWare, Version 2.03
* *
****************************************************************************
Copyright (c) 2010-2016 Hewlett Packard Enterprise Development LP
Compiled Date : Nov 6 2015
CPU Type : P4080
CPU L1 Cache : 32KB
CPU Clock Speed : 1500MHz
Memory Type : DDR3 SDRAM
Memory Size : 2048MB
Memory Speed : 650MHz
BootWare Size : 1024KB
Flash Size : 8MB
Nand Flash size : 512MB
NVRAM Size : 128KB
BASIC CPLD Version : 1.0
EXTENDED CPLD Version: 2.0
PCB Version : Ver.A
BootWare Validating...
Press Ctrl+B to access EXTENDED-BOOTWARE MENU...
```
**2.** Press **Ctrl** + **B** at the prompt. The extended BootWare menu appears.

```
Password recovery capability is enabled.
Note: The current operating device is flash
Enter < Storage Device Operation > to select device.
==========================<EXTENDED-BOOTWARE MENU>==========================
|<1> Boot System |
|<2> Enter Serial SubMenu |
|<3> Enter Ethernet SubMenu |
|<4> File Control |
|<5> Restore to Factory Default Configuration |
|<6> Skip Current System Configuration |
|<7> BootWare Operation Menu |
|<8> Skip Authentication for Console Login |
|<9> Storage Device Operation |
|<0> Reboot |
============================================================================
Ctrl+Z: Access EXTENDED ASSISTANT MENU
Ctrl+F: Format File System
Ctrl+C: Display Copyright
```
Enter your choice(0-9):

#### **Table 8 Extended BootWare menu options**

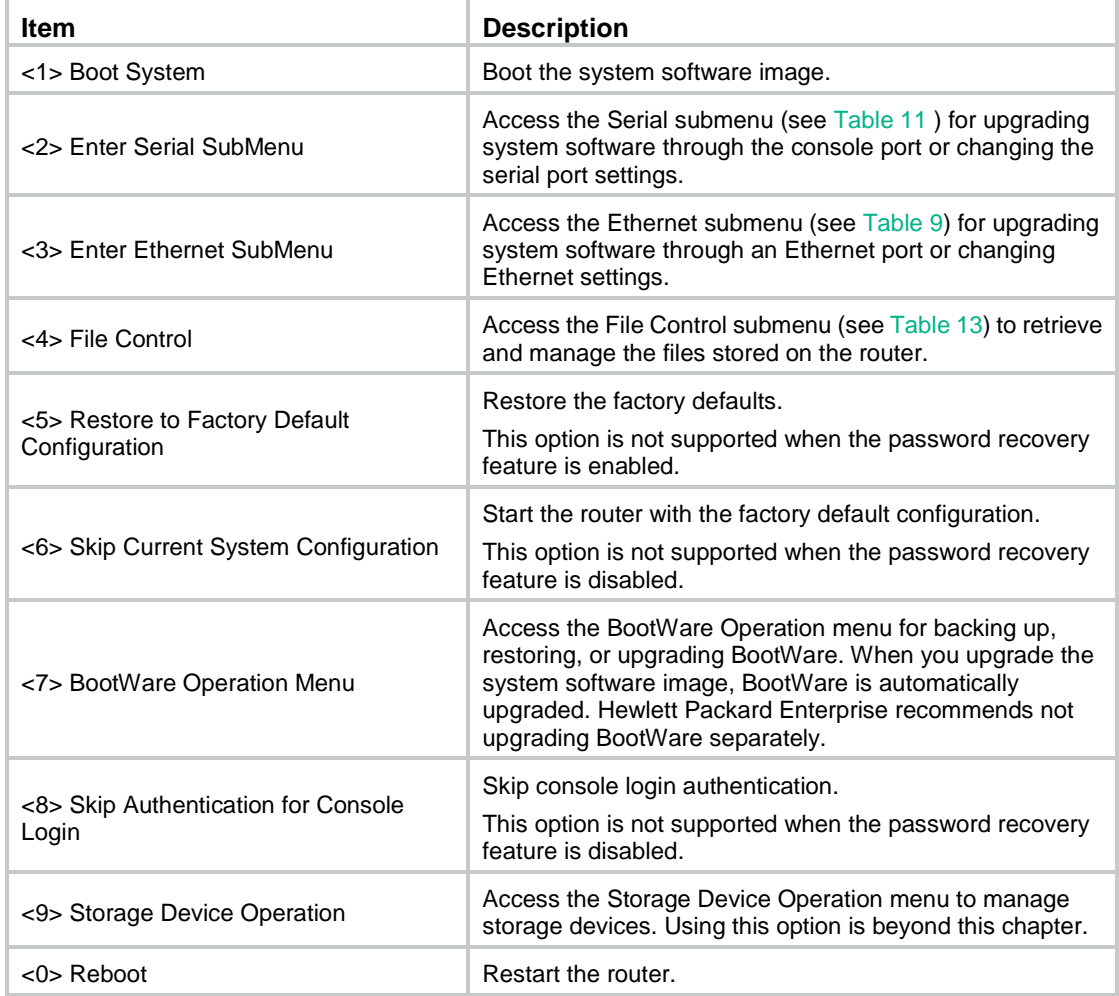
# Using TFTP/FTP to upgrade startup images through an Ethernet port

#### **1.** Enter **3** in the extended BootWare menu to access the Ethernet submenu.

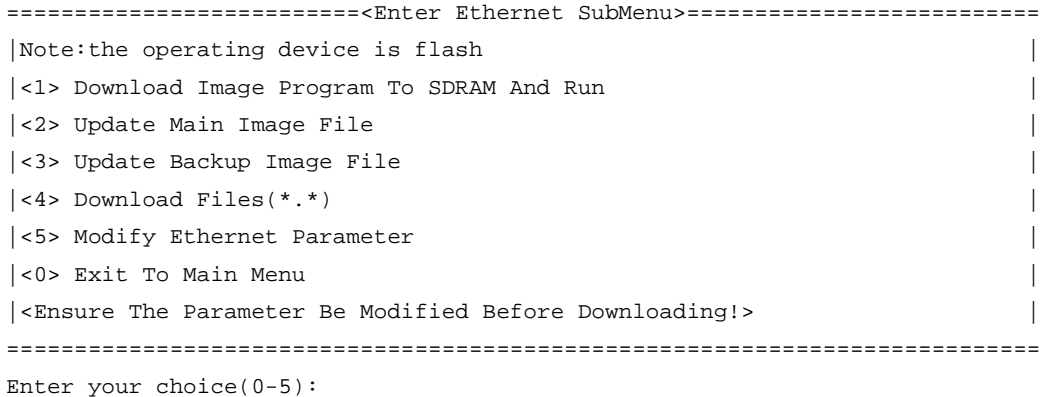

#### **Table 9 Ethernet submenu options**

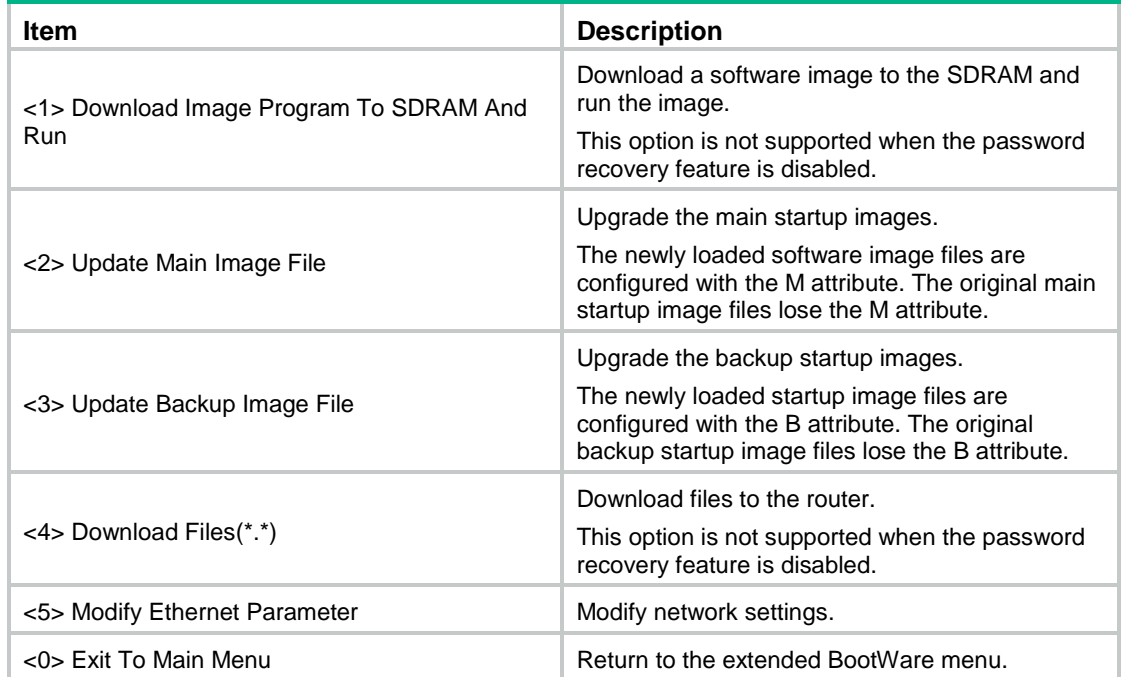

#### **2.** Enter **5** to configure the network settings.

```
==========================<ETHERNET PARAMETER SET>==========================
|Note: '.' = Clear field. |
'-' = Go to previous field.
|\hspace{.1cm} Ctrl+D = Quit.
============================================================================
Protocol (FTP or TFTP) :ftp
Load File Name : HSR6602.ipe
the contract of the contract of the contract of the contract of the contract of the contract of the contract of
Target File Name : HSR6602.ipe
the contract of the contract of the contract of
```
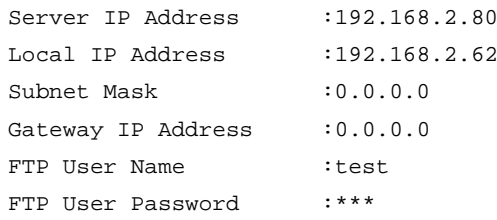

#### **Table 10 Network parameter fields and shortcut keys**

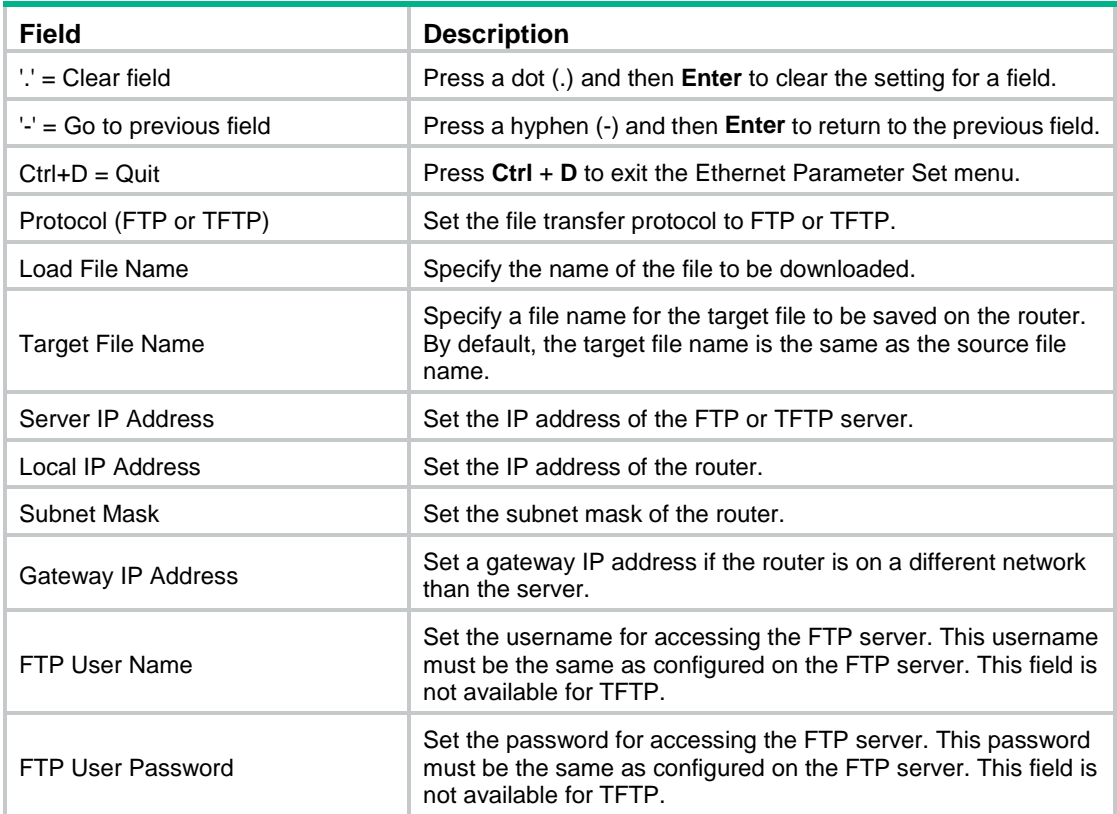

**3.** Enter **2** or **3** in the Ethernet submenu to upgrade the main or backup startup images. For example, enter **2** to upgrade the main startup images.

Loading..................................................................... ............................................................................ ............................................................................ ............................................................................ ............................................................................ ............................................................................ ............................................................................ ............................................................................ ............................................................................ ............................................................................ .......................................................Done. 117424128 bytes downloaded! Image file HSR6602-CMW710-BOOT-R7103P08.bin is self-decompressing... Saving file flash:/HSR6602-CMW710-BOOT-R7103P08.bin ....................... ........................Done. Image file HSR6602-CMW710-SYSTEM-R7103P08.bin is self-decompressing... Saving file flash:/HSR6602-CMW710-SYSTEM-R7103P08.bin ......................

............................................................................ ............................................................................ ............................................................................ ............................................................................ ............................................................................ ............................................................................ ....................................Done. ==========================<Enter Ethernet SubMenu>========================== |Note:the operating device is flash | |<1> Download Image Program To SDRAM And Run | |<2> Update Main Image File | |<3> Update Backup Image File | |<4> Download Files(\*.\*) | |<5> Modify Ethernet Parameter | |<0> Exit To Main Menu | |<Ensure The Parameter Be Modified Before Downloading!> | ============================================================================ Enter your choice(0-5):

**4.** Enter **0** to return to the extended BootWare menu or enter **1** to boot the system.

# Using Xmodem to upgrade startup images through the console port

**1.** Enter **2** in the extended BootWare menu to access the Serial submenu.

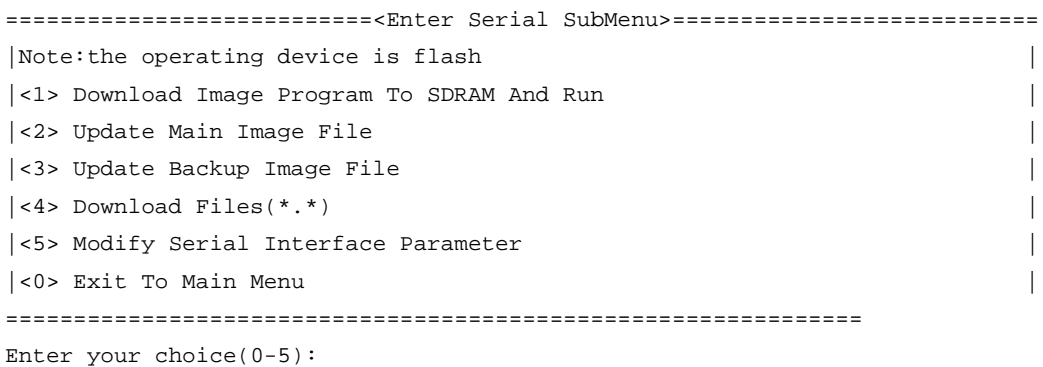

#### **Table 11 Serial submenu options**

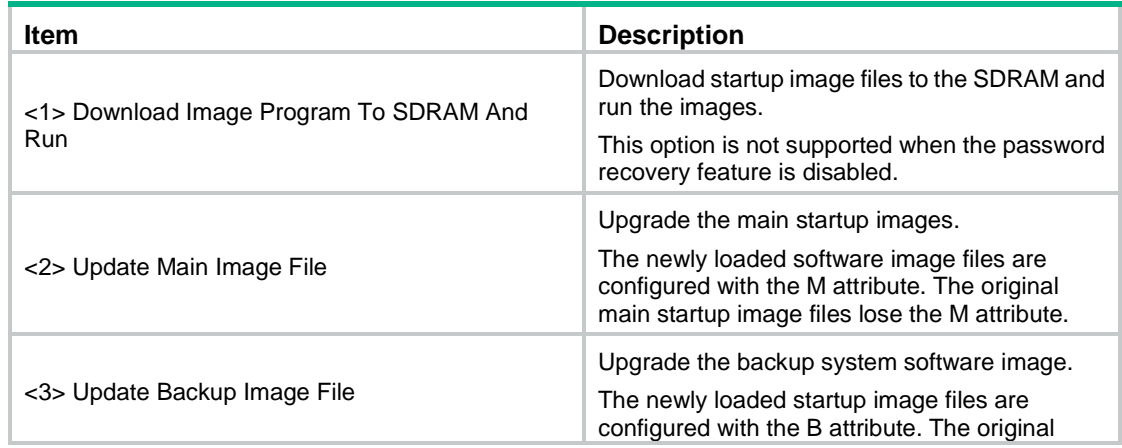

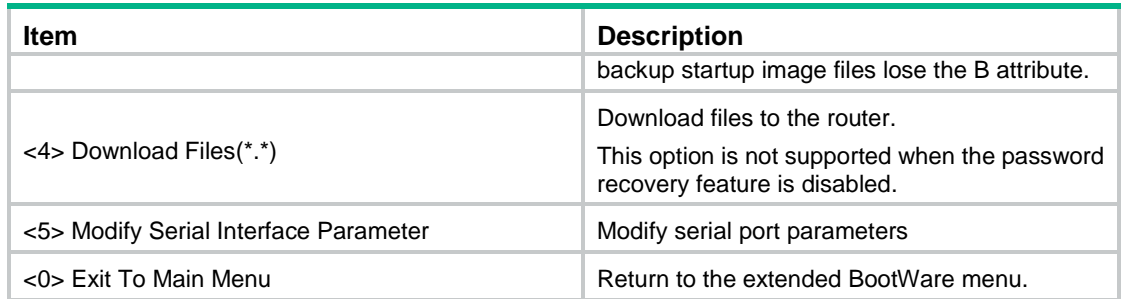

**2.** Enter **5** to configure the serial port settings. Select an appropriate baud rate for the console port. For example, enter **5** to select 115200 bps.

```
===============================<BAUDRATE SET>===============================
|Note:'*'indicates the current baudrate |
    Change The HyperTerminal's Baudrate Accordingly
|---------------------------<Baudrate Available>---------------------------|
|<1> 9600(Default)* |
|22|19200|\times 3 \rangle 38400 |
|\times 4> 57600|5 - 115200
|<0> Exit |
============================================================================
Enter your choice(0-5):5
```
#### The following messages appear:

Baudrate has been changed to 115200 bps.

Please change the terminal's baudrate to 115200 bps, press ENTER when ready.

**3.** Change the baud rate of the HyperTerminal to be the same as the device's console port:

#### **NOTE:**

If you select the default baud rate (9600 bps), skip this step, and directly go to step [4.](#page-40-0)

**a.** Select **File** > **Disconnect** from the menu bar of Tera Term.

**Figure 1 File > Disconnect menu**

| File Edit Setup Control Windo |           |
|-------------------------------|-----------|
| New connection Alt+N          |           |
| Duplicate session Alt+D       |           |
| Cygwin connection Alt+G       |           |
| Log                           |           |
| Comment to Log                |           |
| View Log                      |           |
| Show Log dialog               |           |
| Send file                     |           |
| Transfer                      |           |
| SSH SCP                       |           |
| Change directory              |           |
| Replay Log                    |           |
| <b>TTY Record</b>             |           |
| <b>TTY Replay</b>             |           |
| Print                         | $Alt + P$ |
| Disconnect                    | Alt+I     |
| Exit                          | $Alt + Q$ |

**b.** Set the baud rate to 115200, and then click **OK**.

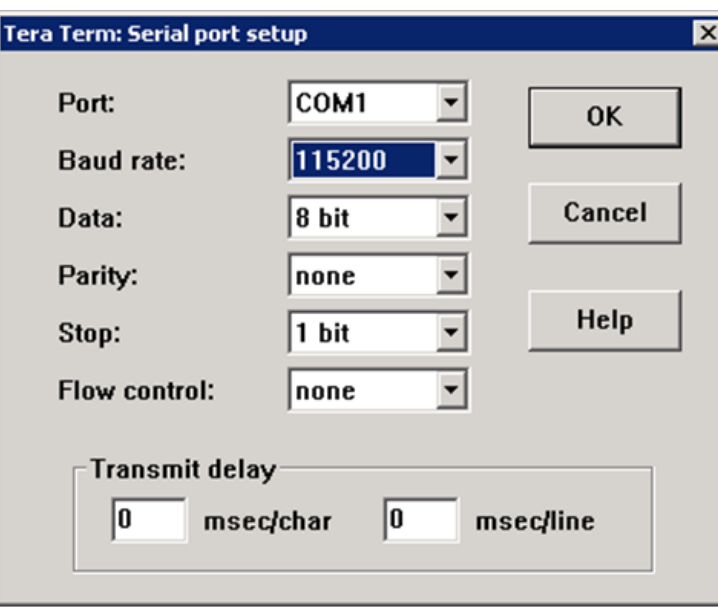

**Figure 2 Serial port setup**

- **c.** In the terminal display window, press **Enter** to reconnect to the device.
- <span id="page-40-0"></span>**4.** At the prompt for download confirmation, enter **y** to download software images. Are you sure to download file to flash? Yes or No (Y/N):Y Now please start transfer file with XMODEM protocol If you want to exit, Press <Ctrl+X> Loading ...CCCCCCCCCCCCCCCCCCCCCCCCC

If you enter **n**, the system returns to the Serial submenu.

To abort the downloading task after you enter **y**, press **Ctrl**+**X**.

- **5.** Select **File** > **Send File** from the menu bar of Tera Term.
- **6.** In the file selection dialog box, select the upgrade image file and the **Binary** option. **Figure 3 Selecting the file to transfer**

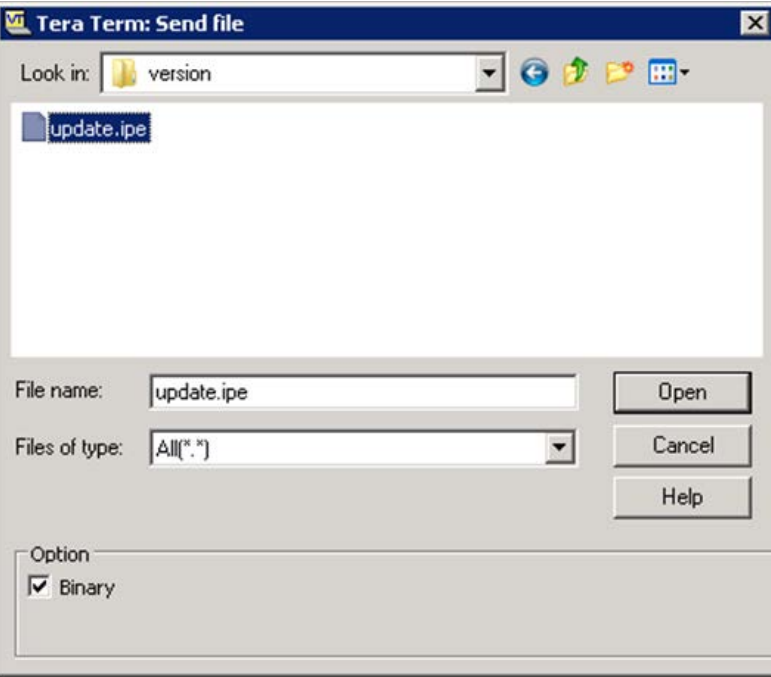

**7.** Click **Open**.

**Figure 4 File transfer progress**

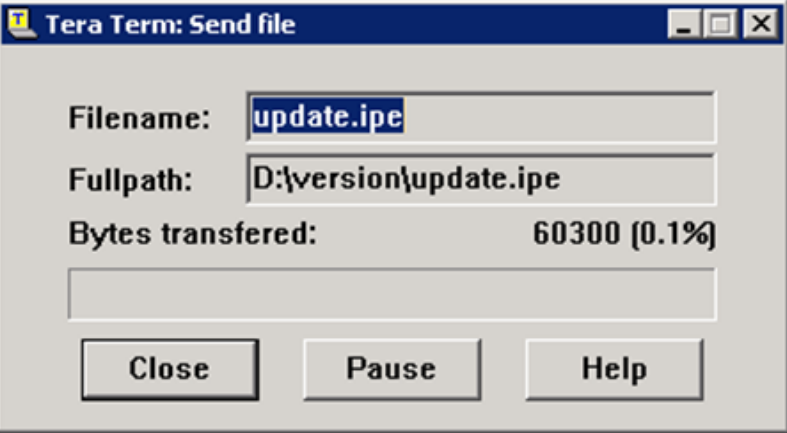

**8.** At the prompt for image attribute, enter **m** to specify the file as the main (primary) startup image file.

#### **NOTE:**

- If you enter **b**, the image file attribute is set to **Backup**. The image file will be used only if the main image is not available or corrupt.
- If you enter **n**, the image file attributed is set to **None**. The image file will not be used for startup.

```
Please input the file attribute (Main/Backup/None) m
The boot.bin image is self-decompressing...
Load File name : default_file boot-update.bin 
Free space: 470519808 bytes
Writing flash...................................................................
.............Done!
The system-update.bin image is self-decompressing...
Load File name : default_file system-update.bin 
Free space: 461522944 bytes
Writing flash...................................................................
.............Done!
Your baudrate should be set to 9600 bps again!
Press enter key when ready
```
#### **NOTE:**

If a file already exists with the same attribute as the upgrade file, the attribute of that file changes to **None**.

**9.** Change the baud rate of the terminal emulator back to 9600.

Skip this step if you have not changed the default baud rate of the terminal.

- **10.** Press **Enter** to reconnect to the device.
- **11.** In the extended BootWare menu menu, enter **0** to reboot the device. The device starts up with the downloaded image file.

```
==========================<EXTENDED-BOOTWARE MENU>========================== 
|<1> Boot System | 
|<2> Enter Serial SubMenu | 
|<3> Enter Ethernet SubMenu | 
|<4> File Control | 
|<5> Restore to Factory Default Configuration | 
|<6> Skip Current System Configuration | 
|<7> BootWare Operation Menu | 
|<8> Skip Authentication for Console Login | 
|<9> Storage Device Operation | 
|<0> Reboot | 
============================================================================ 
Ctrl+Z: Access EXTENDED ASSISTANT MENU 
Ctrl+F: Format File System 
Ctrl+C: Display Copyright
```
Enter your choice(0-9): 0

# Upgrading BootWare from the extended BootWare menu

# Preparing for the upgrade

- **1.** Connect the router to the PC where the upgrade file is stored through the management Ethernet port.
- **2.** Connect the router to the same PC or a different PC through the console port.
- **3.** Run a TFTP or FTP server on the PC connected through the management Ethernet port.
- **4.** Correctly set the working directory on the TFTP or FTP server, and set the username and password for login.
- **5.** Run a terminal emulation program on the PC connected through the console port.

# Upgrade procedure

```
1. Enter the extended BootWare menu (see Accessing the extended BootWare menu), and enter 
    7 to access the BootWare Operation menu.
    =========================<BootWare Operation Menu>==========================
    |Note:the operating device is flash |
    |<1> Backup Full BootWare |
    |<2> Restore Full BootWare |
    |<3> Update BootWare By Serial |
    |<4> Update BootWare By Ethernet |
    |<0> Exit To Main Menu |
    ============================================================================
    Enter your choice(0-4):
2. Enter 4 to access the BootWare Operation Ethernet submenu.
    ===================<BOOTWARE OPERATION ETHERNET SUB-MENU>===================
    |<1> Update Full BootWare |
    |<2> Update Extended BootWare |
    |<3> Update Basic BootWare |
    |<4> Modify Ethernet Parameter |
    |<0> Exit To Main Menu |
    ============================================================================
    Enter your choice(0-4):
3. Enter 4 to configure the network settings. 
    ==========================<ETHERNET PARAMETER SET>==========================
    |Note: '.' = Clear field.
                  '-' = Go to previous field.
    | Ctrl+D = Quit.
    ============================================================================
    Protocol (FTP or TFTP) :ftp
    Load File Name : HSR6602.btw
    the contract of the contract of the contract of
    Target File Name : HSR6602.btw
    the contract of the contract of the contract of
```
Server IP Address :192.168.2.80

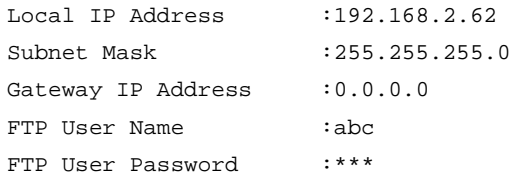

#### **NOTE:**

Enter a new value directly for a parameter, or use the default value for a parameter by pressing **Enter**.

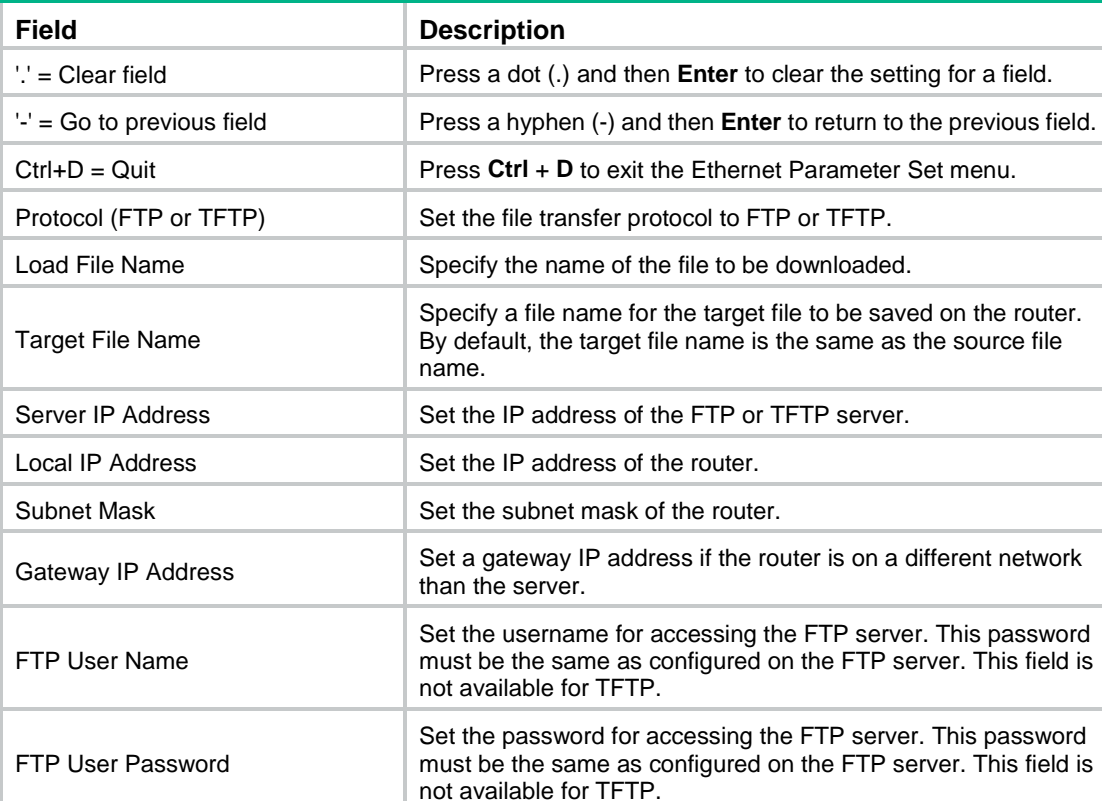

#### **Table 12 Network parameter fields and shortcut keys**

After you configure network settings, the following submenu appears:

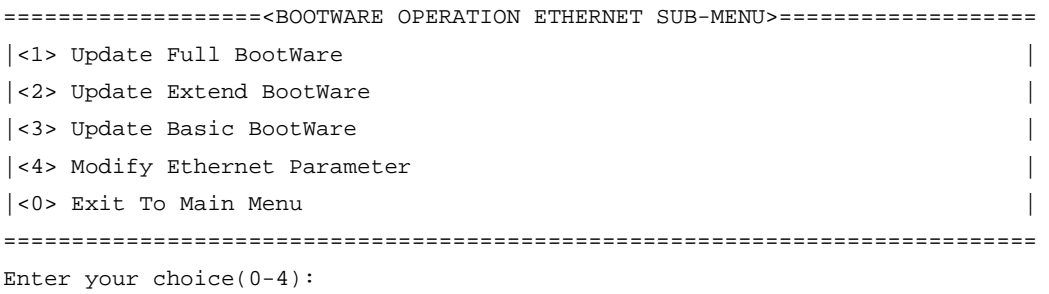

**4.** Enter a number in the range of 1 to 3. For example, enter **1** to upgrade the entire BootWare. Loading...........Done! 447612 bytes downloaded!

Updating Basic BootWare? [Y/N]

**5.** Enter **y** to upgrade the basic segment of BootWare.

```
Updating Basic BootWare.........Done!
```
Updating Extend BootWare? [Y/N]

**6.** Enter **y** to upgrade the extended segment of BootWare.

Updating Extend BootWare.........Done!

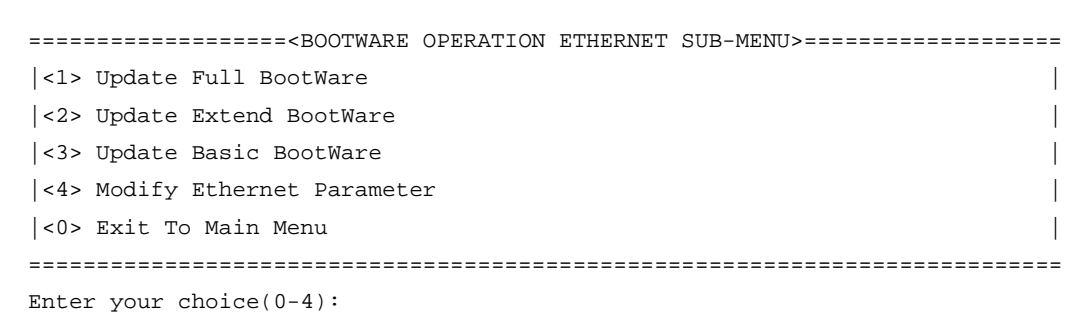

- **7.** Enter **0** in the BootWare Operation Ethernet submenu to return to the BootWare Operation menu.
- **8.** Enter **0** in the BootWare Operation menu to return to the extended BootWare menu.
- **9.** Enter **0** in the extended BootWare menu to reboot the router.

# Managing files from the extended BootWare menu

To change the type of a system software image, retrieve files, or delete files, enter **4** in the extended BootWare menu.

The File Control submenu appears:

```
===============================<File CONTROL>===============================
|Note:the operating device is flash |
|<1> Display All File(s) |
|<2> Set Image File type |
|<3> Set Bin File type |
|<4> Set Configuration File type |
|<5> Delete File |
|<6> Copy File |
|<0> Exit To Main Menu |
============================================================================
Enter your choice(0-6):
```
#### **Table 13 File Control submenu options**

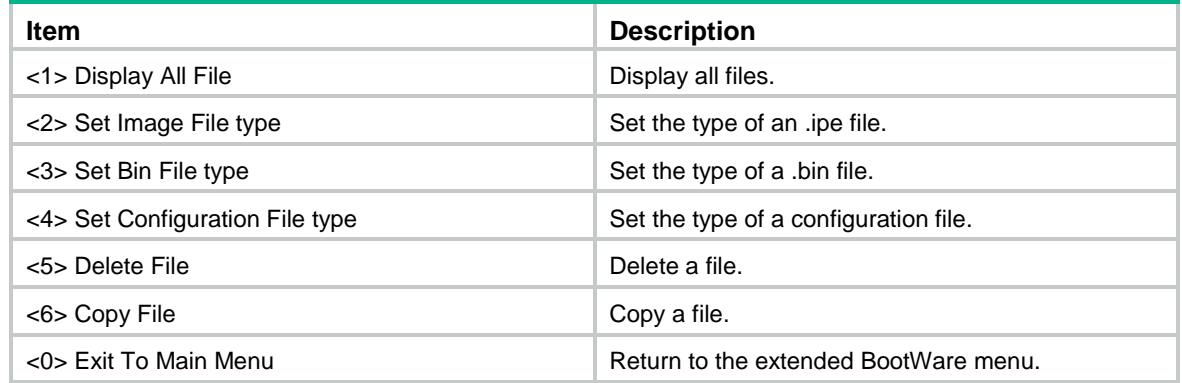

# Displaying all files

To display all files, enter **1** in the File Control submenu:

```
Display all file(s) in flash:
 'M' = MAIN 'B' = BACKUP 'N/A' = NOT ASSIGNED
============================================================================
|NO. Size(B) Time | Type Name
|1 114861 Aug/20/2015 09:33:01 N/A flash:/startup.mdb |
|2 3740 Aug/20/2015 09:33:01 M flash:/startup.cfg |
|3 895 Aug/20/2015 09:33:00 N/A flash:/ifindex.dat |
|4 42544 Aug/13/2015 09:51:02 N/A flash:/logfile/logfile1.log |
|5 107847680 Aug/20/2015 17:10:11 M flash:/HSR6602-cmw710-system-r71|
|03p06.bin |
|6 9427968 Aug/20/2015 17:09:47 M flash:/HSR6602-cmw710-boot-r7103|
|p06.bin |
|7 116494336 Aug/20/2015 10:56:11 N/A flash:/HSR6602.ipe |
|8 0 Aug/20/2015 09:16:15 N/A flash:/.trash/.trashinfo |
============================================================================
```
# Changing the type of a startup image file

Startup image file attributes include main (M) and backup (B). You can specify neither, either, or both of the attributes for an image file. If you do not specify an attribute, the file attribute is marked as **N/A**. If you specify both of the attributes, the file attribute is marked as **M+B**.

Two boot image files or system image files on the same MPU cannot have the same attribute. For example, if a boot image file with the **M+B** attribute exists, no other boot image file with the **M** or **B** attribute can exist. If you change the attribute of a second boot image file to **M** or **B**, the **M+B** attribute of the first file changes to **B** or **M**.

To change the type of a startup image file:

**1.** Enter **2** in the File Control submenu.

```
'M' = MAIN 'B' = BACKUP 'N/A' = NOT ASSIGNED
   ============================================================================
   |NO. Size(B) Time \qquad \qquad Type Name
   |1 116494336 Aug/20/2015 10:56:11 N/A flash:/HSR6602.ipe |
   |0 Exit |
   ============================================================================
   Enter file No.:
2. Enter the number of the startup image file and press Enter. 
   Modify the file attribute:
   ============================================================================
   |<1>+Main |
   |<2>+Backup |
   |<0> Exit |
   ============================================================================
   Enter your choice(0-2):
```
**3.** Enter **1** or **2** to add a file attribute for the file.

This operation may take several minutes. Please wait.... Image file HSR6602.ipe is self-decompressing...

```
Saving file 
flash:/HSR6602.ipe ........................................................
..................Done.
Set the file attribute success!
```
# Deleting files

When storage space is insufficient, you can delete obsolete files to free up storage space.

To delete files:

**1.** Enter **5** in the File Control submenu.

```
Deleting the file in flash:
 'M' = MAIN 'B' = BACKUP N/A' = NOT ASSIGNED============================================================================
|NO. Size(B) Time Type Name
|1 114861 Aug/20/2015 09:33:01 N/A flash:/startup.mdb |
|2 3740 Aug/20/2015 09:33:01 M flash:/startup.cfg |
|3 895 Aug/20/2015 09:33:00 N/A flash:/ifindex.dat |
|4 42544 Aug/13/2015 09:51:02 N/A flash:/logfile/logfile1.log |
|5 107847680 Aug/20/2015 17:10:11 M flash:/HSR6602-cmw710-system-r71|
(0.3p06.bin|6 9427968 Aug/20/2015 17:09:47 M flash:/HSR6602-cmw710-boot-r7103|
|p06.bin |
|7 116494336 Aug/20/2015 10:56:11 N/A flash:/HSR6602.ipe |
|8 0 Aug/20/2015 09:16:15 N/A flash:/.trash/.trashinfo |
============================================================================
```
- Enter file No.:
- **2.** Enter the number of the file to be deleted. For example, enter **2** to delete the **startup.cfg** file. The file you selected is flash:/startup.cfg,Delete it? [Y/N]
- **3.** Enter **y**.

Deleting........Done!

# Handling software upgrade failures

If a software upgrade fails, the system runs the old software version. To handle a software failure:

- **1.** Check the physical ports for a loose or incorrect connection.
- **2.** If you are using the console port for file transfer, check the HyperTerminal settings (including the baud rate and data bits) for any wrong setting.
- **3.** Check the file transfer settings:
	- $\circ$  If XMODEM is used, you must set the same baud rate for the terminal as for the console port.
	- $\circ$  If TFTP is used, you must enter the same server IP addresses, file name, and working directory as set on the TFTP server.
	- $\circ$  If FTP is used, you must enter the same FTP server IP address, source file name, working directory, and FTP username and password as set on the FTP server.
- **4.** Check the FTP or TFTP server for any incorrect setting.
- **5.** Verify that the storage device has sufficient space for the upgrade file.
- **6.** Verify that the upgrade file is the correct file for the router model and the file attribute is correct.

**7.** Verify that the startup image version matches the BootWare version. For compatibility information about startup image versions and BootWare versions, see the release notes for the router.

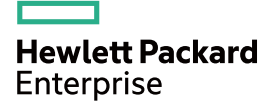

# HPE HSR6602-CMW710-R7103P09 Release **Notes** Software Feature Changes

The information in this document is subject to change without notice. © Copyright 2016, Hewlett Packard Enterprise Development LP

# Contents

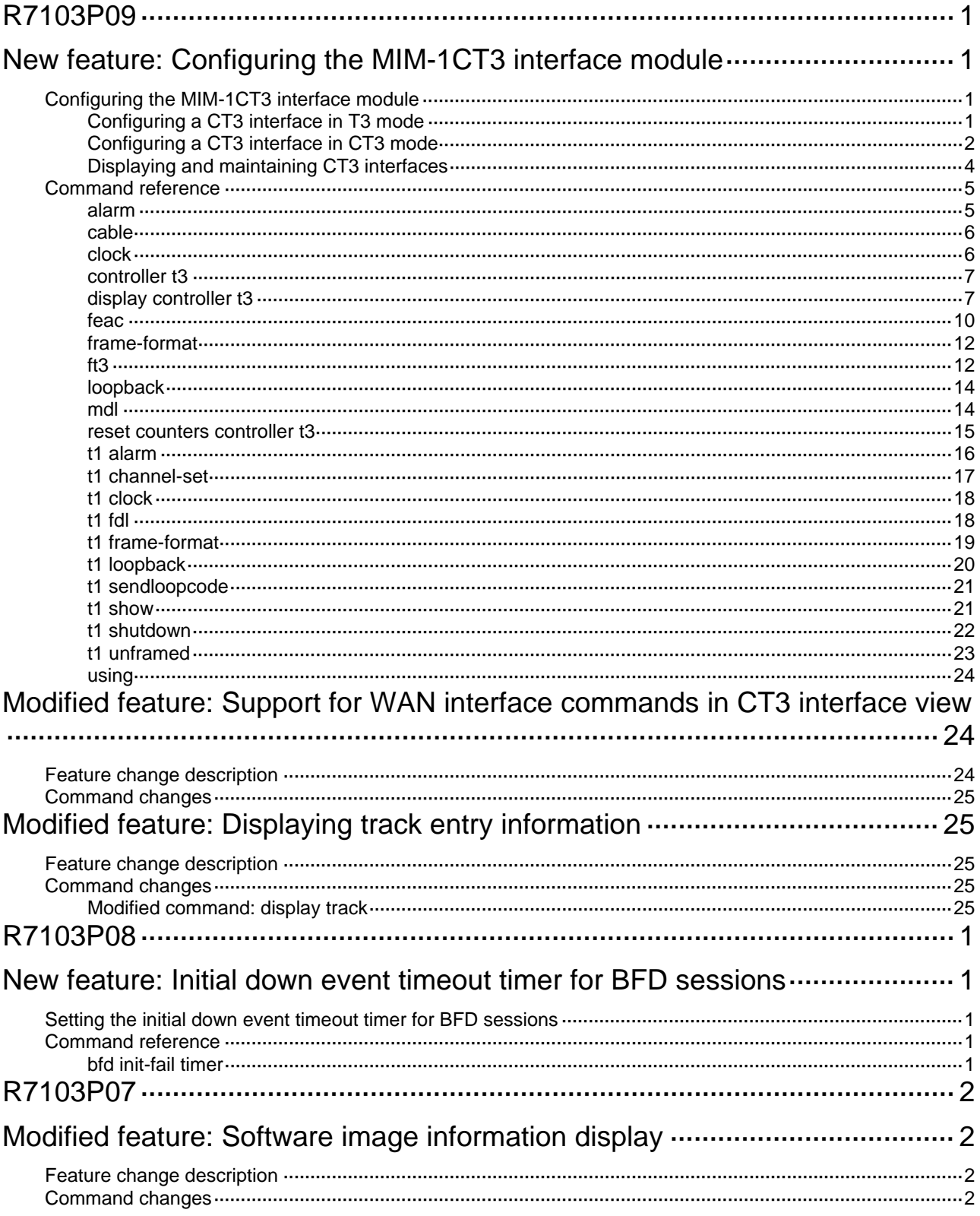

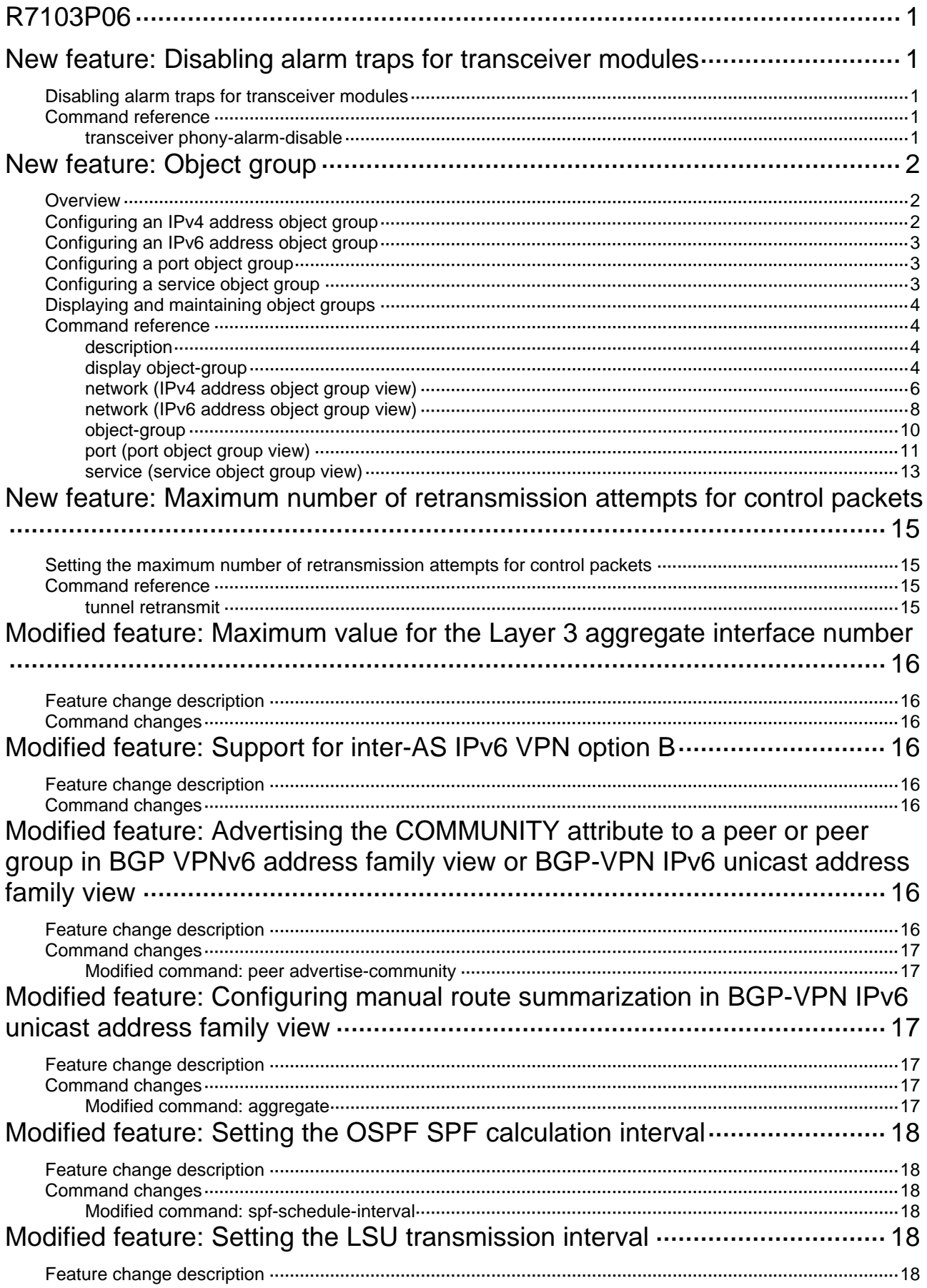

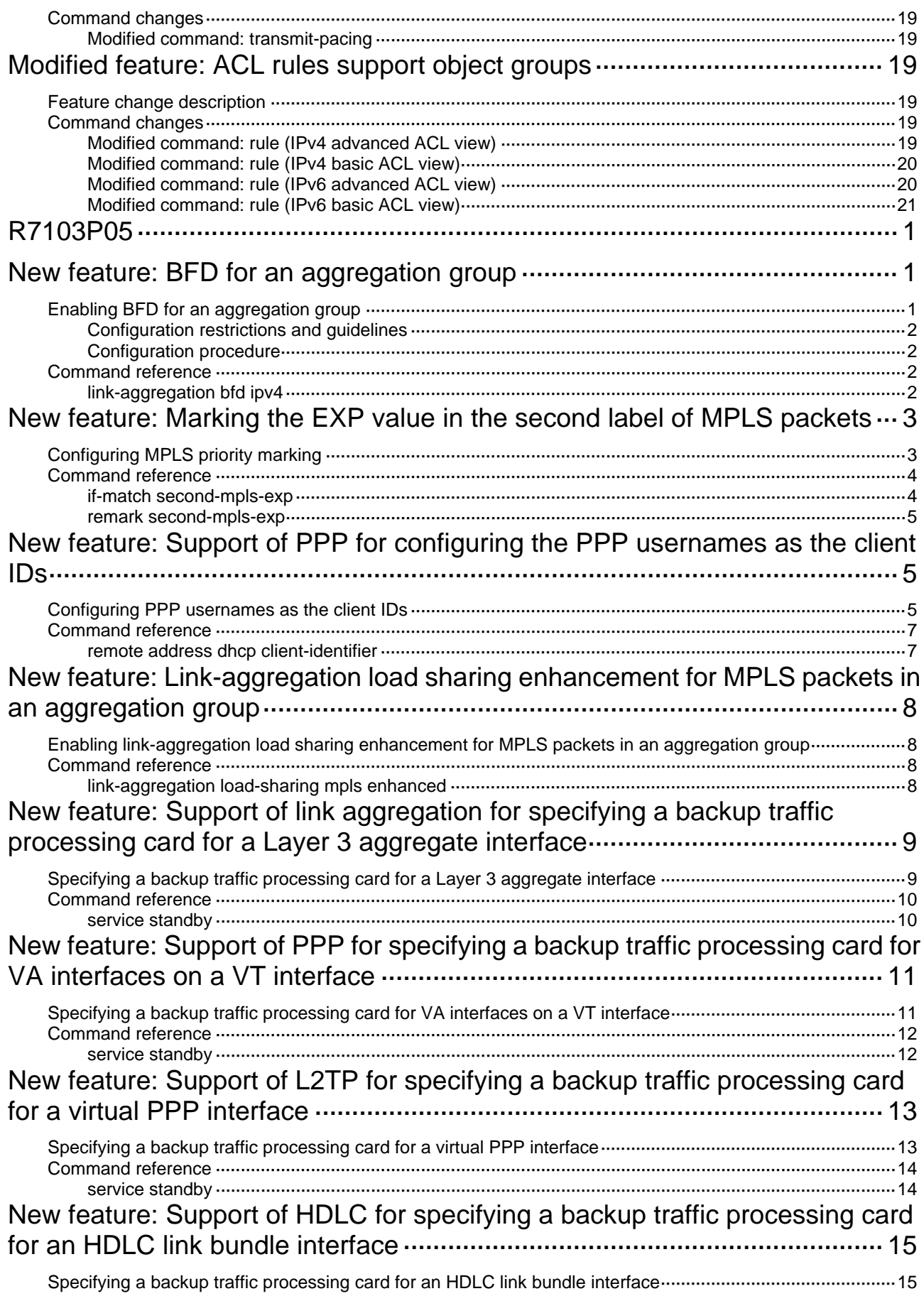

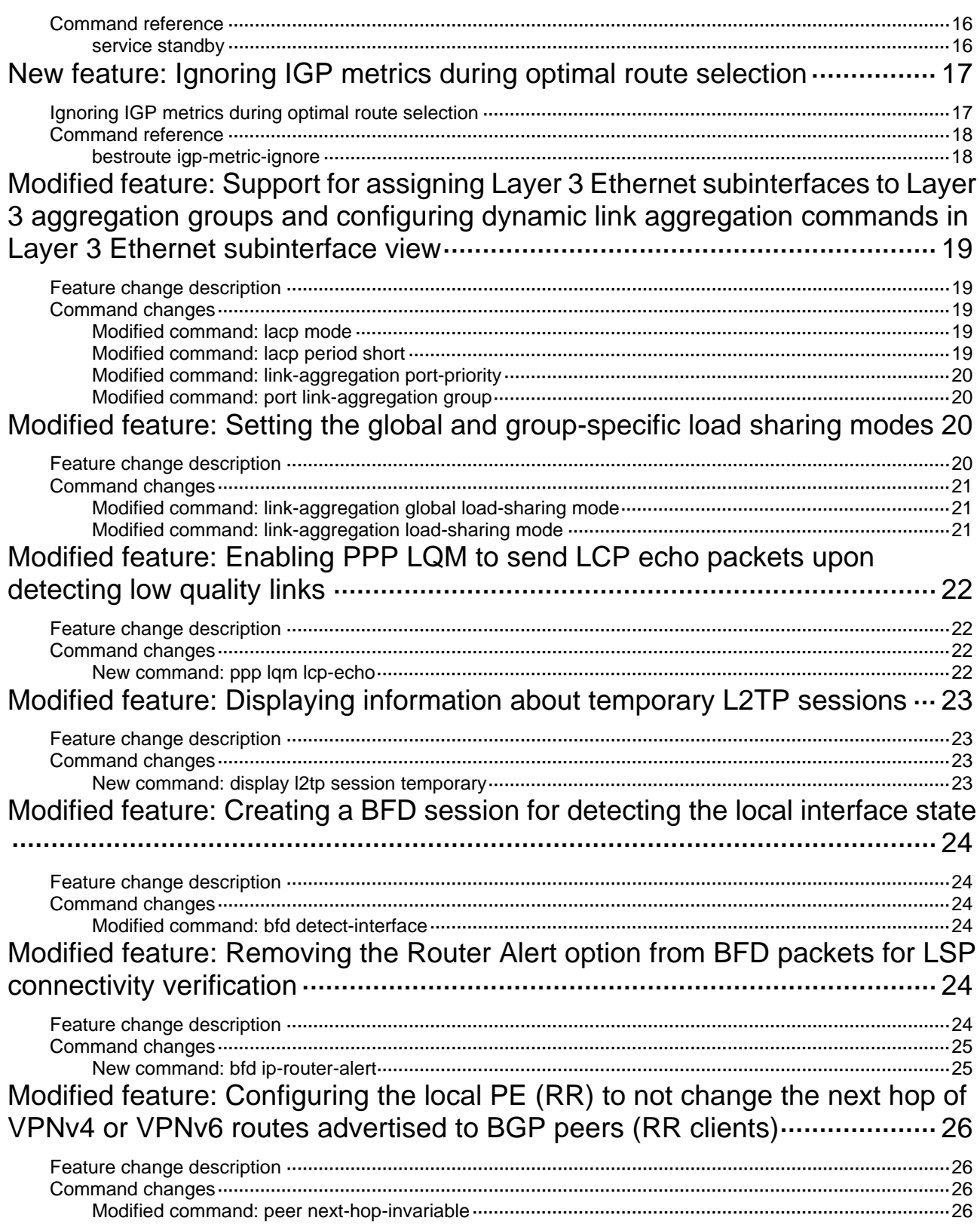

# <span id="page-54-1"></span><span id="page-54-0"></span>R7103P09

This release has the following changes:

- [Configuring the MIM-1CT3 interface module](#page-54-3)
- [Modified feature: Support for WAN interface commands in CT3 interface view](#page-77-2)
- [Modified feature: Displaying track entry information](#page-78-2)

# <span id="page-54-2"></span>**New feature: Configuring the MIM-1CT3 interface module**

# <span id="page-54-3"></span>Configuring the MIM-1CT3 interface module

Both T3 and T1 belong to the T-carrier system promoted by ANSI. T3 uses the digital signal level DS-3 and operates at 44.736 Mbps.

CT3 interfaces support T3 (unchannelized) mode and CT3 (channelized) mode.

- In T3 mode, a CT3 interface provides 44.736 Mbps of data bandwidth. No timeslots are divided. The system automatically creates a synchronous serial interface for it. The serial interface name uses the **serial** *number***/0:0** format.
- In CT3 mode, a CT3 interface can be demultiplexed into 28 channels of T1 signals. Each T1 line can be divided into 24 timeslots numbered 1 through 24. Each line on a T1 interface can operate at either 64 kbps or 56 kbps.

The following are schemes available for creating different rates of T1 lines on a CT3 interface in CT3 mode:

- { *M* × 1.536 Mbps. (*M* is an integer in the range of 1 to 28.)
- { *N* × 56 kbps or N x 64 kbps. (*N* is an integer in the range of 1 to 300.)

A T1 line can operate in T1 or CT1 mode.

- $\circ$  If the T1 line operates in unframed (T1) mode, the system automatically creates a 1544 kbps serial interface for it. The serial interface name uses the **serial** *number***/***line-number***:0**  format.
- $\circ$  If the T1 line operates in framed (CT1) mode, you can bundle timeslots on it. The system automatically creates a synchronous serial interface for it. The serial interface name uses the **serial** *number*/*line-number***:***set-number* format. This interface operates at *n* × 64 kbps or *n* × 56 kbps, where *n* is the number of bundled timeslots.
- The synchronous serial interface created in T3 or CT3 mode has the same logical features as a standard synchronous serial interface and supports the following protocols:
	- o Data link layer protocols, such as PPP, HDLC, and Frame Relay.
	- o Network layer protocols, such as IP.

You can configure this interface in the same way you configure a standard synchronous serial interface.

# <span id="page-54-4"></span>Configuring a CT3 interface in T3 mode

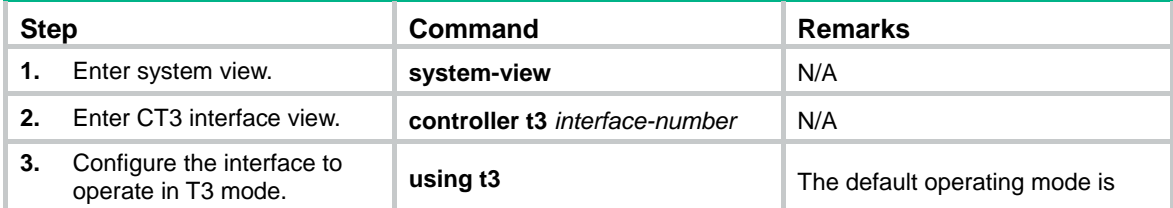

<span id="page-55-0"></span>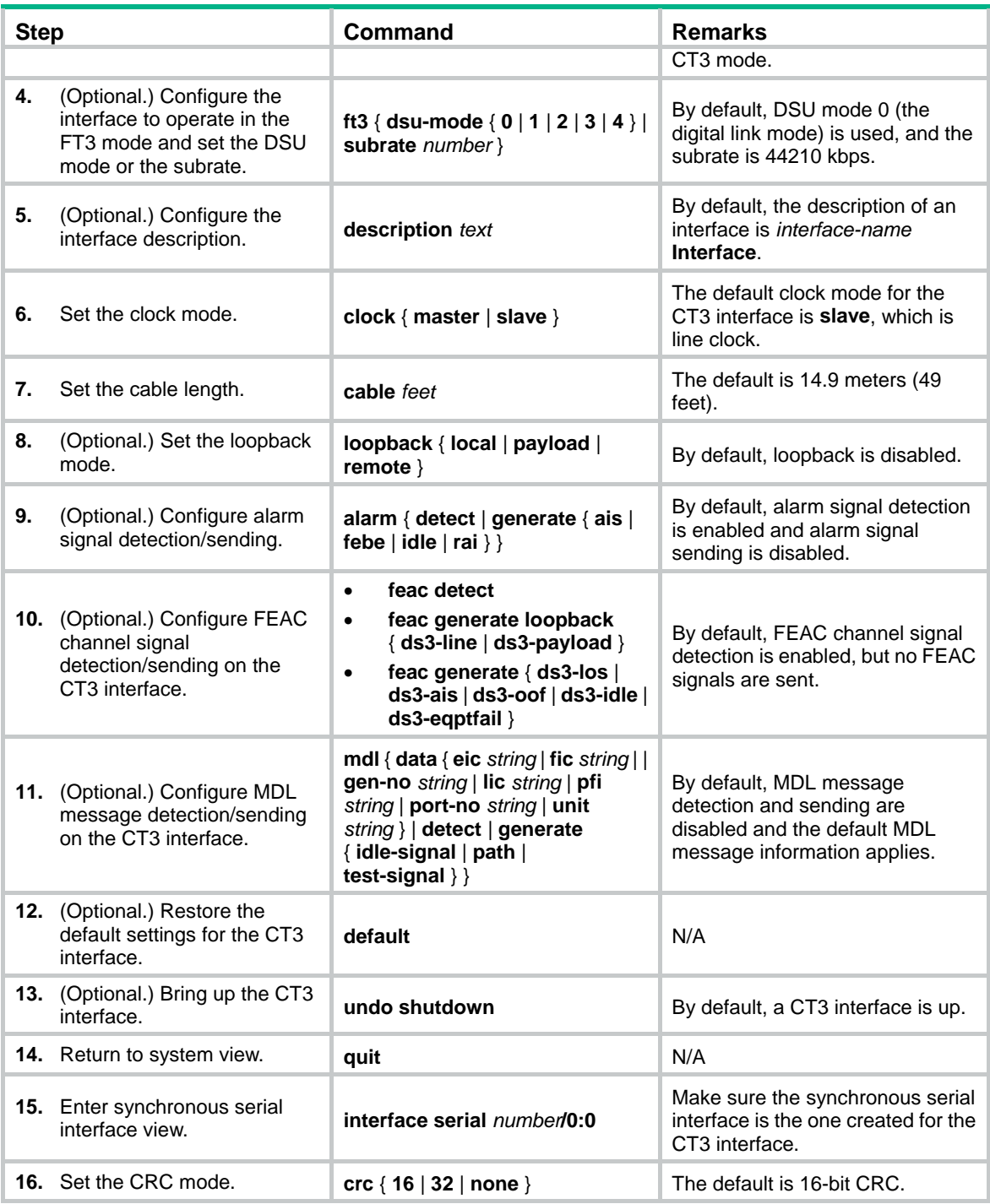

# <span id="page-55-1"></span>Configuring a CT3 interface in CT3 mode

When you change the interface state during the configuration, make sure you understand the following information:

- Shutting down or bringing up a CT3 interface also shuts down or brings up all its lines and serial interfaces, including:
	- o T1 lines demultiplexed from the CT3 interface.
	- Serial interfaces created for unframed T1 lines.
	- $\circ$  Serial interfaces created for channel sets on framed T1 lines.
- Shutting down or bringing up a T1 line also shuts down or brings up the serial interface created for it.
- To shut down or bring up only the serial interface for a T3, unframed T1, or framed T1 channel, use the **shutdown** or **undo shutdown** command in serial interface view.

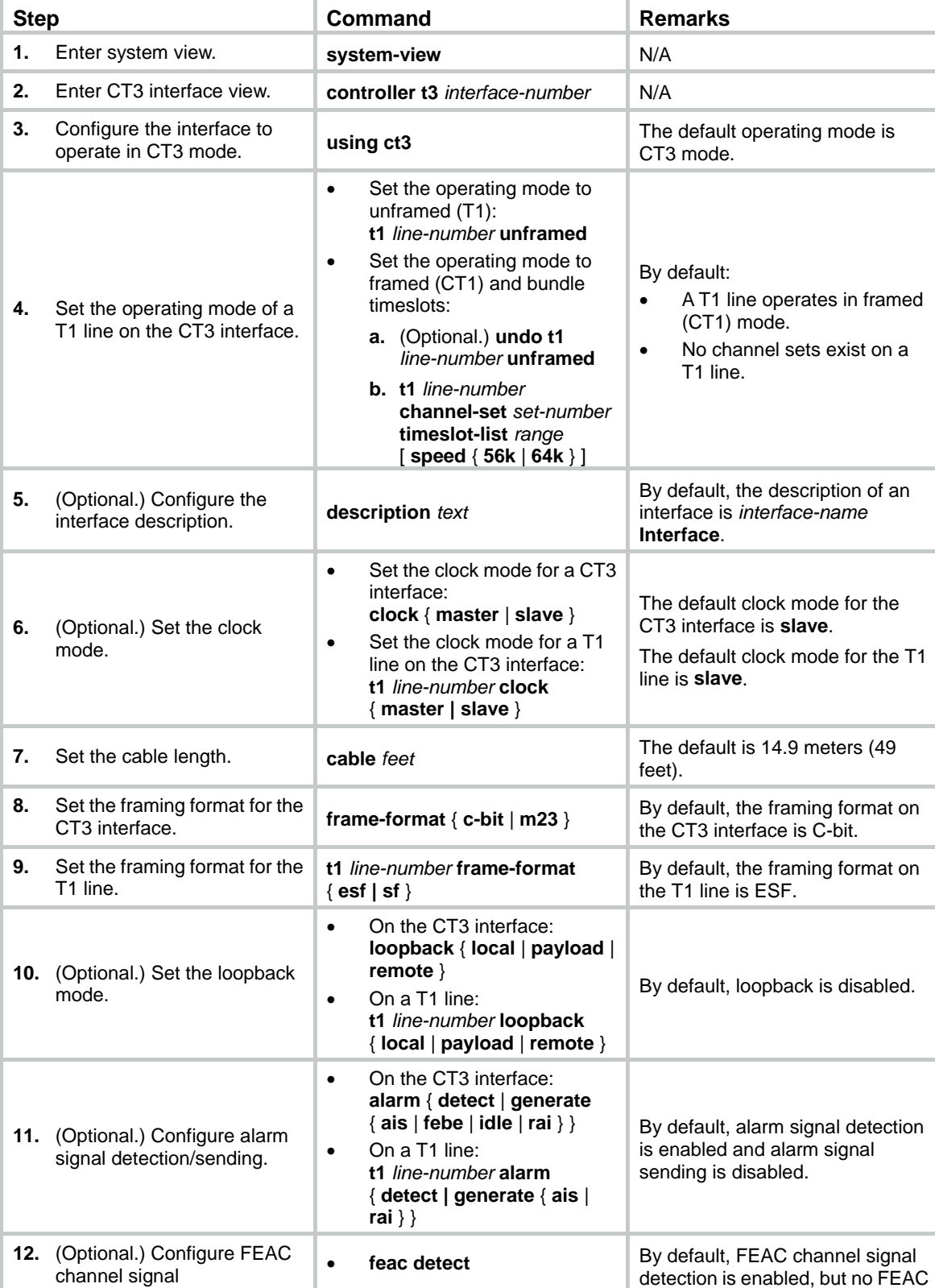

To configure a CT3 interface in CE3 mode:

<span id="page-57-0"></span>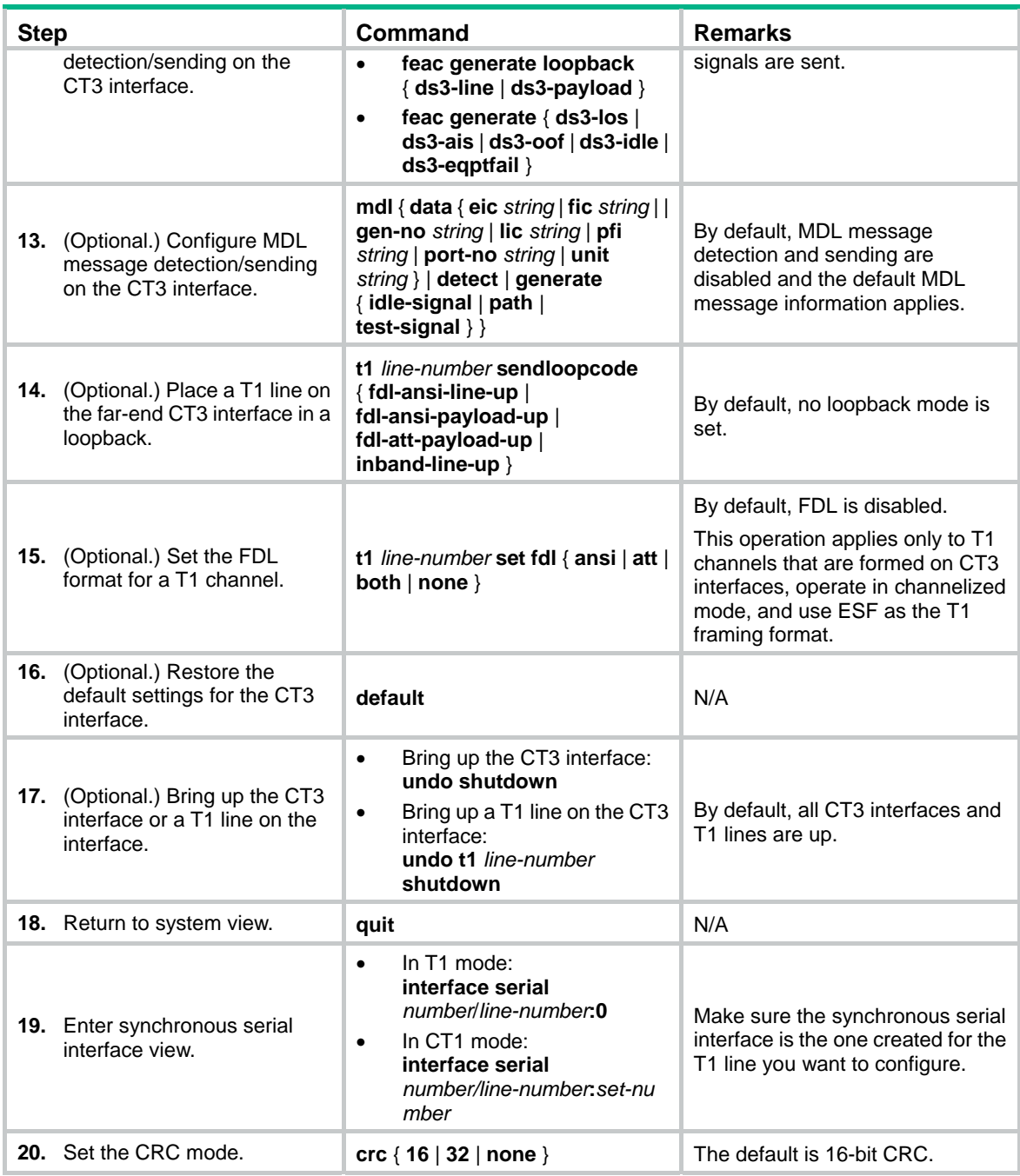

# <span id="page-57-1"></span>Displaying and maintaining CT3 interfaces

Execute **display** commands in any view and **reset** commands in user view.

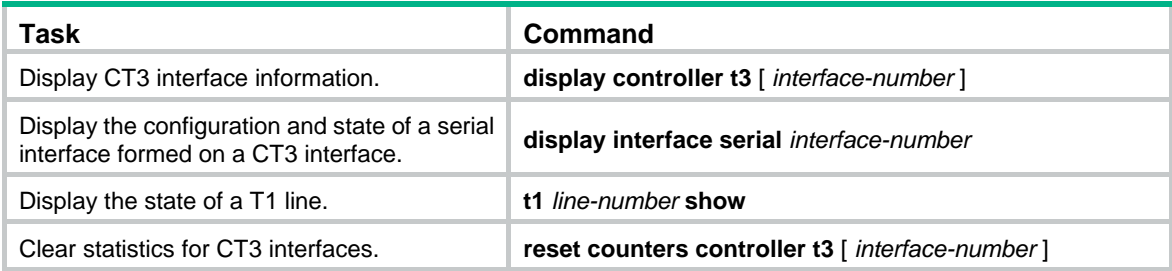

# <span id="page-58-1"></span><span id="page-58-0"></span>Command reference

### <span id="page-58-2"></span>alarm

Use **alarm** to enable a CT3 interface to detect/send alarm signals. Use **undo alarm** to remove the alarm signal detection/sending setting.

#### **Syntax**

**alarm** { **detect** | **generate** { **ais** | **febe** | **idle** | **rai** } }

```
undo alarm { detect | generate { ais | febe | idle | rai } }
```
#### **Default**

Periodic alarm detection is enabled.

#### **Default**

Alarm signal sending is disabled.

#### **Views**

CT3 interface view

#### **Predefined user roles**

network-admin

#### **Parameters**

**detect**: Enables periodical alarm signal detection.

**generate**: Sends alarm signals for line state test.

- • **ais**: Alarm indication signal.
- febe: Far end block error signal.
- • **idle**: Idle signal.
- • **rai**: Remote alarm indication signal.

#### **Usage guidelines**

At startup, periodical alarm signal detection is enabled on the CT3 interface. When the interface detects LOS, LOF, or AIS signals, it sends RAI signals to its peer.

The supported alarm signals (LOS, LOF, AIS, RAI, FEBE, and idle) are ANSI T1.107-1995 compliant.

You can configure the CT3 interface to send a type of alarm signal. To send another type of signal, you must first remove the previous setting by using the **undo alarm** command. If a RAI signal is present because an LOS, LOF, or AIS alarm is detected, you must first use the **undo alarm detect** command to remove the signal.

To display the real-time alarm state on the CT3 interface, use the **display controller t3** command.

#### **Examples**

# Enable periodical alarm signal detection on CT3 interface T3 2/4/0.

<Sysname> system-view [Sysname] controller t3 2/4/0 [Sysname-T3 2/4/0] alarm detect

# Enable CT3 interface T3 2/4/0 to send AIS alarm signals.

```
<Sysname> system-view 
[Sysname] controller t3 2/4/0 
[Sysname-T3 2/4/0] alarm generate ais
```
## <span id="page-59-1"></span><span id="page-59-0"></span>cable

Use **cable** to configure the cable length on a CT3 interface.

Use **undo cable** to restore the default.

### **Syntax**

**cable** *feet*

**undo cable** 

## **Default**

The cable length on a CT3 interface is 49 feet (14.9 meters).

#### **Views**

CT3 interface view

#### **Predefined user roles**

network-admin

#### **Parameters**

*feet*: Cable length in the range of 0 to 450 feet (0 to 137.2 meters).

#### **Usage guidelines**

The cable length in this command refers to the distance between the router and the cable distribution rack.

#### **Examples**

# Set the cable length to 50 feet (15.24 meters) on T3 2/4/0.

```
<Sysname> system-view 
[Sysname] controller t3 2/4/0 
[Sysname-T3 2/4/0] cable 50
```
## <span id="page-59-2"></span>clock

Use **clock** to set the clock mode of a CT3 interface.

Use **undo clock** to restore the default.

#### **Syntax**

**clock** { **master** | **slave** }

**undo clock** 

#### **Default**

The clock mode for a CT3 interface is **slave**.

#### **Views**

CT3 interface view

### **Predefined user roles**

network-admin

#### **Parameters**

**master**: Sets the clock mode to **master**. **slave**: Sets the clock mode to **slave**.

#### <span id="page-60-0"></span>**Usage guidelines**

When the clock mode of a CT3 interface is **master**, it uses the internal clock source. When the clock mode of a CT3 interface is **slave**, it uses the line clock source.

When connected to a transmission device, the CT3 interface must use the **slave** clock. The clock provided by the transmission device is more precise.

When two CT3 interfaces are directly connected, you must configure the two ends with different clock modes.

#### **Examples**

# Set the clock mode to **master** for T3 2/4/0.

```
<Sysname> system-view 
[Sysname] controller t3 2/4/0 
[Sysname-T3 2/4/0] clock master
```
## <span id="page-60-1"></span>controller t3

Use **controller t3** to enter CT3 interface view.

#### **Syntax**

**controller t3** *interface-number*

#### **Views**

System view

#### **Predefined user roles**

network-admin

#### **Parameters**

*interface-number*: Specifies a CT3 interface by its number.

#### **Examples**

# Enter the view of T3 2/4/0.

```
<Sysname> system-view 
[Sysname] controller t3 2/4/0 
[Sysname-T3 2/4/0]
```
#### <span id="page-60-2"></span>display controller t3

Use **display controller t3** to display information about CT3 interfaces.

#### **Syntax**

**display controller t3** [ *interface-number* ]

#### **Views**

Any view

#### **Predefined user roles**

network-admin

network-operator

#### **Parameters**

*interface-number*: Specifies a CT3 interface by its number. If you do not specify this argument, the command displays information about all CT3 interfaces.

#### **Usage guidelines**

In addition to the state information about the CT3 interface, the command displays information about each T1 line on the CT3 interface if the interface is operating in CT3 mode.

#### **Examples**

```
# Display information about T3 2/4/0. 
<Sysname> display controller t3 2/4/0 
T3 2/4/0 
Current state: UP 
Description: T3 2/4/0 Interface 
Basic Configuration: 
   Work mode is CT3, cable length is 49 feet 
   Frame-format is C-BIT Parity, line code is B3ZS 
   Source clock is slave, loopback is not set 
Alarm state: 
   Receiver alarm state is none 
MDL state: 
   No message is sent now. 
   Message data elements: 
     EIC: line, LIC: line, FIC: line, UNIT: line 
     FI: line, PORT_NO: line 
    GEN NO: line
   Periodical detection is disabled 
FEAC state: 
   No code is sent now. DS3 LOS(because of receive Alarm) was last sent. 
   Periodical detection is enabled, no code received now. 
  DS3 Out-of-Frame last received. 
BERT state:(stopped) 
Historical Statistics: 
   Data in current interval (22 seconds elapsed): 
     1 Line Code Violations, 0 Far End Block Error 
0 C-Bit Coding Violation, 1 P-bit Coding Violation 
0 ulFraming Bit Err, 0 Severely Err ulFraming Secs 
0 C-bit Err Secs, 0 C-bit Severely Err Secs 
1 P-bit Err Secs, 0 P-bit Severely Err Secs 
56 Unavailable Secs, 1 Line Err Secs 
  T3 2/4/0 CT1 1 is up 
    Frame-format ESF, clock slave, loopback not set 
    FDL Performance Report is disabled 
    Receiver alarm state is none 
    BERT state:(stopped)
```
### **Table 1 Command output**

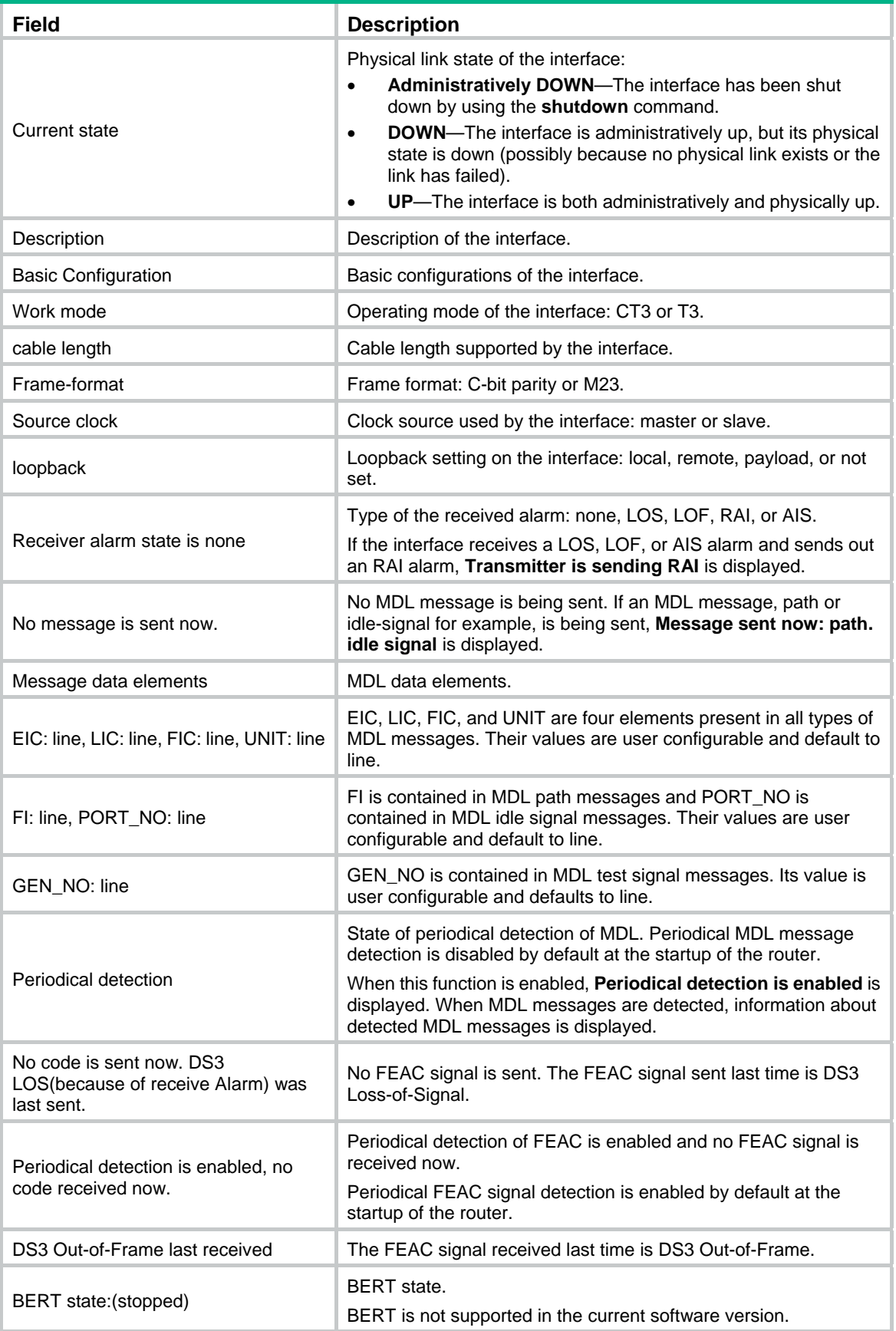

<span id="page-63-0"></span>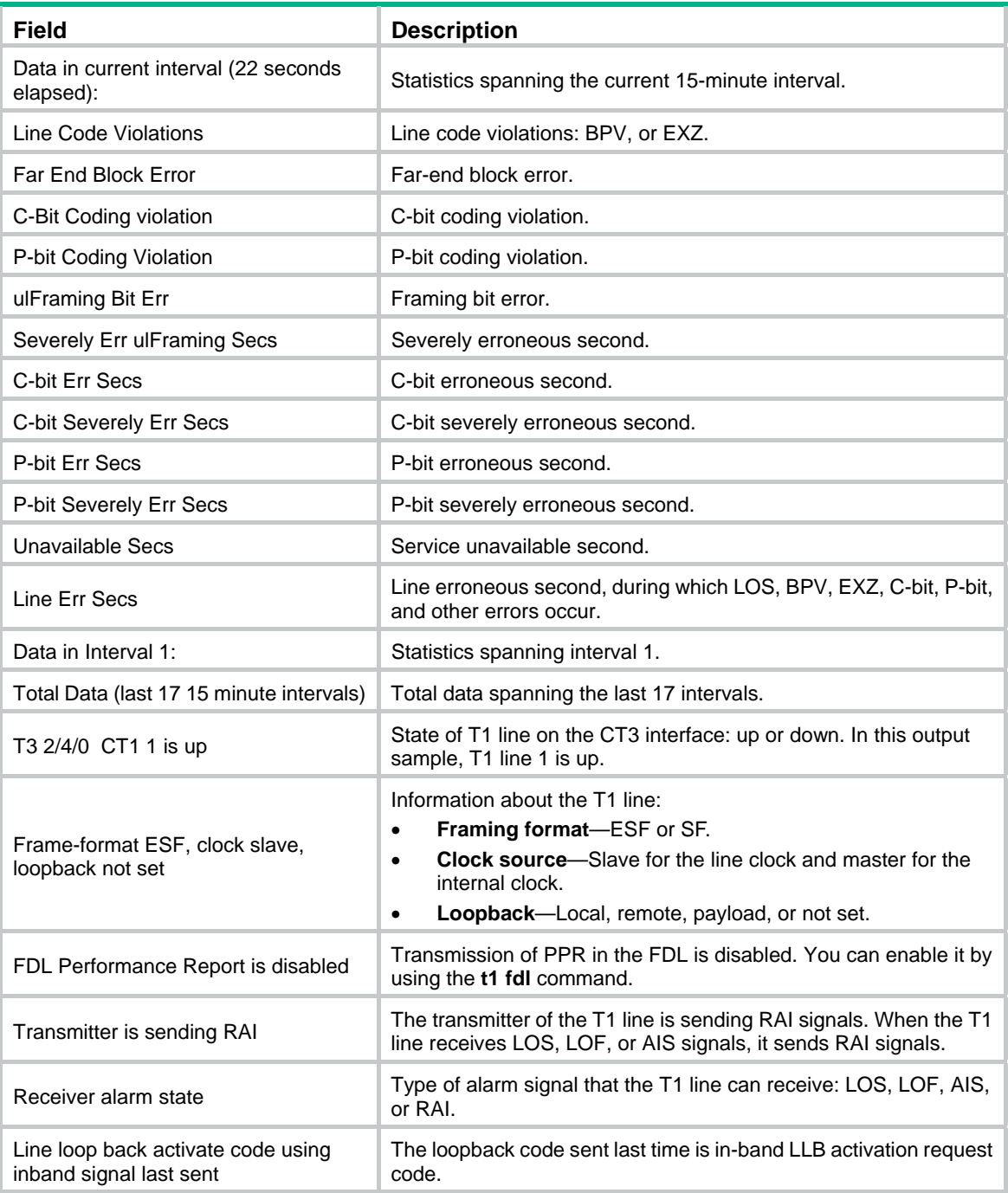

#### **Related commands**

#### **reset counters controller t3**

# <span id="page-63-1"></span>feac

Use **feac** to enable far end and control signal (FEAC) channel signal detection and transmission on a CT3 interface.

Use **undo feac** to remove the current FEAC settings.

#### **Syntax**

**feac** { **detect** | **generate** { **ds3-los** | **ds3-ais** | **ds3-oof** | **ds3-idle** | **ds3-eqptfail** | **loopback** { **ds3-line** | **ds3-payload** } } }

**undo feac** { **detect** | **generate** { **ds3-los** | **ds3-ais** | **ds3-oof** | **ds3-idle** | **ds3-eqptfail** | **loopback** { **ds3-line** | **ds3-payload** } } }

#### **Default**

On a CT3 interface, periodical FEAC channel signal detection is enabled, and FEAC signal transmission is disabled.

#### **Views**

CT3 interface view

#### **Predefined user roles**

network-admin

#### **Parameters**

**detect**: Enables periodical FEAC channel signal detection.

**generate**: Generates a specific type of FEAC signal.

- • **ds3-los**: Specifies the DS3 LOS signal.
- • **ds3-ais**: Specifies the DS3 AIS signal.
- • **ds3-oof**: Specifies the DS3 OOF signal.
- • **ds3-idle**: Specifies the DS3 idle signal.
- • **ds3-eqptfail**: Specifies DS3 equipment failure signal.

**loopback**: Sends a specific type of loopback code for activating a specific loopback.

- • **ds3-line**: Specifies far-end line loopback.
- • **ds3-payload**: Specifies payload loopback.

#### **Usage guidelines**

FEAC is a channel formed by using the third C-bit in the first subframe in C-bit framing. The channel is used for the following purposes:

- Transmits alarm state signals for line test.
- Transmits loopback control code to activate or deactivate far-end loopback during a loopback test.

According to ANSI T1.107a, the framing format of FEAC channels is bit-oriented protocol (BOP).

After far-end loopback is activated by using the **feac generate loopback** { **ds3-line** | **ds3-payload** } command, you can remove it by using the **undo** form of the command.

Before you configure far-end loopback by using this command, disable FEAC detection on the local end to prevent loopback deadlock. Loopback deadlock occurs when the local end enables loopback after detecting the loopback code sent back by the far end.

To display the transmitting and receiving state of the FEAC channel, use the **display controller t3** command.

#### **Examples**

# Enable FEAC channel signal detection on T3 2/4/0.

```
<Sysname> system-view 
[Sysname] controller t3 2/4/0 
[Sysname-T3 2/4/0] feac detect
```
# Send DS3 LOS signal on T3 2/4/0.

```
<Sysname> system-view 
[Sysname] controller t3 2/4/0 
[Sysname-T3 2/4/0] feac generate ds3-los 
# On T3 2/4/0, send loopback code to the far end to place the far end in a line loopback. 
<Sysname> system-view 
[Sysname] controller t3 2/4/0 
[Sysname-T3 2/4/0] feac generate loopback ds3-line
```
## <span id="page-65-1"></span>frame-format

Use **frame-format** to set the framing format for a CT3 interface.

Use **undo frame-format** to restore the default.

#### **Syntax**

**frame-format** { **c-bit** | **m23** }

**undo frame-format** 

#### **Default**

The framing format for a CT3 interface is C-bit.

#### **Views**

CT3 interface view

#### **Predefined user roles**

network-admin

#### **Parameters**

**c-bit**: Sets the framing format to C-bit.

**m23**: Sets the framing format to m23.

#### **Usage guidelines**

This command is available only in channelized mode.

#### **Examples**

# Set the framing format to **m23** for T3 2/4/0.

```
<Sysname> system-view 
[Sysname] controller t3 2/4/0 
[Sysname-T3 2/4/0] frame-format m23
```
#### **Related commands**

**using** 

## <span id="page-65-2"></span>ft3

Use **ft3** to configure a CT3 interface to operate in FT3 mode and set the DSU mode or the subrate. Use **undo ft3** to restore the default.

#### **Syntax**

**ft3** { **dsu-mode** { **0** | **1** | **2** | **3** | **4** } | **subrate** *number* } **undo ft3** { **dsu-mode** | **subrate** }

#### **Default**

DSU mode 0 (the Digital Link mode) is used, and the subrate is 44210 kbps.

#### **Views**

CT3 interface view

#### **Predefined user roles**

network-admin

#### <span id="page-66-0"></span>**Parameters**

**dsu-mode**: Specifies the DSU mode.

#### **Table 2 FT3 DSU mode options**

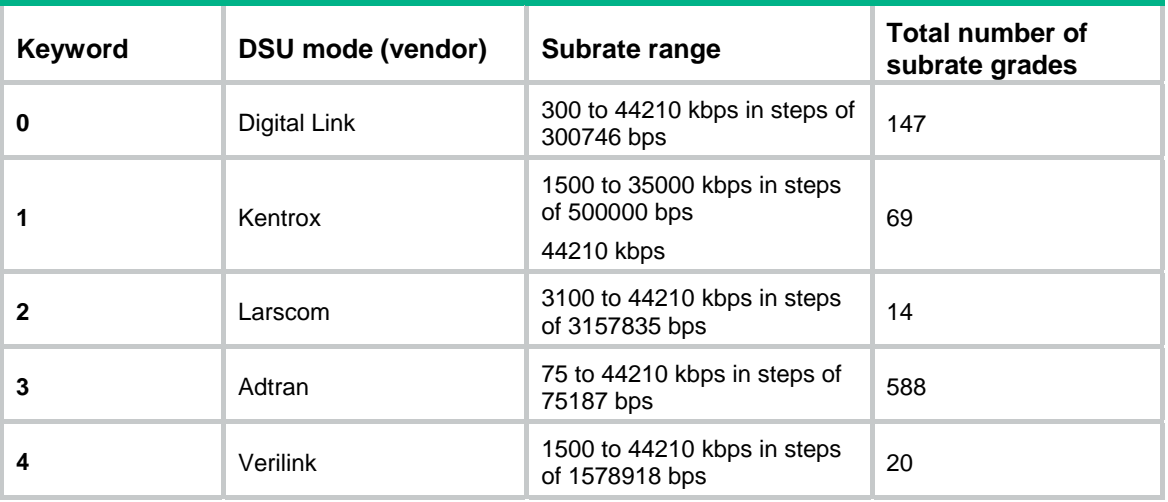

**subrate** *number*: Specifies the subrate for the CT3 interface. The *number* argument is in the range of 1 to 44210 (in kbps).

#### **Usage guidelines**

This command is available only in T3 mode.

FT3 (Fractional T3 or Subrate T3) mode is a nonstandard E3 application mode. FE3 subrate ranges and the number of subrate grades vary by vendor. You can use the **ft3** command to configure the device to be compatible with the FE3 DSU modes listed in [Table 16](#page-66-0).

After you set the subrate by using the **ft3 subrate** command, the T3 interface searches the subrate levels corresponding to the DSU mode in which it is operating. The T3 interface selects the subrate level that is closest to subrate level set by the **ft3 subrate** command. The device adjusts the hardware to allow for the subrate.

You can use the **display interface serial** *interface-number***:0** command to check the DSU mode setting, the subrate, the actual rate, and the baud rate of a CT3 interface. The actual rate does not count in the overhead bits. The baud rate is the actual T3 line rate (44736 kbps), with the overhead bits counted in.

#### **Examples**

# Configure T3 2/4/0 to operate in the FT3 mode. Set the DSU mode to 1 and the subrate to 3000 kbps.

```
<Sysname> system-view 
[Sysname] controller t3 2/4/0 
[Sysname-T3 2/4/0] using t3 
[Sysname-T3 2/4/0] ft3 dsu-mode 1 
[Sysname-T3 2/4/0] ft3 subrate 3000
```
## <span id="page-67-1"></span><span id="page-67-0"></span>loopback

Use **loopback** to enable a type of loopback on a CT3 interface. Use **undo loopback** to disable loopback on a CT3 interface.

#### **Syntax**

**loopback** { **local** | **payload** | **remote** } **undo loopback** 

## **Default**

Loopback is disabled on CT3 interfaces.

#### **Views**

CT3 interface view

#### **Predefined user roles**

network-admin

#### **Parameters**

**local**: Enables internal loopback.

**payload**: Enables external payload loopback.

**remote**: Enables external loopback.

#### **Usage guidelines**

Loopback is intended for testing only. Disable the feature when the interface is operating correctly.

If a CT3 interface encapsulated with PPP is placed in a loopback, the state of the link layer protocol is reported as down.

#### **Examples**

# Enable internal loopback on interface T3 2/4/0. <Sysname> system-view [Sysname] controller t3 2/4/0 [Sysname-T3 2/4/0] loopback local

## <span id="page-67-2"></span>mdl

Use **mdl** to configure MDL message detection and transmission on a CT3 interface.

Use **undo mdl** to restore the default.

#### **Syntax**

mdl { data { eic string | fic string | gen-no string | lic string | pfi string | port-no string | unit string } | **detect** | **generate** { **idle-signal** | **path** | **test-signal** } }

**undo mdl** [ **data** [ **eic** | **fic** | **gen-no** | **lic** | **pfi** | **port-no** | **unit** ] | **detect** | **generate** [ **idle-signal** | **path** | **test-signal** ] ]

#### **Default**

Periodic MDL detection is disabled. CT3 interfaces do not send MDL messages.

#### **Views**

CT3 interface view

#### **Predefined user roles**

network-admin

#### <span id="page-68-0"></span>**Parameters**

**data**: Sets MDL message parameters. If you do not specify a parameter, a default string of **line** is set in the MDL messages.

- • **eic** *string*: Specifies the equipment identification code, a string of 1 to 10 characters. This parameter is contained in all three types of MDL messages.
- • **fic** *string*: Specifies the frame identification code, a string of 1 to 10 characters. This parameter is contained in all three types of MDL messages.
- • **gen-no** *string*: Specifies the generator number, a string of 1 to 38 characters. This parameter is specific to test signal messages.
- • **lic** *string*: Specifies the location identification code, a string of 1 to 11 characters. This parameter is contained in all three types of MDL messages.
- • **pfi** *string*: Specifies the path facility identification, a string of 1 to 38 characters. This parameter is specific to path messages.
- • **port-no** *string*: Specifies the port number in idle signal message, a string of 1 to 38 characters. This parameter is specific to idle signal messages.
- • **unit** *string*: Specifies the unit, a string of 1 to 6 characters. This parameter is contained in all three types of MDL messages.

**detect**: Enables periodical MDL message detection.

**generate**: Sends a specific type of MDL message.

- • **idle-signal**: Specifies MDL idle signal messages.
- • **path**: Specifies MDL path messages.
- • **test-signal**: Specifies MDL test signal messages.

#### **Usage guidelines**

MDL is a channel formed by using the three C-bits in the fifth subframe in C-bit framing. According to ANSI T1.107a, MDL can transmit path, idle signal, and test signal messages. The data framing format is LAPD for MDL messages.

To send idle signal, path, and test signal messages simultaneously, repeat the **mdl** command to specify the **idle-signal**, **path**, and **test-signal** keywords.

To display the receiving and transmission status of the MDL link, use the **display controller t3** command.

#### **Examples**

# Enable MDL detection on T3 2/4/0.

```
<Sysname> system-view
```
[Sysname] controller t3 2/4/0

[Sysname-T3 2/4/0] mdl detect

#### # Set LIC to **hello** for CT3 interface T3 2/4/0.

```
<Sysname> system-view
```

```
[Sysname] controller t3 2/4/0
```
[Sysname-T3 2/4/0] mdl data lic hello

#### # Send path messages on CT3 interface T3 2/4/0.

<Sysname> system-view

[Sysname] controller t3 2/4/0

[Sysname-T3 2/4/0] mdl generate path

### <span id="page-68-1"></span>reset counters controller t3

Use **reset counters controller t3** to clear CT3 interface statistics.

#### <span id="page-69-0"></span>**Syntax**

**reset counters controller t3** [ *interface-number* ]

#### **Views**

User view

### **Predefined user roles**

network-admin

#### **Parameters**

*interface-number*: Specifies a CT3 interface by its number. If you do not specify this argument, the command clears statistics for all CT3 interfaces.

#### **Usage guidelines**

To display CT3 interface statistics, use the **display controller t3** command.

#### **Examples**

# Clear statistics for T3 2/4/0.

<Sysname> reset counters controller t3 2/4/0

#### **Related commands**

#### **display controller t3**

## <span id="page-69-1"></span>t1 alarm

Use **t1 alarm** to enable a T1 line on a CT3 interface to detect/send alarm signals.

Use **undo t1 alarm** to remove the alarm signal detection/sending setting.

#### **Syntax**

**t1** *line-number* **alarm** { **detect** | **generate** { **ais** | **rai** } }

```
undo t1 line-number alarm { detect | generate { ais | rai } }
```
#### **Default**

On a CT3 interface, periodical alarm detection is enabled, and alarm signal sending is disabled.

#### **Views**

CT3 interface view

### **Predefined user roles**

network-admin

#### **Parameters**

*line-number*: Specifies a T1 line number in the range of 1 to 28.

**detect**: Specifies periodical alarm signal detection.

**generate**: Sends a specific type of alarm signals. These alarm signals are used for line status test.

- • **ais**: Alarm indication signal.
- • **rai**: Remote alarm indication signal.

#### **Usage guidelines**

At startup, periodical alarm signal detection is enabled on all T1 lines on the CT3 interface. When a T1 line detects LOS, LOF, or AIS signals, it sends RAI signals to its peer.

The supported alarm signals (LOS, LOF, AIS, RAI, FEBE, and idle) are ANSI T1.403 compliant.

<span id="page-70-0"></span>Only one type of alarm signal can be sent on a T1 line at a time. To send another type of signal, you must first remove the previous setting by using the **undo t1 alarm** command. If a RAI signal is present because an LOS, LOF, or AIS alarm is detected, you must first use the **undo t1 alarm detect** command to remove the signal.

To display the real-time alarm state on T1 lines, use the **display controller t3** command.

#### **Examples**

# Enable periodical alarm signal detection on T1 line 1 on T3 2/4/0.

<Sysname> system-view [Sysname] controller t3 2/4/0 [Sysname-T3 2/4/0] t1 1 alarm detect

# Enable T1 line 1 on T3 2/4/0 to send AIS alarm signals.

<Sysname> system-view [Sysname] controller t3 2/4/0 [Sysname-T3 2/4/0] t1 1 alarm generate ais

## <span id="page-70-1"></span>t1 channel-set

Use **t1 channel-set** to bundle timeslots into a channel set on a T1 line.

Use **undo t1 channel-set** to remove a channel set.

#### **Syntax**

**t1** *line-number* **channel-set** *set-number* **timeslot-list** *list* [ **speed** { **56k** | **64k** } ]

**undo t1** line-number **channel-set** set-number

#### **Default**

No channel sets exist on a T1 line.

#### **Views**

CT3 interface view

#### **Predefined user roles**

network-admin

#### **Parameters**

*line-number*: Specifies a T1 line number in the range of 1 to 28.

*set-number*: Specifies the number of a channel set created by timeslot bundling on a T1 line, in the range of 0 to 23.

**timeslot-list** *list*: Specifies a comma-separated list of timeslot items. An item can be an individual timeslot or a timeslot range. Use a hyphen (-) to separate the start and end timeslot numbers of a range. The value range for the timeslot number is 1 to 24.

**speed** { **56k** | **64k** }: Speed of the timeslot bundle (the channel set) in kbps. If **56k** is selected, the timeslots are bundled into an *n* × 56 kbps bundle. If **64k**, the default, is selected, the timeslots are bundled into an *n* × 64 kbps bundle.

#### **Usage guidelines**

When a T1 line is operating in framed (CT1) mode, you can bundle timeslots on it. For each channel set, the system automatically creates a serial interface named **serial** *number***/***line-number***:***set-number*. This interface operates at *n* × 64 kbps or *n* × 56 kbps, where *n* is the number of bundled timeslots. This interface has the same logical features as a standard synchronous serial interface. You can configure this serial interface in the same way you configure a standard synchronous serial interface.

#### <span id="page-71-0"></span>**Examples**

# Create a 128 kbps serial interface through timeslot bundling on T1 line 1 on T3 2/4/0.

```
<Sysname> system-view 
[Sysname] controller t3 2/4/0 
[Sysname-T3 2/4/0] t1 1 channel-set 1 timeslot-list 1,2
```
#### **Related commands**

#### **t1 unframed**

### <span id="page-71-1"></span>t1 clock

Use **t1 clock** to set the clock mode of a T1 line on a CT3 interface.

Use **undo t1 clock** to restore the default.

#### **Syntax**

**t1** *line-number* **clock** { **master** | **slave** } **undo t1** *line-number* **clock**

#### **Default**

The clock mode of a T1 line on a CT3 interface is **slave**.

#### **Views**

CT3 interface view

#### **Predefined user roles**

network-admin

#### **Parameters**

*line-number*: Specifies a T1 line number in the range of 1 to 28.

**master**: Sets the clock mode to **master**.

**slave**: Sets the clock mode to **slave**.

#### **Usage guidelines**

When the clock mode of a T1 line is **master**, it uses the internal clock source. When the clock mode of a T1 line is **slave**, it uses the line clock source.

When a CT3 interface is operating in channelized mode, its T1 lines might use separate clocks.

#### **Examples**

# Set the clock mode to **slave** for T1 line 1 on T3 2/4/0.

```
<Sysname> system-view 
[Sysname] controller t3 2/4/0 
[Sysname-T3 2/4/0] t1 1 clock slave
```
# <span id="page-71-2"></span>t1 fdl

Use **t1 fdl** to set the behavior of a T1 line on the FDL in ESF framing.

Use **undo t1 fdl** to disable FDL of T1.

#### **Syntax**

**t1** *line-number* **fdl** { **ansi** | **att** | **both** | **none**} **undo t1** line-number **fdl**
#### **Default**

FDL is disabled in ESF framing.

#### **Views**

CT3 interface view

## **Predefined user roles**

network-admin

#### **Parameters**

*line-number*: Specifies a T1 line number in the range of 1 to 28.

**ansi**: Specifies ANSI T1.403 for FDL.

**att**: Specifies AT&T TR 54016 for FDL.

**both**: Specifies both ANSI T1.403 and AT&T TR 54016 for FDL.

**none**: Disables the use of FDL on the T1 line.

#### **Usage guidelines**

FDL is an embedded 4 kbps overhead channel within the ESF format for transmitting periodical performance report (PPR) statistics or loopback code.

According to ANSI T1.403, the format of PPR is LAPD, and the format of loopback code is BOP.

The **t1 set fdl** command only starts PPR transmission. It cannot enable loopback code transmission or detection.

This command only applies to channelized T1 lines with a T1 frame format of ESF.

#### **Examples**

# Set the FDL to be ANSI T1.403 compliant for T1 line 1 on T3 2/4/0.

<Sysname> system-view [Sysname] controller t3 2/4/0 [Sysname-T3 2/4/0] t1 1 fdl ansi

#### **Related commands**

#### **t1 frame-format**

## t1 frame-format

Use **t1 frame-format** to set the framing format for a T1 line.

Use **undo t1 frame-format** to restore the default.

#### **Syntax**

**t1** *line-number* **frame**-**format** { **esf** | **sf** }

**undo t1** *line-number* **frame-format**

#### **Default**

The framing format of a T1 line is ESF.

### **Views**

CT3 interface view

### **Predefined user roles**

network-admin

#### **Parameters**

*line-number*: Specifies a T1 line number in the range of 1 to 28.

**esf**: Sets the T1 line to use the ESF format.

**sf**: Sets the T1 line to use the SF format.

#### **Usage guidelines**

You can configure this command only when the T1 line is operating in framed mode. To configure a T1 line to operate in framed mode, use the **undo t1 unframed** command.

#### **Examples**

# Set the framing format to SF for T1 line 1 on T3 2/4/0.

```
<Sysname> system-view 
[Sysname] controller t3 2/4/0 
[Sysname-T3 2/4/0] t1 1 frame-format sf
```
## **Related commands**

#### **t1 unframed**

#### t1 loopback

Use **t1 loopback** to enable a type of loopback for a T1 line on a CT3 interface. Use **undo t1 loopback** to disable loopback for a T1 line on a CT3 interface.

#### **Syntax**

**t1** *line-number* **loopback** { **local** | **payload** | **remote** }

**undo t1** *line-number* **loopback**

#### **Default**

Loopback is disabled on T1 lines.

#### **Views**

CT3 interface view

## **Predefined user roles**

network-admin

#### **Parameters**

*line-number*: Specifies a T1 line number in the range of 1 to 28.

**local**: Enables internal loopback.

**payload**: Enables payload loopback mode.

**remote**: Enables external loopback.

#### **Usage guidelines**

Loopback is intended for testing only. Disable the feature when the interface is operating correctly.

If a T1 line encapsulated with PPP is in loopback mode, the state of the link layer protocol is reported as down.

#### **Examples**

# Enable internal loopback on T1 line 1 on T3 2/4/0.

```
<Sysname> system-view 
[Sysname] controller t3 2/4/0 
[Sysname-T3 2/4/0] t1 1 loopback local
```
#### t1 sendloopcode

Use **t1 sendloopcode** to set the loopback mode of a far-end T1 line.

Use **undo t1 sendloopcode** to remove the corresponding setting.

#### **Syntax**

**t1** *line-number* **sendloopcode** { **fdl-ansi-line-up** | **fdl-ansi-payload-up** | **fdl-att-payload-up** | **inband-line-up** }

**undo t1** *line-number* **sendloopcode** { **fdl-ansi-line-up** | **fdl-ansi-payload-up** | **fdl-att-payload-up** | **inband-line-up** }

#### **Default**

No loopback mode is set.

#### **Views**

CT3 interface view

#### **Predefined user roles**

network-admin

#### **Parameters**

*line-number*: Specifies a T1 line number, in the range of 1 to 28.

**fdl-ansi-line-up**: Sends ANSI-compliant LLB activation request code in the FDL to start remote loopback.

**fdl-ansi-payload-up**: Sends ANSI-compliant PLB activation request code in the FDL to start remote loopback.

**fdl-att-payload-up**: Sends AT&T-compliant PLB activation request code in the FDL to start remote loopback.

**inband-line-up**: Sends in-band LLB activation request code compliant with the ANSI and AT&T implementation to start remote loopback.

#### **Usage guidelines**

Loopback is an effective method of diagnosis. You can place a far-end device into loopback mode either at the command line on it or by sending loopback control code to it. The types and formats of loopback control code supported on T1 interfaces are compliant with ANSI T1.403.

Loopback can be divided into line loopback and payload loopback. The data stream is looped back at the framer only in the line loopback.

You can transmit loopback control code by using the in-band signal (the 192 effective bandwidth bits or all 193 bits of T1) or the FDL in ESF frames.

#### **Examples**

# Send the in-band signal on T1 line 1 on T3 2/4/0 to place the far-end T1 line in line loopback mode.

```
<Sysname> system-view 
[Sysname] controller t3 2/4/0 
[Sysname-T3 2/4/0] t1 1 sendloopcode inband-line-up
```
### t1 show

Use **t1 show** to have a quick look at the line state of a T1 line on a CT3 interface.

#### **Syntax**

**t1** line-number **show**

#### **Views**

CT3 interface view

### **Predefined user roles**

network-admin

## **Parameters**

*line-number*: Specifies a T1 line number in the range of 1 to 28.

**show**: Displays the physical line state of the specified T1 line.

### **Examples**

# Display line state of T1 line 1 on T3 2/4/0.

```
<Sysname> system-view 
[Sysname] controller t3 2/4/0 
[Sysname-T3 2/4/0] t1 1 show 
T3 2/4/0 CT1 1: up 
   Frame-format ESF, clock slave, loopback not set 
   FDL Performance Report is disabled 
   Receiver alarm state is none 
   BERT state:(stopped)
```
#### **Table 3 Command output**

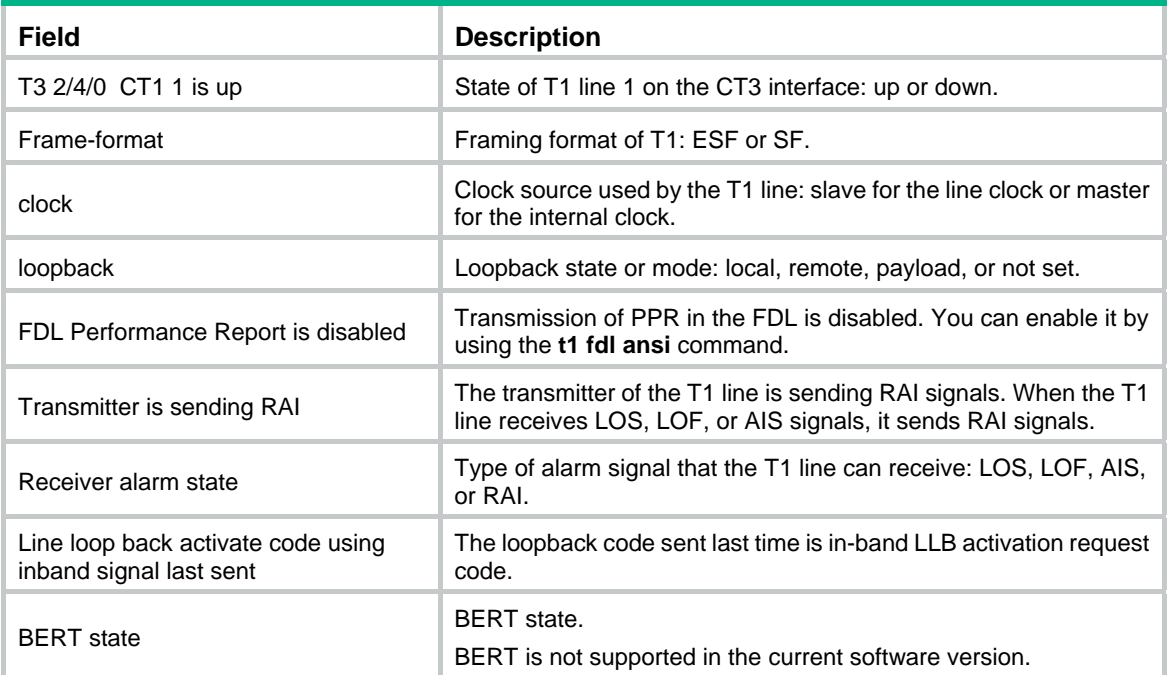

## t1 shutdown

Use **t1 shutdown** to shut down a T1 line on a CT3 interface.

Use **undo t1 shutdown** to bring up a T1 line.

#### **Syntax**

**t1** *line-number* **shutdown**

**undo t1** *line-number* **shutdown**

#### **Default**

T1 lines on a CT3 interface are up.

#### **Views**

CT3 interface view

## **Predefined user roles**

network-admin

#### **Parameters**

*line-number*: Specifies a T1 line number in the range of 1 to 28.

#### **Usage guidelines**

Shutting down or bringing up a T1 line also shuts down or brings up the serial interface created for it.

#### **Examples**

# Shut down T1 line 1 on T3 2/4/0.

<Sysname> system-view [Sysname] controller t3 2/4/0 [Sysname-T3 2/4/0] t1 1 shutdown

## t1 unframed

Use **t1 unframed** to set a T1 line on a CT3 interface to operate in unframed mode (T1 mode).

Use **undo t1 unframed** to set a T1 line on a CT3 interface to operate in framed mode (CT1 mode).

#### **Syntax**

**t1** *line-number* **unframed**

**undo t1** *line-number* **unframed**

#### **Default**

T1 lines on a CT3 interface are operating in framed mode.

#### **Views**

CT3 interface view

#### **Predefined user roles**

network-admin

#### **Parameters**

*line-number*: Specifies a T1 line number in the range of 1 to 28.

#### **Usage guidelines**

A T1 line in unframed mode does not contain frame control information or support timeslot division. The system automatically creates a 1544 kbps serial interface named **serial** *number***/***line-number***:0**. This interface has the same logical features as a standard synchronous serial interface. You can configure this serial interface in the same way you configure a standard synchronous serial interface.

#### **Examples**

# Set T1 line 1 on T3 2/4/0 to operate in unframed mode.

```
<Sysname> system-view 
[Sysname] controller t3 2/4/0 
[Sysname-T3 2/4/0] t1 1 unframed
```
#### **Related commands**

#### **t1 channel-set**

## using

Use **using** to configure the operating mode of a CT3 interface.

Use **undo using** to restore the default.

#### **Syntax**

**using** { **ct3** | **t3** }

**undo using** 

### **Default**

A CT3 interface operates in channelized mode.

## **Views**

CT3 interface view

### **Predefined user roles**

network-admin

### **Parameters**

**ct3**: Sets the CT3 interface to operate in channelized mode.

**t3**: Sets the CT3 interface to operate in unchannelized mode.

## **Usage guidelines**

You can only configure T1 lines on CT3 interfaces in channelized mode.

When a CT3 interface operates in unchannelized mode, the system automatically creates a 44.736 Mbps serial interface named **serial** *number***/0:0** for it. This interface has the same logical features as a standard synchronous serial interface. You can configure this serial interface in the same way you configure a standard synchronous serial interface.

#### **Examples**

# Configure T3 2/4/0 to operate in unchannelized mode.

<Sysname> system-view [Sysname] controller t3 2/4/0 [Sysname-T3 2/4/0] using t3

# Modified feature: Support for WAN interface commands in CT3 interface view

# Feature change description

The following WAN interface commands became available in CT3 interface view:

- • **default**
- • **description**
- • **shutdown**

# Command changes

None

# Modified feature: Displaying track entry information

# Feature change description

You can display track entries in Negative or Positive state and display brief track entry information.

# Command changes

## Modified command: display track

## **Old syntax**

**display track** { *track-entry-number* | **all** }

## **New syntax**

**display track** { *track-entry-number* | **all** [ **negative** | **positive** ] } [ **brief** ]

### **Views**

Any view

## **Change description**

The following keywords were added to the **display track** command:

- • **negative**: Displays track entries in Negative state.
- • **positive**: Displays track entries in Positive state.
- • **brief**: Displays brief information about track entries.

This release has the following changes:

[New feature: Initial down event timeout timer for BFD sessions](#page-79-0) 

# <span id="page-79-0"></span>**New feature: Initial down event timeout timer for BFD sessions**

# Setting the initial down event timeout timer for BFD sessions

This feature enables BFD to notify the upper-layer protocol of the events for failure to establish control packet mode BFD sessions. The upper-layer protocol can take correct actions based on the notification.

# Command reference

## bfd init-fail timer

Use **bfd init-fail-timer** to set the initial down event timeout timer for BFD sessions.

Use **undo bfd init-fail-timer** to restore the default.

#### **Syntax**

**bfd init-fail-timer** *seconds*

#### **undo bfd init-fail-timer**

#### **Default**

BFD does not notify the upper-layer protocol of the events for failure to establish control packet mode BFD sessions.

#### **Views**

System view

#### **Predefined user roles**

network-admin

#### **Parameters**

*seconds*: Specifies the initial down event timeout timer in the range of 5 to 600 seconds. BFD notifies the upper-layer protocol of initial down events after the timer expires.

#### **Usage guidelines**

Using this command can help the upper-layer protocol take correct actions. Take the link aggregation environment as an example. When the BFD session cannot come up because of link problems, the Ethernet link aggregation module cannot change the member port state from Selected to Unselected in time. To resolve this issue, you can use the **bfd init-fail-timer** command.

This command might cause the upper-layer protocol to take incorrect actions if the BFD session establishment failure is caused by configuration errors. Use it with caution.

This command does not take effect on echo packet mode BFD sessions.

#### **Examples**

# Set the initial down event timeout timer to 10 seconds for control packet mode BFD sessions.

```
<Sysname> system-view 
[Sysname] bfd init-fail-timer 10
```
This release has the following changes: [Modified feature: Software image information display](#page-80-0) 

# <span id="page-80-0"></span>**Modified feature: Software image information display**

# Feature change description

The **Software image signature** field was added to the output from the following commands to display software image signature information:

- • **display install active**
- • **display install backup**
- • **display install committed**
- • **display install inactive**
- • **display install ipe-info**
- • **display install package**
- • **display install which**

Values for the **Software image signature** field include:

- • **HP**—For software images of the HP version.
- • **HP-US**—For software images of the HP US version.
- • **HPE**—For software images of the HP US version that have the HPE signature.

# Command changes

None

This release has the following changes:

- [New feature: Disabling alarm traps for transceiver modules](#page-81-0)
- New feature: Object group
- [New feature: Maximum number of retransmission attempts for control packets](#page-95-0)
- [Modified feature: Maximum value for the Layer 3 aggregate interface number](#page-96-0)
- [Modified feature: Support for inter-AS IPv6 VPN option B](#page-96-1)
- [Modified feature: Advertising the COMMUNITY attribute to a peer or peer group in BGP VPNv6](#page-96-2)  [address family view or BGP-VPN IPv6 unicast address family view](#page-96-2)
- [Modified feature: Configuring manual route summarization in BGP-VPN IPv6 unicast address](#page-97-0)  [family view](#page-97-0)
- [Modified feature: Setting the OSPF SPF calculation interval](#page-98-0)
- [Modified command: spf-schedule-interval](#page-98-1)
- [Modified feature: Setting the LSU transmission interval](#page-98-2)

# <span id="page-81-0"></span>**New feature: Disabling alarm traps for transceiver modules**

# Disabling alarm traps for transceiver modules

Disable alarm traps if the transceiver modules were manufactured or sold by Hewlett Packard Enterprise.

The device regularly detects transceiver modules that have a vendor name other than Hewlett Packard Enterprise or do not have a vendor name. Upon detecting such a transceiver module, the device repeatedly outputs traps and logs to notify the user to replace the module.

To disable alarm traps for transceiver modules:

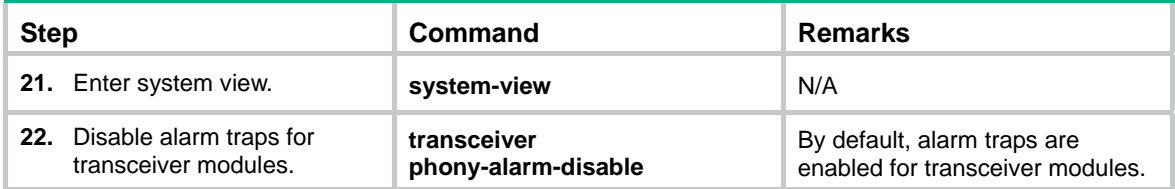

# Command reference

## transceiver phony-alarm-disable

Use **transceiver phony-alarm-disable** to disable alarm traps for transceiver modules.

Use **undo transceiver phony-alarm-disable** to restore the default.

## **Syntax**

**transceiver phony-alarm-disable undo transceiver phony-alarm-disable** 

### **Default**

Alarm traps are enabled for transceiver modules.

#### **Views**

System view

### **Predefined user roles**

network-admin

### **Usage guidelines**

Disable alarm traps if the transceiver modules were manufactured or sold by Hewlett Packard Enterprise.

The device regularly detects transceiver modules that have a vendor name other than Hewlett Packard Enterprise or do not have a vendor name. Upon detecting such a transceiver module, the device repeatedly outputs traps and logs to notify the user to replace the module.

### **Examples**

# Disable alarm traps for transceiver modules.

<Sysname> system-view

[Sysname] transceiver phony-alarm-disable

# <span id="page-82-0"></span>**New feature: Object group**

# **Overview**

An object group is a group of objects that can be used by an ACL or object group to identify packets. Object groups are divided into the following types:

- • **IPv4 address object group**—A group of IPv4 address objects used to match the IPv4 address in a packet.
- • **IPv6 address object group**—A group of IPv6 address objects used to match the IPv6 address in a packet.
- • **Port object group**—A group of port objects used to match the protocol port number in a packet.
- **Service object group—A** group of service objects used to match the upper-layer service in a packet.

# Configuring an IPv4 address object group

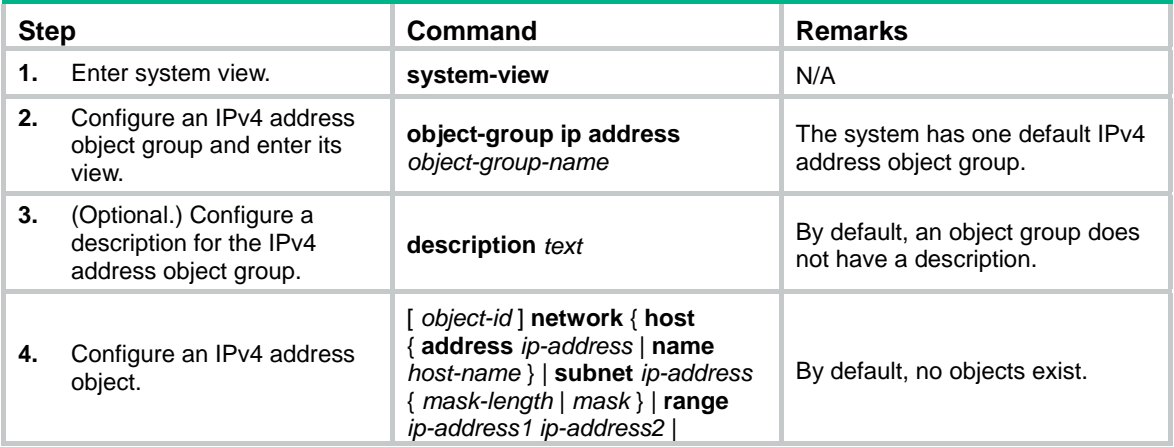

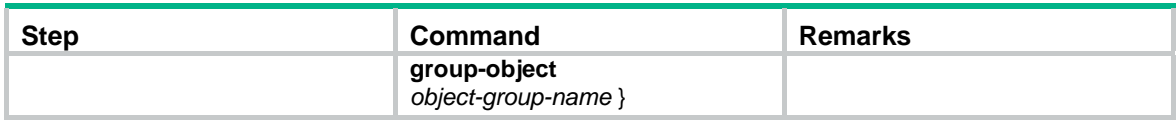

# Configuring an IPv6 address object group

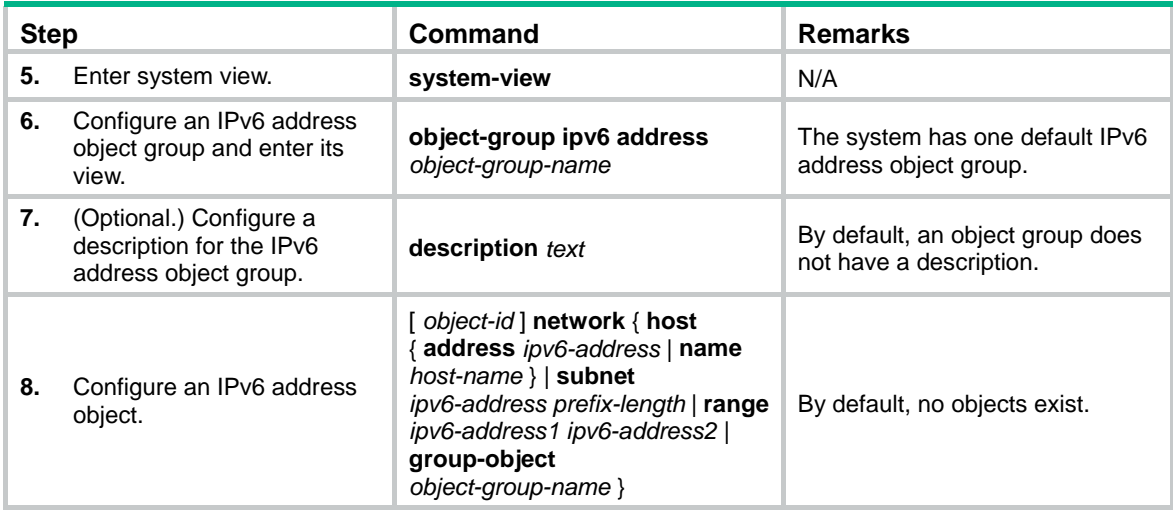

# Configuring a port object group

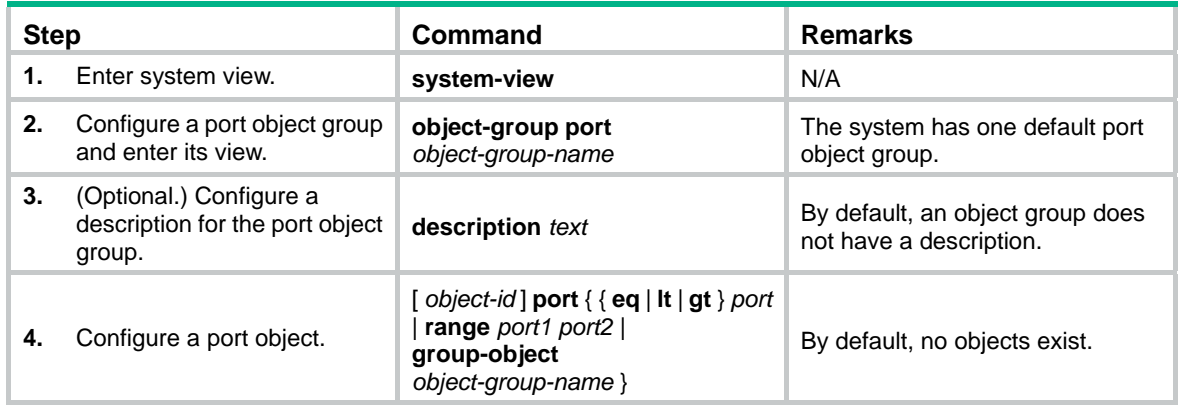

# Configuring a service object group

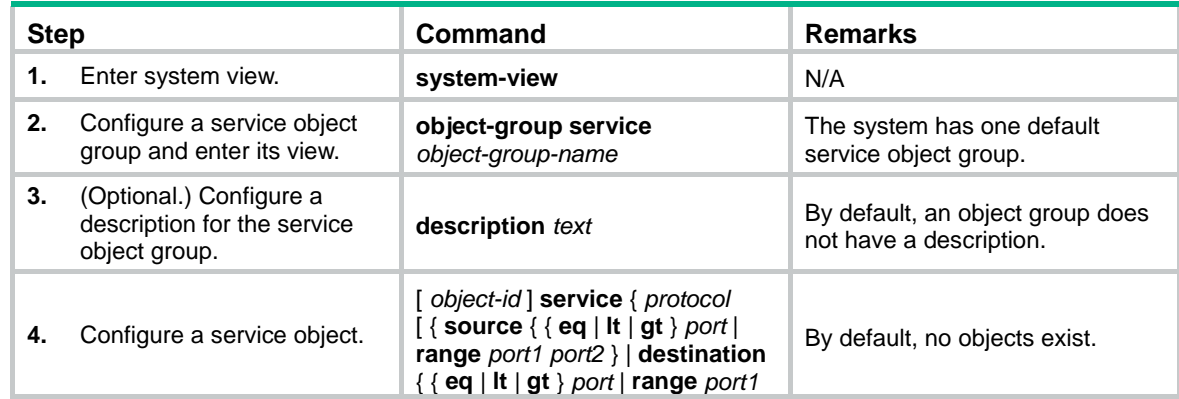

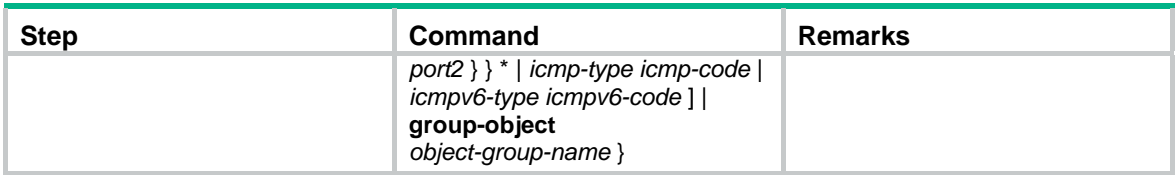

# Displaying and maintaining object groups

Execute **display** commands in any view.

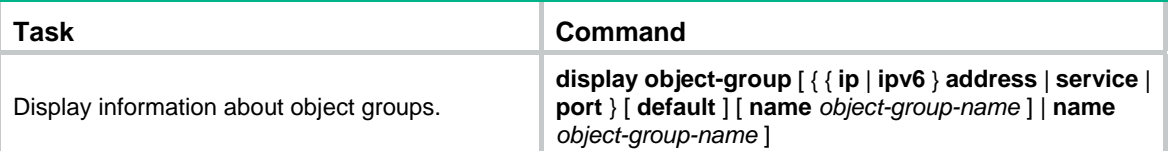

# Command reference

## description

Use **description** to configure a description for an object group.

Use **undo description** to restore the default.

#### **Syntax**

**description** *text*

**undo description**

#### **Default**

No description is configured for an object group.

#### **Views**

Object group view

### **Predefined user roles**

network-admin

#### **Parameters**

*text*: Specifies a description, a case-sensitive string of 1 to 127 characters.

### **Examples**

# Configure the description as **This is an IPv4 object-group** for an IPv4 object group.

<Sysname> system-view

[Sysname] object-group ip address ipgroup

[Sysname-obj-grp-ip-ipgroup] description This is an IPv4 object-group

## display object-group

Use **display object-group** to display information about object groups.

#### **Syntax**

**display object-group** [ { { **ip** | **ipv6** } **address** | **service** | **port** } [ **default** ] [ **name** *object-group-name* ] | **name** *object-group-name* ]

#### **Views**

Any view

#### **Predefined user roles**

network-admin

network-operator

#### **Parameters**

**ip address**: Specifies the IPv4 address object groups.

**ipv6 address**: Specifies the IPv6 address object groups.

**port**: Specifies the port object groups.

**service**: Specifies the service object groups.

**default**: Specifies the default object group.

**name** *object-group-name*: Specifies an object group by its name, a case-insensitive string of 1 to 31 characters.

#### **Examples**

# Display information about all object groups.

Port object-group obj7: 0 object(in use)

```
<Sysname> display object-group 
IP address object group obj1: 0 object(in use) 
IP address object group obj2: 5 objects(out of use) 
0 network host address 1.1.1.1 
10 network host name host 
20 network subnet 1.1.1.1 255.255.255.0 
30 network range 1.1.1.1 1.1.1.2 
40 network group-object obj1 
IPv6 address object-group obj3: 0 object(in use) 
IPv6 address object-group obj4: 5 objects(out of use) 
0 network host address 1:1:110 network host name host 
20 network subnet 1::1:0 112 
30 network range 1::1:1 1::1:2 
40 network group-object obj3 
Service object-group obj5: 0 object(in use) 
Service object-group obj6: 6 objects(out of use) 
0 service 200 
10 service tcp source lt 50 destination range 30 40 
20 service udp source range 30 40 destination gt 30 
30 service icmp 20 20 
40 service icmpv6 20 20 
50 service group-object obj5
```

```
Port object-group obj8: 3 objects(out of use) 
0 port lt 20 
10 port range 20 30 
20 port group-object obj7
```
#### # Display information about object group **obj2**.

```
<Sysname> display object-group name obj2 
IP address object-group obj2: 5 objects(out of use) 
0 network host address 1.1.1.1 
10 network host name host 
20 network subnet 1.1.1.1 255.255.255.0 
30 network range 1.1.1.1 1.1.1.2 
40 network group-object obj1
```
#### # Display information about all IPv4 address object groups.

```
<Sysname> display object-group ip address 
IP address object-group obj1: 0 object(in use)
```
IP address object-group obj2: 5 objects(out of use)

```
0 network host address 1.1.1.1
```
10 network host name host

```
20 network subnet 1.1.1.1 255.255.255.0
```

```
30 network range 1.1.1.1 1.1.1.2
```

```
40 network group-object obj1
```
#### # Display information about IPv6 address object group **obj4**.

```
<Sysname> display object-group ipv6 address name obj4 
IPv6 address object-group obj4: 5 objects(out of use) 
0 network host address 1::1:1 
10 network host name host 
20 network subnet 1::1:0 112 
30 network range 1::1:1 1::1:2 
40 network group-object obj3
```
#### **Table 1 Command output**

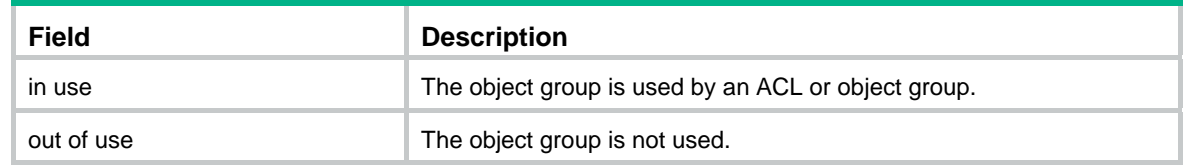

## network (IPv4 address object group view)

Use **network** to configure an IPv4 address object.

Use **undo network** to delete an IPv4 address object.

#### **Syntax**

[ *object-id* ] **network** { **host** { **address** *ip-address* | **name** *host-name* } | **subnet** *ip-address* { *mask-length* | *mask* } | **range** *ip-address1 ip-address2* | **group-object** *object-group-name* }

**undo network** { **host** { **address** *ip-address* | **name** *host-name* } | **subnet** *ip-address* { *mask-length* | *mask* } | **range** *ip-address1 ip-address2* | **group-object** *object-group-name* }

#### **undo** *object-id*

#### **Default**

No IPv4 address objects exist.

#### **Views**

IPv4 address object group view

#### **Predefined user roles**

network-admin

#### **Parameters**

*object-id*: Specifies an object ID in the range of 0 to 4294967294. If you do not specify an object ID, the system automatically assigns the object a multiple of 10 next to the greatest ID being used. For example, if the greatest ID is 22, the system automatically assigns 30.

**host**: Configures an IPv4 address object with the host address or name.

**address** *ip-address*: Specifies an IPv4 host address.

**name** *host-name*: Specifies a host name, a case-insensitive string of 1 to 60 characters.

**subnet** *ip-address* { *mask-length* | *mask* }: Configures an IPv4 address object with the subnet address followed by a mask length in the range of  $\overline{0}$  to 32 or a mask in dotted decimal notation.

**range** *ip-address1 ip-address2*: Configures an IPv4 address object with the address range.

**group-object** *object-group-name*: Specifies an IPv4 address object group by its name, a case-insensitive string of 1 to 31 characters.

#### **Usage guidelines**

This command fails if you use it to configure or change an IPv4 address object to be identical with an existing object.

This command creates an IPv4 address object if the specified object ID does not exist. Otherwise, the command overwrites the configuration of the specified object.

If you configure a subnet with the mask length of 32 or the mask of 255.255.255.255, the system configures the object with a host address.

When you use the **range** *ip-address1 ip-address2* option, follow these guidelines:

- If *ip-address1* is equal to *ip-address2,* the system configures the object with a host address.
- If *ip-address1* is not equal to *ip-address2*, the system compares the two IPv4 addresses, configures a range starting with the lower IPv4 address, and performs the following operations:
	- $\circ$  Configures the object with an address range if the two addresses are in different subnets.
	- $\circ$  Configures the object with a subnet address if the two addresses are in the same subnet.

When you use the **group-object** *object-group-name* option, follow these guidelines:

- The object group to be used must be an IPv4 address object group.
- If the specified object group does not exist, the system creates an IPv4 address object group with the name you specified and uses the object group for the object.
- Two object groups cannot use each other at the same time.
- The system supports a maximum of five object group hierarchy layers. For example, if groups 1, 2, 3, and 4 use groups 2, 3, 4, and 5, respectively, group 5 cannot use another group and group 1 cannot be used by another group.

#### **Examples**

# Configure an IPv4 address object with the host address of **192.168.0.1**.

<Sysname> system-view [Sysname] object-group ip address ipgroup [Sysname-obj-grp-ip-ipgroup] network host address 192.168.0.1

#### # Configure an IPv4 address object with the host name of **pc3**.

<Sysname> system-view

[Sysname] object-group ip address ipgroup

[Sysname-obj-grp-ip-ipgroup] network host name pc3

#### # Configure an IPv4 address object with the IPv4 address of **192.167.0.0** and mask length of **24**.

<Sysname> system-view

[Sysname] object-group ip address ipgroup

[Sysname-obj-grp-ip-ipgroup] network subnet 192.167.0.0 24

#### # Configure an IPv4 address object with the IPv4 address of **192.166.0.0** and mask of **255.255.0.0**.

#### <Sysname> system-view

[Sysname] object-group ip address ipgroup

[Sysname-obj-grp-ip-ipgroup] network subnet 192.166.0.0 255.255.0.0

#### # Configure an IPv4 address object with the address range of **192.165.0.100** to **192.165.0.200**.

<Sysname> system-view

[Sysname] object-group ip address ipgroup

[Sysname-obj-grp-ip-ipgroup] network range 192.165.0.100 192.165.0.200

#### # Configure an IPv4 address object using object group **ipgroup2**.

<Sysname> system-view [Sysname] object-group ip address ipgroup [Sysname-obj-grp-ip-ipgroup] network group-object ipgroup2

## network (IPv6 address object group view)

Use **network** to configure an IPv6 address object.

Use **undo network** to delete an IPv6 address object.

#### **Syntax**

[ *object-id* ] **network** { **host** { **address** *ipv6-address* | **name** *host-name* } | **subnet** *ipv6-address prefix-length* | **range** *ipv6-address1 ipv6-address2* | **group-object** *object-group-name* }

**undo network** { **host** { **address** *ipv6-address* | **name** *host-name* } | **subnet** *ipv6-address prefix-length* | **range** *ipv6-address1 ipv6-address2* | **group-object** *object-group-name* }

#### **undo** *object-id*

#### **Default**

No IPv6 address objects exist.

#### **Views**

IPv6 address object group view

#### **Predefined user roles**

network-admin

#### **Parameters**

*object-id*: Specifies an object ID in the range of 0 to 4294967294. If you do not configure an object ID, the system automatically assigns the object a multiple of 10 next to the greatest ID being used. For example, if the greatest ID is 22, the system automatically assigns 30.

**host**: Configures an IPv6 address object with the host address or name.

**address** *ipv6-address*: Specifies an IPv6 host address.

**name** *host-name*: Specifies a host name, a case-insensitive string of 1 to 60 characters.

**subnet** *ipv6-address prefix-length*: Configures an IPv6 address object with the subnet address followed by the prefix length in the range of 1 to 128.

**range** *ipv6-address1 ipv6-address2*: Configures an IPv6 address object.

**group-object** *object-group-name*: Specifies an IPv6 address object group by its name, a case-insensitive string of 1 to 31 characters.

#### **Usage guidelines**

This command fails if you use it to configure or change an IPv6 address object to be identical with an existing object.

This command creates an IPv6 address object if the specified object ID does not exist. Otherwise, the command overwrites the configuration of the specified object.

If you configure a subnet address with the prefix length of 128, the system configures the object with a host address.

When you use the **range** *ipv6-address1 ipv6-address2* option, follow these guidelines:

- If *ipv6-address1* is equal to *ipv6-address2,* the system configures the object with a host address.
- If *ipv6-address1* is not equal to *ipv6-address2*, the system compares the two IPv6 addresses, configures a range starting with the lower IPv6 address, and performs the following operations:
	- $\circ$  Configures the object with an address range if the two addresses are in different subnets.
	- $\circ$  Configures the object with a subnet address if the two addresses are in the same subnet.

When you use the **group-object** *object-group-name* option, follow these guidelines:

- The object group to be used must be an IPv6 address object group.
- If the specified object group does not exist, the system creates an IPv6 address object group with the name you specified and uses the object group for the object.
- Two object groups cannot use each other at the same time.
- The system supports a maximum of five object group hierarchy layers. For example, if groups 1, 2, 3, and 4 use groups 2, 3, 4, and 5, respectively, group 5 cannot use another group and group 1 cannot be used by another group.

#### **Examples**

# Configure an IPv6 address object with the host address of **1::1**.

<Sysname> system-view

[Sysname] object-group ipv6 address ipv6group

[Sysname-obj-grp-ipv6-ipv6group] network host address 1::1

#### # Configure an IPv6 address object with the host name of **pc3**.

<Sysname> system-view

[Sysname] object-group ipv6 address ipv6group

[Sysname-obj-grp-ipv6-ipv6group] network host name pc3

#### # Configure an IPv6 address object with the IPv6 address of **1:1:1::1** and prefix length of **24**.

<Sysname> system-view

[Sysname] object-group ipv6 address ipv6group

[Sysname-obj-grp-ipv6-ip v6group] network subnet 1:1:1::1 24

#### # Configure an IPv6 address object with the address range of **1:1:1::1** to **1:1:1::100**

<Sysname> system-view

[Sysname] object-group ipv6 address ipv6group

[Sysname-obj-grp-ipv6-ipv6group] network range 1:1:1::1 1:1:1::100

#### # Configure an IPv6 address object using object group **ipv6group2**.

<Sysname> system-view [Sysname] object-group ipv6 address ipv6group [Sysname-obj-grp-ipv6-ipv6group] network group-object ipv6group2

## object-group

Use **object-group** to configure an object group and enter its view, or enter the view of an existing object group.

Use **undo object-group** to delete an object group.

#### **Syntax**

**object-group** { { **ip** | **ipv6** } **address** | **port** | **service** } *object-group-name*

**undo object-group** { { **ip** | **ipv6** } **address** | **port** | **service** } *object-group-name*

#### **Default**

Each type of object group has a default object group named **any**.

#### **Views**

System view

#### **Predefined user roles**

network-admin

#### **Parameters**

**ip address**: Configures an IPv4 address object group.

**ipv6 address**: Configures an IPv6 address object group.

**port**: Configures a port object group.

**service**: Configures a service object group.

*object-group-name*: Specifies an object group name, a case-insensitive string of 1 to 31 characters.

#### **Usage guidelines**

The **object-group** command execution results vary with the specified object group.

- If the specified group does not exist, the system creates a new object group and enters the object group view.
- If the specified group exists but the group type is different from that in the command, the command fails.

The **undo object-group** command execution results vary with the specified object group.

- If the specified group does not exist, the system executes the command without any system prompt.
- If the specified group exists and the group type is the same as that in the command, the system deletes the group.
- If the specified group exists but the group type is different from that in the command, the command fails.
- If the specified object group is being used by an ACL, object policy, or object group, the command fails.

The default object group cannot be deleted.

#### **Examples**

# Configure an IPv4 address object group named **ipgroup**.

<Sysname> system-view [Sysname] object-group ip address ipgroup

#### # Configure an IPv6 address object group named **ipv6group**.

<Sysname> system-view

[Sysname] object-group ipv6 address ipv6group

#### # Configure a port object group named **portgroup**.

<Sysname> system-view

[Sysname] object-group port portgroup

#### # Configure a service object group named **servicegroup**.

<Sysname> system-view

[Sysname] object-group service servicegroup

## port (port object group view)

Use **port** to configure a port object.

Use **undo port** to delete a port object.

#### **Syntax**

[ *object-id* ] **port** { { **eq** | **lt** | **gt** } *port* | **range** *port1 port2* | **group-object** *object-group-name* } **undo port** { { **eq** | **lt** | **gt** } *port* | **range** *port1 port2* | **group-object** *object-group-name* } **undo** *object-id*

### **Default**

No port objects exist.

#### **Views**

Port object group view

#### **Predefined user roles**

network-admin

#### **Parameters**

*object-id*: Specifies an object ID in the range of 0 to 4294967294. If you do not specify an object ID, the system automatically assigns the object a multiple of 10 next to the greatest ID being used. For example, if the greatest ID is 22, the system automatically assigns 30.

**eq**: Configures a port object with a port number equal to the specified port.

**lt**: Configures a port object with a port number smaller than the specified port.

**gt**: Configures a port object with a port number greater than the specified port.

*port*: Specifies a port number in the range of 0 to 65535.

**range** *port1 port2*: Configures a port object with a port range. The value range for the *port1* and *port2* arguments is 0 to 65535.

**group-object** *object-group-name*: Specifies a port object group by its name, a case-insensitive string of 1 to 31 characters.

### **Usage guidelines**

This command fails if you use it to configure or change a port object to be identical with an existing object.

This command creates a port object if the specified object ID does not exist. Otherwise, the command overwrites the configuration of the specified object.

When you use the **lt** *port* option, follow these guidelines:

- The value of *port* cannot be 0.
- If the value of *port* is 1, the system configures the object with a port number of 0.
- If the value of *port* is in the range of 2 to 65535, the system configures the object with a port number range of [0, *port*–1].

When you use the **gt** *port* option, follow these guidelines:

- The value of *port* cannot be 65535.
- If the value of *port* is 65534, the system configures the object with a port number of 65535.
- If the value of *port* is in the range of 0 to 65533, the system configures the object with a port number range of [*port*+1, 65535].

When you use the **range** *port1 port2* option, follow these guidelines:

- If *port1* is equal to *port2*, the system configures the object with the port number *port1*.
- If *port1* is smaller than *port2*, the system configures the object with the port number range.
- If *port1* is greater than *port2*, the system changes the range to [*port2*, *port1*] and configures the object with the changed port number range.
- If *port1* is 0, the range is displayed as **lt** *port2*+1.
- If *port2* is 65535, the range is displayed as **gt** *port1*–1.

When you use the **group-object** *object-group-name* option, follow these guidelines:

- The object group to be used must be a port object group.
- If the specified object group does not exist, the system creates a port object group with the name you specified and uses the object group for the object.
- Two object groups cannot use each other at the same time.
- The system supports a maximum of five object group hierarchy layers. For example, if groups 1, 2, 3, and 4 use groups 2, 3, 4, and 5, respectively, group 5 cannot use another group and group 1 cannot be used by another group.

#### **Examples**

# Configure a port object with a port number of **100**.

<Sysname> system-view

[Sysname] object-group port portgroup

[Sysname-obj-grp-port-portgroup] port eq 100

#### # Configure a port object with a port number smaller than **20**.

<Sysname> system-view

[Sysname] object-group port portgroup

[Sysname-obj-grp-port-portgroup] port lt 20

#### # Configure a port object with a port number greater than **60000**.

<Sysname> system-view

[Sysname] object-group port portgroup

[Sysname-obj-grp-port-portgroup] port gt 60000

#### # Configure a port object with a port number in the range of **1000** to **2000**.

<Sysname> system-view

[Sysname] object-group port portgroup

[Sysname-obj-grp-port-portgroup] port range 1000 2000

#### # Configure a port object using object group **portgroup2**.

<Sysname> system-view

[Sysname] object-group port portgroup

[Sysname-obj-grp-port-portgroup] port group-object portgroup2

## service (service object group view)

Use **service** to configure a service object.

Use **undo service** to delete a service object.

#### **Syntax**

[ *object-id* ] **service** { *protocol* [ { **source** { { **eq** | **lt** | **gt** } *port* | **range** *port1 port2* } | **destination** { { **eq** | **lt** | **gt** } *port* | **range** *port1 port2* } } \* | *icmp-type icmp-code* | *icmpv6-type icmpv6-code* ] | **group-object** *object-group-name* }

**undo service** { *protocol* [ { **source** { { **eq** | **lt** | **gt** } *port* | **range** *port1 port2* } | **destination** { { **eq** | **lt** | **gt** } *port* | **range** *port1 port2* } } \* | *icmp-type icmp-code* | *icmpv6-type icmpv6-code* ] | **group-object** *object-group-name* }

**undo** *object-id*

#### **Default**

No service objects exist.

#### **Views**

Service object group view

#### **Predefined user roles**

network-admin

#### **Parameters**

*object-id*: Configures an object ID in the range of 0 to 4294967294. If you do not configure an ID for the object, the system automatically assigns the object a multiple of 10 next to the greatest ID being used. For example, if the greatest ID is 22, the automatically assigned ID is 30.

*protocol*: Configures the protocol number in the range of 0 to 255, or the protocol name such as TCP, UDP, ICMP, and ICMPv6.

**source**: Configures a service object with a source port when the protocol is TCP or UDP.

**destination**: Configures a service object with a destination port when the protocol is TCP or UDP.

**eq**: Configures a port equal to the specified port.

**lt**: Configures a port smaller than the specified port.

**gt**: Configures a port greater than the specified port.

*port*: Specifies a port number in the range of 0 to 65535.

**range** *port1 port2*: Configures a service object with a port range. The value range for the *port1* and *port2* arguments is 0 to 65535.

*icmp-type*: Configures the ICMP message type in the range of 0 to 255.

*icmp-code*: Configures the ICMP message code in the range of 0 to 255.

*icmpv6-type*: Configures the ICMPv6 message type in the range of 0 to 255.

*icmpv6-code*: Configures the ICMPv6 message code in the range of 0 to 255.

**group-object** *object-group-name*: Specifies a service object group by its name, a case-insensitive string of 1 to 31 characters.

#### **Usage guidelines**

This command fails if you use it to configure or change a service object to be identical with an existing object.

This command creates a service object if the specified object ID does not exist. Otherwise, the command overwrites the configuration of the specified object.

When you use the **lt** *port* option, follow these guidelines:

- The value of *port* cannot be 0.
- If the value of *port* is 1, the system configures the object with a port number of 0.
- If the value of *port* is in the range of 2 to 65535, the system configures the object with a port number range of [0, *port*–1].

When you use the **gt** *port* option, follow these guidelines:

- The value of *port* cannot be 65535.
- If the value of *port* is 65534, the system configures the object with a port number of 65535.
- If the value of *port* is in the range of 0 to 65533, the system configures the object with a port number range of [*port*+1, 65535].

When you use the **range** *port1 port2* option, follow these guidelines:

- If *port1* is equal to *port2*, the system configures the object with the port number *port1*.
- If *port1* is smaller than *port2*, the system configures the object with the port number range.
- If *port1* is greater than *port2*, the system changes the range to [*port2*, *port1*] and configures the object with the changed port number range.
- If *port1* is 0, the range is displayed as **lt** *port2*+1.
- If *port2* is 65535, the range is displayed as **gt** *port1*–1.

When use the **group-object** *object-group-name* option, follow these guidelines:

- The object group to be used must be a service object group.
- If the specified object group does not exist, the system creates a service object group with the name you specified and uses the object group for the object.
- Two object groups cannot use each other at the same time.
- The system supports a maximum of five object group hierarchy layers. For example, if groups 1, 2, 3, and 4 use groups 2, 3, 4, and 5, respectively, group 5 cannot use another group and group 1 cannot be used by another group.

#### **Examples**

# Configure a service object with a protocol number of **100**.

<Sysname> system-view

[Sysname] object-group service servicegroup

[Sysname-obj-grp-service-servicegroup] service 100

#### # Configure a service object with the source and destination port numbers for the TCP service.

<Sysname> system-view

[Sysname] object-group service servicegroup

[Sysname-obj-grp-service-servicegroup] service tcp source eq 100 destination range 10 100

#### # Configure a service object with the message type and code for the ICMP service.

<Sysname> system-view

[Sysname] object-group service servicegroup

[Sysname-obj-grp-service-servicegroup] service icmp 100 150

#### # Configure a service object using object group **servicegroup2**.

<Sysname> system-view

[Sysname] object-group service servicegroup

[Sysname-obj-grp-port-portgroup] service group-object servicegroup2

# <span id="page-95-0"></span>**New feature: Maximum number of retransmission attempts for control packets**

# Setting the maximum number of retransmission attempts for control packets

The intervals for the first five retransmission attempts are 1, 2, 4, 8, and 16. The maximum retransmission interval is 16. After the interval reaches 16, the intervals for subsequent retransmission attempts remain 16. If the number of retransmission attempts reaches the limit, the tunnel is deleted.

To set the maximum number of retransmission attempts for control packets:

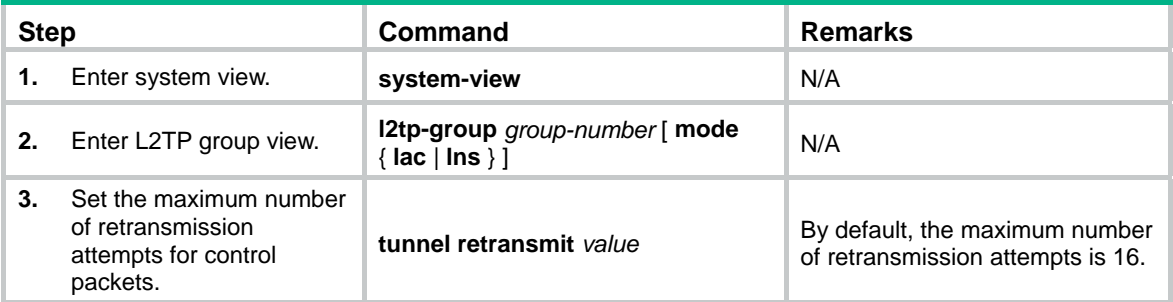

# Command reference

## tunnel retransmit

Use **tunnel retransmit** to set the maximum number of retransmission attempts for control packets.

Use **undo tunnel retransmit** to restore the default.

#### **Syntax**

**tunnel retransmit** *value*

#### **undo tunnel retransmit**

#### **Default**

The maximum number of retransmission attempts for control packets is 16.

#### **Views**

L2TP group view

#### **Predefined user roles**

network-admin

#### **Parameters**

*value*: Specifies the maximum number of retransmission attempts for control packets, in the range of 5 to 65535.

#### **Usage guidelines**

The intervals for the first five retransmission attempts are 1, 2, 4, 8, and 16. The maximum retransmission interval is 16. After the interval reaches 16, the intervals for subsequent retransmission attempts remain 16. If the number of retransmission attempts reaches the limit, the tunnel is deleted.

## **Examples**

# Set the maximum number of retransmission attempts for control packets to 20.

<Sysname> system-view [Sysname] l2tp-group 1 mode lac [Sysname-l2tp1] tunnel retransmit 20

# <span id="page-96-0"></span>**Modified feature: Maximum value for the Layer 3 aggregate interface number**

# Feature change description

The maximum value for the Layer 3 aggregate interface number was changed from 64 to 4096.

# Command changes

The maximum value for the Layer 3 aggregate interface number was change from 64 to 4096 in the following commands:

- • **display interface**
- • **display link-aggregation load-sharing mode**
- • **display link-aggregation verbose**
- • **interface route-aggregation**
- • **port link-aggregation group**
- • **reset counters interface**

# <span id="page-96-1"></span>**Modified feature: Support for inter-AS IPv6 VPN option B**

# Feature change description

This release added support for the inter-AS IPv6 VPN option B solution.

# Command changes

None.

# <span id="page-96-2"></span>**Modified feature: Advertising the COMMUNITY attribute to a peer or peer group in BGP VPNv6 address family view or BGP-VPN IPv6 unicast address family view**

# Feature change description

This release added support for advertising the COMMUNITY attribute to a peer or peer group in BGP VPNv6 address family view and BGP-VPN IPv6 unicast address family view.

# Command changes

## Modified command: peer advertise-community

### **Syntax**

In BGP IPv4 unicast address family view/BGP-VPN IPv4 unicast address family view/BGP VPNv4 address family view/BGP VPNv6 address family view/BGP IPv4 multicast address family view:

**peer** { *group-name* | *ip-address* } **advertise-community**

**undo peer** { *group-name* | *ip-address* } **advertise-community** 

In BGP IPv6 unicast address family view:

**peer** { *group-name* | *ip-address* | *ipv6-address* } **advertise-community**

**undo peer** { *group-name* | *ip-address* | *ipv6-address* } **advertise-community** 

In BGP IPv6 multicast address family view/BGP-VPN IPv6 unicast address family view:

**peer** { *group-name* | *ipv6-address* } **advertise-community**

**undo peer** { *group-name* | *ipv6-address* } **advertise-community**

#### **Views**

BGP IPv4 unicast address family view, BGP-VPN IPv4 unicast address family view, BGP VPNv4 address family view, BGP IPv6 unicast address family view, BGP-VPN IPv6 unicast address family view, BGP VPNv6 address family view, BGP IPv4 multicast address family view, BGP IPv6 multicast address family view

#### **Change description**

This release added support for the command in BGP VPNv6 address family view and BGP-VPN IPv6 unicast address family view.

# <span id="page-97-0"></span>**Modified feature: Configuring manual route summarization in BGP-VPN IPv6 unicast address family view**

# Feature change description

This release added support for configuring manual route summarization in BGP-VPN IPv6 unicast address family view.

# Command changes

## Modified command: aggregate

#### **Syntax**

In BGP IPv4 unicast address family view/BGP-VPN IPv4 unicast address family view/BGP IPv4 multicast address family view:

**aggregate** *ip-address* { *mask* | *mask-length* } [ **as-set** | **attribute-policy** *route-policy-name* | **detail-suppressed** | **origin-policy** *route-policy-name* | **suppress-policy** *route-policy-name* ] \*

**undo aggregate** *ip-address* { *mask* | *mask-length* }

In BGP IPv6 unicast address family view/BGP-VPN IPv6 unicast address family view/BGP IPv6 multicast address family view:

**aggregate** *ipv6-address prefix-length* [ **as-set** | **attribute-policy** *route-policy-name* | **detail-suppressed** | **origin-policy** *route-policy-name* | **suppress-policy** *route-policy-name* ] \*

**undo aggregate** *ipv6-address prefix-length*

#### **Views**

BGP IPv4 unicast address family view, BGP-VPN IPv4 unicast address family view, BGP IPv6 unicast address family view, BGP-VPN IPv6 unicast address family view, BGP IPv4 multicast address family view, BGP IPv6 multicast address family view

#### **Change description**

This release added support for the command in BGP-VPN IPv6 unicast address family view.

# <span id="page-98-0"></span>**Modified feature: Setting the OSPF SPF calculation interval**

Feature change description

This release added support for setting the fixed OSPF SPF calculation interval.

# Command changes

## <span id="page-98-1"></span>Modified command: spf-schedule-interval

### **Old syntax**

**spf-schedule-interval** *maximum-interval* [ *minimum-interval* [ *incremental-interval* ] ]

#### **undo spf-schedule-interval**

#### **New syntax**

**spf-schedule-interval** { *maximum-interval* [ *minimum-interval* [ *incremental-interval* ] ] | **millisecond** *interval* }

**undo spf-schedule-interval** 

## **Views**

OSPF view

## **Change description**

Before modification: The **millisecond** *interval* option is not supported. After modification: The **millisecond** *interval* option is supported.

# <span id="page-98-2"></span>**Modified feature: Setting the LSU transmission interval**

# Feature change description

The value range for the interval at which an interface sends LSU packets was changed to 0 to 1000.

# Command changes

## Modified command: transmit-pacing

### **Syntax**

**transmit-pacing interval** *interval* **count** *count* **undo transmit-pacing** 

#### **Views**

OSPF view

### **Change description**

Before modification: The value range for the *interval* argument is 10 to 1000 milliseconds.

After modification: The value range for the *interval* argument is 0 to 1000 milliseconds.

# **Modified feature: ACL rules support object groups**

# Feature change description

Support for object groups was added to the IPv4 basic and advanced ACL rules and the IPv6 basic and advanced ACL rules.

# Command changes

## Modified command: rule (IPv4 advanced ACL view)

#### **Old syntax**

**rule** [ *rule-id* ] { **deny** | **permit** } *protocol* [ { { **ack** *ack-value* | **fin** *fin-value* | **psh** *psh-value* | **rst** *rst-value* | **syn** *syn-value* | **urg** *urg-value* } \* | **established** } | **destination** { *dest-address dest-wildcard* | **any** } | **destination-port** *operator port1* [ *port2* ] | { **dscp** *dscp* | { **precedence** *precedence* | **tos** *tos* } \* } | **fragment** | **icmp-type** { *icmp-type* [ *icmp-code* ] | *icmp-message* } | **logging** | **source** { *source-address source-wildcard* | **any** } | **source-port** *operator port1* [ *port2* ] | **time-range** *time-range-name* | **vpn-instance** *vpn-instance-name* ] \*

#### **New syntax**

**rule** [ *rule-id* ] { **deny** | **permit** } *protocol* [ { { **ack** *ack-value* | **fin** *fin-value* | **psh** *psh-value* | **rst** *rst-value* | **syn** *syn-value* | **urg** *urg-value* } \* | **established** } | **destination** { **object-group** *address-group-name* | *dest-address dest-wildcard* | **any** } | **destination-port** { **object-group** *port-group-name* | *operator port1* [ *port2* ] } | { **dscp** *dscp* | { **precedence** *precedence* | **tos** *tos* } \* } | **fragment** | **icmp-type** { *icmp-type* [ *icmp-code* ] | *icmp-message* } | **logging** | **source** { **object-group** *address-group-name* | *source-address source-wildcard* | **any** } | **source-port** { **object-group** *port-group-name* | *operator port1* [ *port2* ] } | **time-range** *time-range-name* | **vpn-instance** *vpn-instance-name* ] \*

#### **Views**

IPv4 advanced ACL view

#### **Change description**

Before modification: The command does not support the **object-group** *address-group-name* and **object-group** *port-group-name* options.

After modification: The command supports the **object-group** *address-group-name* and **object-group** *port-group-name* options.

# Modified command: rule (IPv4 basic ACL view)

### **Old syntax**

**rule** [ *rule-id* ] { **deny** | **permit** } [ **fragment** | **logging** | **source** { *source-address source-wildcard* | **any** } | **time-range** *time-range-name* | **vpn-instance** *vpn-instance-name* ] \*

#### **New syntax**

**rule** [ *rule-id* ] { **deny** | **permit** } [ **fragment** | **logging** | **source** { **object-group** *address-group-name* | *source-address source-wildcard* | **any** } | **time-range** *time-range-name* | **vpn-instance** *vpn-instance-name* ] \*

#### **Views**

IPv4 basic ACL view

#### **Change description**

Before modification: The command does not support the **object-group** *address-group-name* option.

After modification: The command supports the **object-group** *address-group-name* option.

## Modified command: rule (IPv6 advanced ACL view)

#### **Old syntax**

**rule** [ *rule-id* ] { **deny** | **permit** } *protocol* [ { { **ack** *ack-value* | **fin** *fin-value* | **psh** *psh-value* | **rst** *rst-value* | **syn** *syn-value* | **urg** *urg-value* } \* | **established** } | **destination** { *dest-address dest-prefix* | *dest-address/dest-prefix* | **any** } | **destination-port** *operator port1* [ *port2* ] | **dscp** *dscp* | **flow-label** *flow-label-value* | **fragment** | **icmp6-type** { *icmp6-type icmp6-code* | *icmp6-message* } | **logging** | **routing** [ **type** *routing-type* ] | **hop-by-hop** [ **type** *hop-type* ] | **source** { *source-address source-prefix* | *source-address/source-prefix* | **any** } | **source-port** *operator port1* [ *port2* ] | **time-range** *time-range-name* | **vpn-instance** *vpn-instance-name* ] \*

#### **New syntax**

**rule** [ *rule-id* ] { **deny** | **permit** } *protocol* [ { { **ack** *ack-value* | **fin** *fin-value* | **psh** *psh-value* | **rst** *rst-value* | **syn** *syn-value* | **urg** *urg-value* } \* | **established** } | **destination** { **object-group** *address-group-name* | *dest-address dest-prefix* | *dest-address/dest-prefix* | **any** } | **destination-port** { **object-group** *port-group-name* | *operator port1* [ *port2* ] } | **dscp** *dscp* | **flow-label** *flow-label-value* | **fragment** | **icmp6-type** { *icmp6-type icmp6-code* | *icmp6-message* } | **logging** | **routing** [ **type** *routing-type* ] | **hop-by-hop** [ **type** *hop-type* ] | **source** { **object-group** *address-group-name* | *source-address source-prefix* | *source-address/source-prefix* | **any** } | **source-port** { **object-group** *port-group-name* | *operator port1* [ *port2* ] } | **time-range** *time-range-name* | **vpn-instance** *vpn-instance-name* ] \*

#### **Views**

IPv6 advanced ACL view

#### **Change description**

Before modification: The command does not support the **object-group** *address-group-name* and **object-group** *port-group-name* options.

After modification: The command supports the **object-group** *address-group-name* and **object-group** *port-group-name* options.

# Modified command: rule (IPv6 basic ACL view)

### **Old syntax**

**rule** [ *rule-id* ] { **deny** | **permit** } [ **fragment** | **logging** | **routing** [ **type** *routing-type* ] | **source** { *source-address source-prefix* | *source-address*/*source-prefix* | **any** } | **time-range** *time-range-name* | **vpn-instance** *vpn-instance-name* ] \*

#### **New syntax**

**rule** [ *rule-id* ] { **deny** | **permit** } [ **fragment** | **logging** | **routing** [ **type** *routing-type* ] | **source** { **object-group** *address-group-name* | *source-address source-prefix* | *source-address*/*source-prefix* | **any** } | **time-range** *time-range-name* | **vpn-instance** *vpn-instance-name* ] \*

#### **Views**

IPv6 basic ACL view

#### **Change description**

Before modification: The command does not support the **object-group** *address-group-name* option.

After modification: The command supports the **object-group** *address-group-name* option.

This release has the following changes:

- New feature: BFD for an aggregation group
- [New feature: Marking the EXP value in](#page-104-0) the second label of MPLS packets
- [New feature: Support of PPP for configuring the PPP usernames as the client IDs](#page-106-0)
- [Modified feature: Configuring the local PE \(RR\) to not change the next hop of VPNv4 or VPNv6](#page-127-0)  [routes advertised to BGP peers \(RR clients\)](#page-127-0)
- [New feature: Link-aggregation load sharing enhancement for MPLS packets in an aggregation](#page-109-0)  [group](#page-109-0)
- [New feature: Support of link aggregation for specifying a backup traffic processing card for a](#page-110-0)  [Layer 3 aggregate interface](#page-110-0)
- [New feature: Support of PPP for specifying a backup traffic processing card for VA interfaces on](#page-112-0)  [a VT interface](#page-112-0)
- [New feature: Support of L2TP for specifying a backup traffic processing card for a virtual PPP](#page-114-0)  [interface](#page-114-0)
- [New feature: Support of HDLC for specifying a backup traffic processing card for an HDLC link](#page-116-0)  [bundle interface](#page-116-0)
- [New feature: Ignoring IGP metrics during optimal route selection](#page-118-0)
- [Modified feature: Support for assigning Layer 3 Ethernet subinterfaces to Layer 3 aggregation](#page-120-0)  [groups and configuring dynamic link aggregation commands in Layer 3 Ethernet subinterface](#page-120-0)  [view](#page-120-0)
- [Modified feature: Setting the global and group-specific load sharing modes](#page-121-0)
- [Modified feature: Enabling PPP LQM to send LCP echo packets upon detecting low quality links](#page-123-0)
- [Modified feature: Displaying information about temporary L2TP sessions](#page-124-0)
- [Modified feature: Creating a BFD session for detecting the local interface state](#page-125-0)
- Modified feature: Removing the Router Alert option from BFD packets for LSP connectivity [verification](#page-125-1)
- Modified feature: Configuring the local PE (RR) to not change the next hop of VPNv4 or VPNv6 [routes advertised to BGP peers \(RR clients\)](#page-127-0)

# <span id="page-102-0"></span>**New feature: BFD for an aggregation group**

# Enabling BFD for an aggregation group

BFD for Ethernet link aggregation can monitor member link status in an aggregation group. After you enable BFD on an aggregate interface, each Selected port in the aggregation group establishes a BFD session with its peer port. BFD operates differently depending on the aggregation mode.

- • **BFD for static aggregation**—When BFD detects a link failure, BFD notifies the Ethernet link aggregation module that the peer port is unreachable. The local port is placed in Unselected state. The BFD session between the local and peer ports remains, and the local port keeps sending BFD packets. When the link is recovered, the local port receives BFD packets from the peer port, and BFD notifies the Ethernet link aggregation module that the peer port is reachable. The local port is placed in the Selected state again. This mechanism ensures that the local and peer ports of a static aggregate link have the same aggregation state.
- • **BFD for dynamic aggregation**—When BFD detects a link failure, BFD notifies the Ethernet link aggregation module that the peer port is unreachable. BFD clears the session and stops

sending BFD packets. When the link is recovered and the local port is placed in Selected state again, the local port establishes a new session with the peer port. BFD notifies the Ethernet link aggregation module that the peer port is reachable. Because BFD provides fast failure detection, the local and peer systems of a dynamic aggregate link can negotiate the aggregation state of their member ports faster.

For more information about BFD, see *High Availability Configuration Guide*.

# Configuration restrictions and guidelines

When you enable BFD for an aggregation group, follow these restrictions and guidelines:

- Make sure the source and destination IP addresses are consistent at the two ends of an aggregate link. For example, if you execute **link-aggregation bfd ipv4 source** 1.1.1.1 **destination** 2.2.2.2 on the local end, execute **link-aggregation bfd ipv4 source** 2.2.2.2 **destination** 1.1.1.1 on the peer end.
- The BFD parameters configured on an aggregate interface take effect on all BFD sessions in the aggregation group.
- Hewlett Packard Enterprise recommends not configuring other protocols to collaborate with BFD on a BFD-enabled aggregate interface.

## Configuration procedure

To enable BFD for an aggregation group:

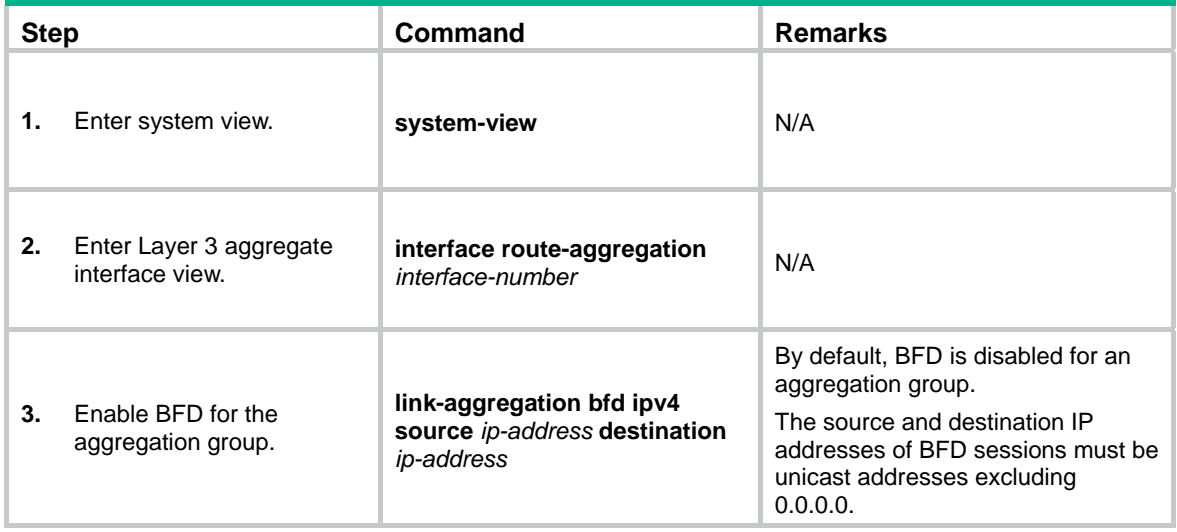

# Command reference

## link-aggregation bfd ipv4

Use **link-aggregation bfd ipv4** to enable BFD for an aggregation group. Use **undo link-aggregation bfd** to disable BFD for an aggregation group.

#### **Syntax**

**link-aggregation bfd ipv4 source** *ip-address* **destination** *ip-address*  **undo link-aggregation bfd** 

#### **Default**

BFD is disabled for an aggregation group.

#### **Views**

Layer 3 aggregate interface view

#### **Predefined user roles**

network-admin

### **Parameters**

**source** *ip-address*: Specifies the source IP address of BFD sessions.

**destination** *ip-address*: Specifies the destination IP address of BFD sessions.

### **Examples**

# Enable BFD for Layer 3 aggregation group 1, and specify the source and destination IP addresses as 1.1.1.1 and 2.2.2.2 for BFD sessions.

<Sysname> system-view

[Sysname] interface route-aggregation 1

[Sysname-Route-Aggregation1] link-aggregation bfd ipv4 source 1.1.1.1 destination 2.2.2.2

# <span id="page-104-0"></span>**New feature: Marking the EXP value in the second label of MPLS packets**

# Configuring MPLS priority marking

In an MPLS network, you can adjust the priority of an MPLS traffic flow by marking its EXP value. For more information about priority marking, see *ACL and QoS Configuration Guide*.

To configure MPLS priority marking:

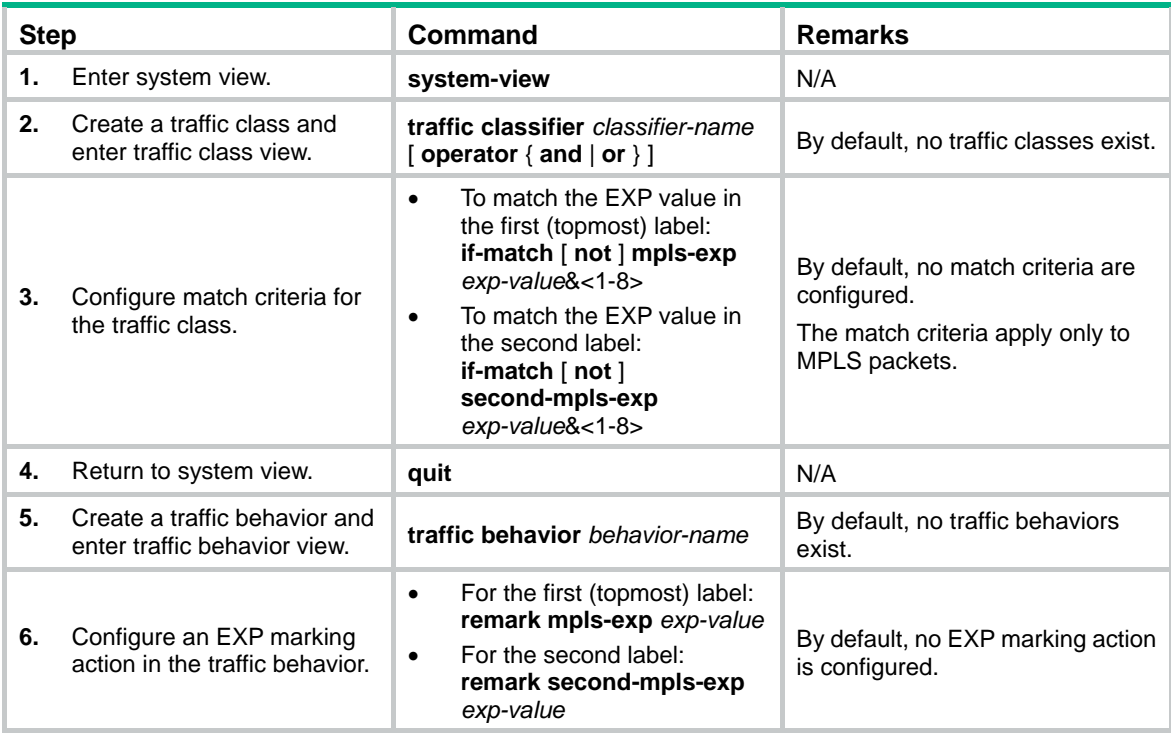

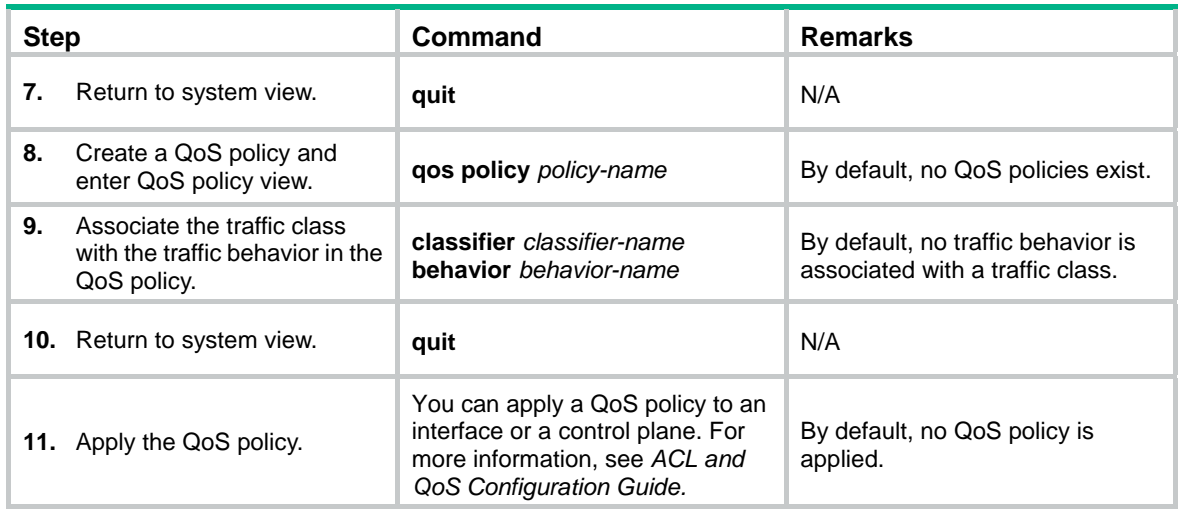

# Command reference

## if-match second-mpls-exp

Use **if-match second-mpls-exp** to define a criterion to match the EXP field in the second MPLS label.

Use **undo if-match second-mpls-exp** to delete the match criterion.

#### **Syntax**

**if-match** [ **not** ] **second-mpls-exp** *exp-value*&<1-8>

**undo if-match** [ **not** ] **second-mpls-exp** *exp-value*&<1-8>

#### **Default**

No criterion is defined to match the EXP field in the second MPLS label.

## **Views**

Traffic class view

#### **Predefined user roles**

network-admin

#### **Parameters**

**not**: Matches packets not conforming to the specified criterion.

*exp-value*&<1-8>: Specifies a space-separated list of up to eight EXP values. The value range for the *exp-value* argument is 0 to 7. If the same MPLS EXP value is specified multiple times, the system considers them as one. If a packet matches one of the defined MPLS EXP values, it matches the **if-match** clause.

#### **Examples**

# Define a criterion to match packets with EXP value 3 or 4 in the second MPLS label.

<Sysname> system-view [Sysname] traffic classifier database [Sysname-classifier-database] if-match second-mpls-exp 3 4

## remark second-mpls-exp

Use **remark second-mpls-exp** to configure an EXP value marking action for the second MPLS label in a traffic behavior.

Use **undo remark second-mpls-exp** to delete the action.

#### **Syntax**

**remark second-mpls-exp** *exp-value*

**undo remark second-mpls-exp**

#### **Default**

No EXP value marking action is configured for the second MPLS label.

#### **Views**

Traffic behavior view

#### **Predefined user roles**

network-admin

#### **Parameters**

*exp-value*: Specifies an EXP value in the range of 0 to 7.

#### **Examples**

# Set the EXP value to 0 for the second label of MPLS packets.

<Sysname> system-view [Sysname] traffic behavior database [Sysname-behavior-database] remark second-mpls-exp 0

# <span id="page-106-0"></span>**New feature: Support of PPP for configuring the PPP usernames as the client IDs**

# Configuring PPP usernames as the client IDs

To enable a DHCP address pool to assign IP addresses to PPP users, you can configure PPP usernames as client IDs first.

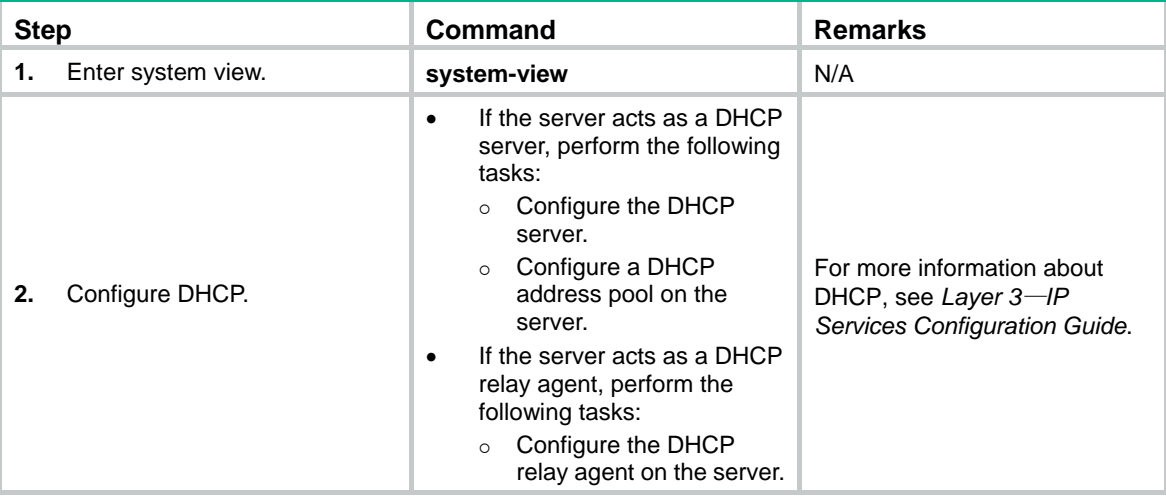

To configure the device as the server (Specify a DHCP address pool):

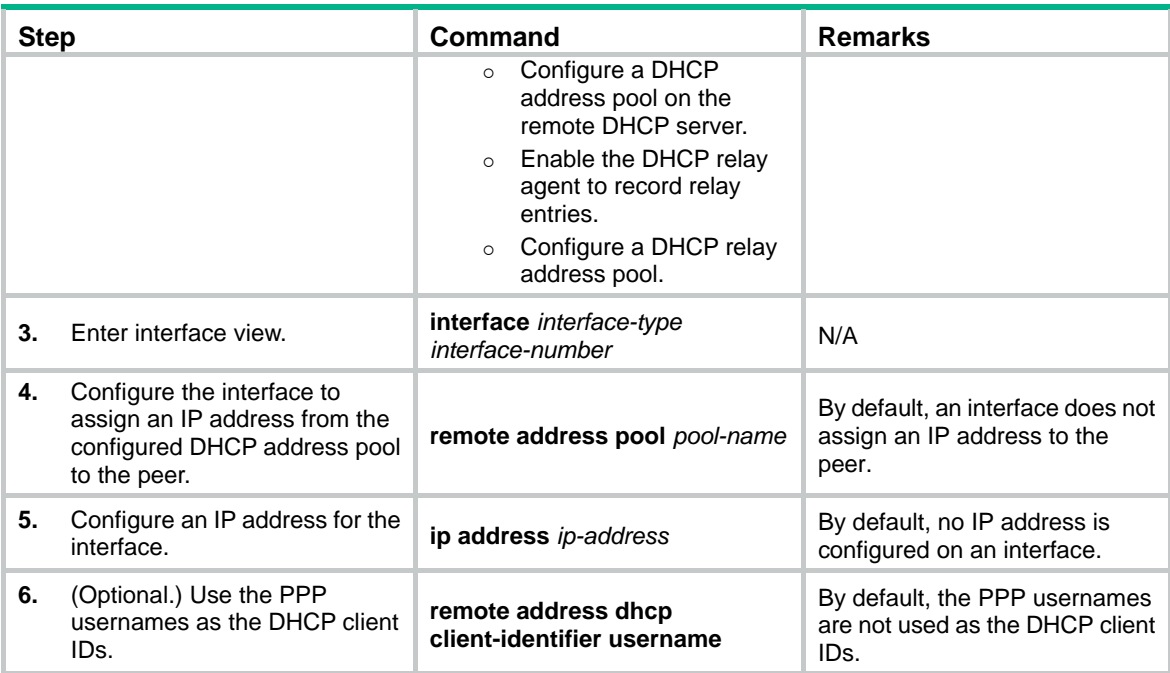

To configure the device as the server (Associate a DHCP address pool with an ISP domain):

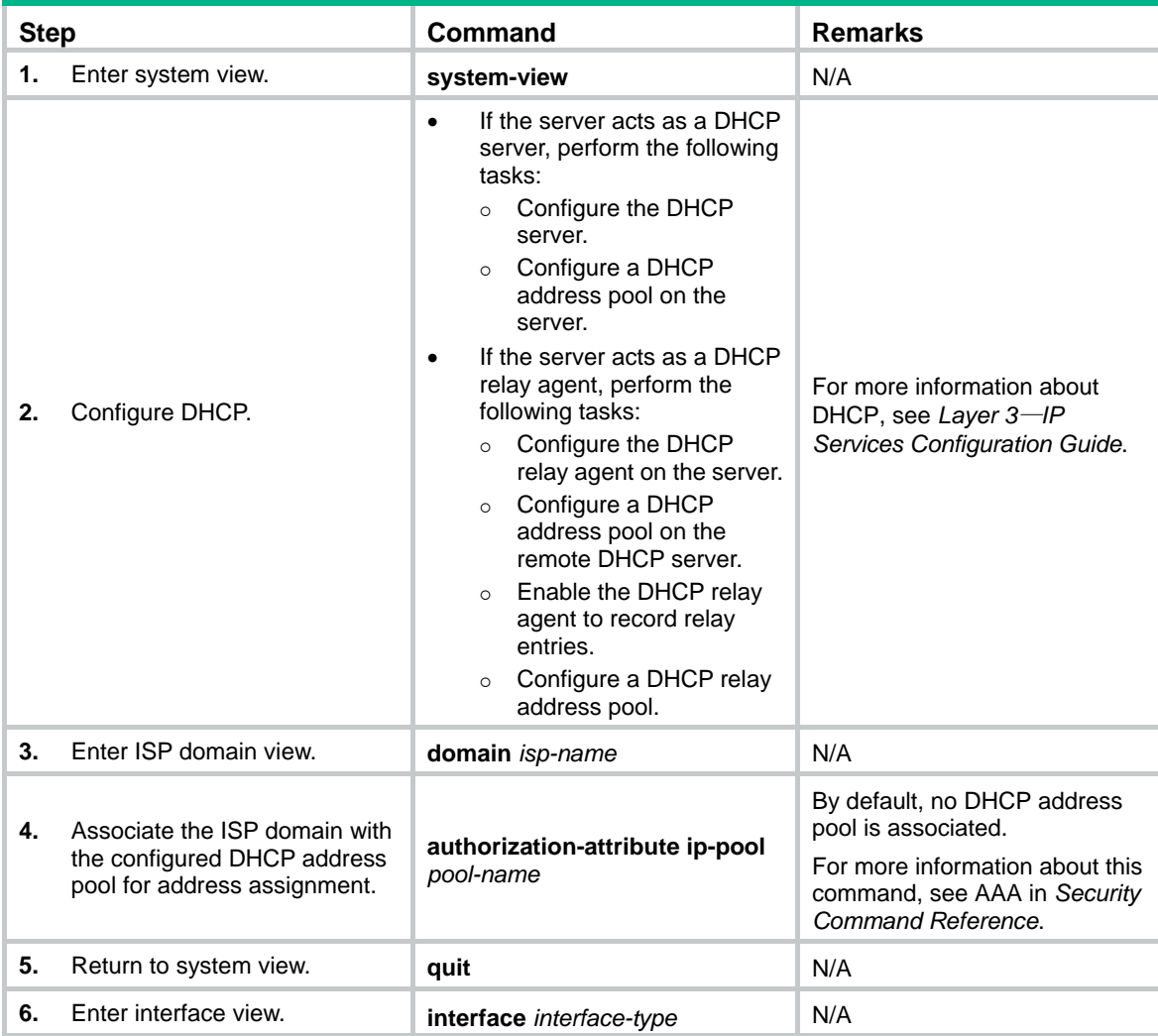
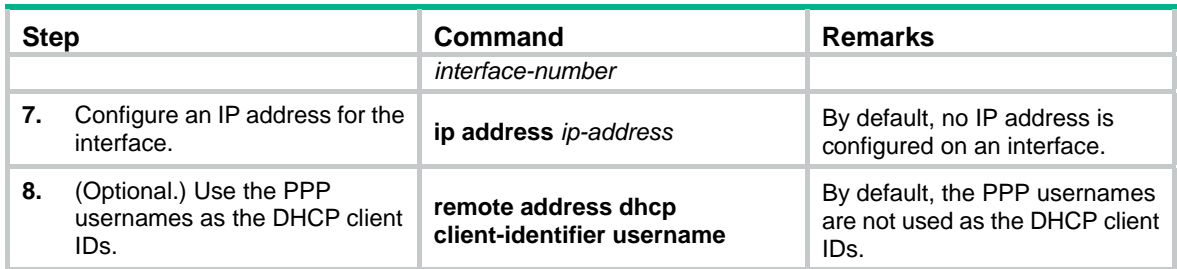

## remote address dhcp client-identifier

Use **remote address dhcp client-identifier username** to configure the PPP usernames as the DHCP client IDs.

Use **undo remote address dhcp client-identifier** to restore the default.

### **Syntax**

**remote address dhcp client-identifier username** 

**undo remote address dhcp client-identifier** 

## **Default**

The PPP usernames are not used as the DHCP client IDs.

## **Views**

Interface view

## **Predefined user roles**

network-admin

## **Usage guidelines**

This command configures PPP usernames as DHCP client IDs for DHCP pool address assignment. The DHCP pool can be an AAA-authorized address pool or an address pool configured by using the **remote address** command.

### **Examples**

# Configure the PPP usernames as the DHCP client IDs on Serial 2/1/0.

<Sysname> system-view

```
[Sysname] interface serial 2/1/0 
[Sysname-Serial2/1/0] remote address dhcp client-identifier username
```
# **New feature: Link-aggregation load sharing enhancement for MPLS packets in an aggregation group**

Enabling link-aggregation load sharing enhancement for MPLS

## packets in an aggregation group

This feature enables an aggregation group to use the five-tuple to identify data flows of MPLS packets and load share the packets. The five-tuple contains the source IP address, source port number, destination IP address, destination port number, and protocol number. This feature is available only on the provider (P) device. For information about the P device, see MPLS L3VPN in *MPLS Configuration Guide*.

To enable link-aggregation load sharing enhancement for MPLS packets in an aggregation group:

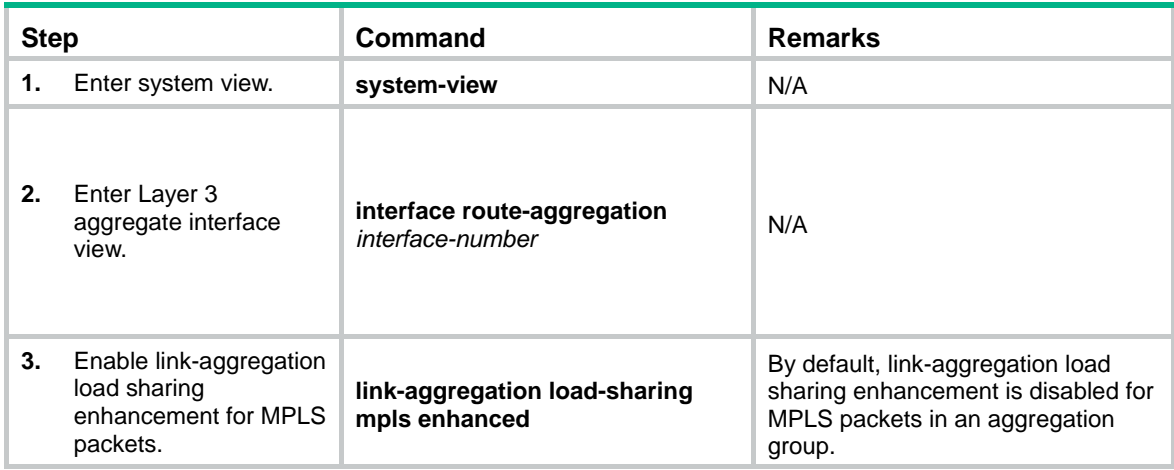

# Command reference

## link-aggregation load-sharing mpls enhanced

Use **link-aggregation load-sharing mpls enhanced** to enable link-aggregation load sharing enhancement for MPLS packets in an aggregation group.

Use **undo link-aggregation load-sharing mpls enhanced** to disable link-aggregation load sharing enhancement for MPLS packets in an aggregation group.

**Syntax** 

**link-aggregation load-sharing mpls enhanced** 

**undo link-aggregation load-sharing mpls enhanced** 

## **Default**

Link-aggregation load sharing enhancement is disabled for MPLS packets in an aggregation group.

## **Views**

Layer 3 aggregate interface view

## **Predefined user roles**

network-admin

## **Examples**

# Enable link-aggregation load sharing enhancement for MPLS packets in Layer 3 aggregation group 1. <Sysname> system-view [Sysname] interface route-aggregation 1

[Sysname-Route-Aggregation1] link-aggregation load-sharing mpls enhanced

# **New feature: Support of link aggregation for specifying a backup traffic processing card for a Layer 3 aggregate interface**

Specifying a backup traffic processing card for a Layer 3 aggregate

## interface

Specify a traffic processing card for a Layer 3 aggregate interface if all traffic on the Layer 3 aggregate interface is required to be processed on the same card.

For high availability, you can specify one primary and one backup traffic processing card by using the **service** command and the **service standby** command, respectively.

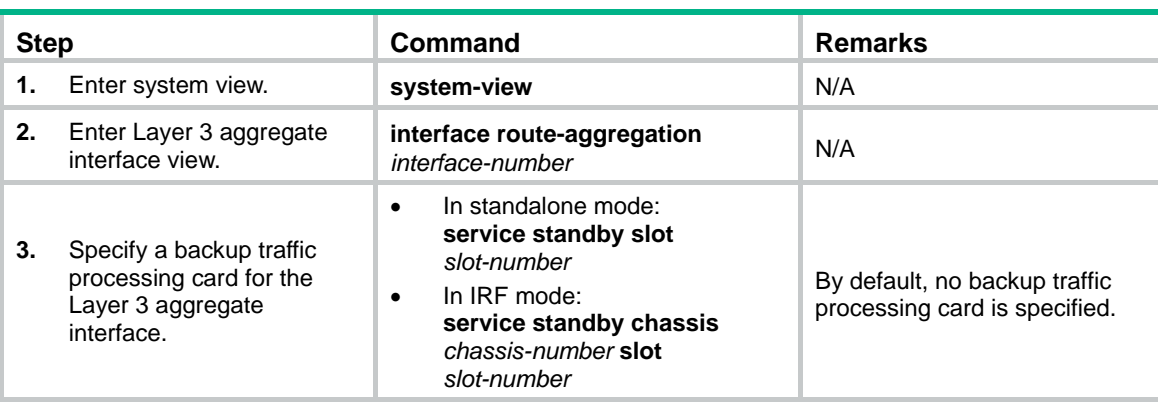

To specify a backup traffic processing card for a Layer 3 aggregate interface:

## service standby

Use **service standby** to specify a backup traffic processing card for a Layer 3 aggregate interface.

Use **undo service standby** to restore the default.

## **Syntax**

In standalone mode:

**service standby slot** *slot-number*

**undo service standby slot** 

In IRF mode:

**service standby chassis** *chassis-number* **slot** *slot-number*

#### **undo service standby chassis**

### **Default**

No backup traffic processing card is specified.

## **Views**

Layer 3 aggregate interface view

#### **Predefined user roles**

network-admin

## **Parameters**

**slot** *slot-number*: Specifies a card by its slot number. (In standalone mode.)

**chassis** *chassis-number* **slot** *slot-number*: Specifies a card on an IRF member device. The *chassis-number* argument represents the member ID of the IRF member device. The *slot-number* argument represents the slot number of the card. (In IRF mode.)

## **Usage guidelines**

Specify traffic processing cards if all traffic on a Layer 3 aggregate interface is required to be processed on the same card. If you do not specify a traffic processing card for a Layer 3 aggregate interface, traffic on that interface is processed by the card at which the traffic arrives.

For high availability, you can specify one primary and one backup traffic processing card by using the **service** command and the **service standby** command, respectively. The primary and backup cards must be different cards.

To avoid processing card switchover, specify the primary card before specifying the backup card. If you specify the backup card before specifying the primary card, traffic is switched over to the primary card immediately after you specify the primary card.

If you specify both primary and backup cards, the backup card takes over when the primary card becomes unavailable. The backup card continues to process traffic for the interface after the primary card becomes available again. The switchover will not occur until the backup card becomes unavailable.

When no specified traffic processing cards are available, the device does not drop the traffic on the Layer 3 aggregate interface if the interface is up. Instead, the traffic is processed by the card at which it arrives. Then, the specified processing card that first becomes available again takes over.

## **Examples**

# (In standalone mode.) Specify the card in slot 2 as the primary traffic processing card for Layer 3 aggregate interface Route-Aggregation 1. Specify the card in slot 3 as the backup traffic processing card for Layer 3 aggregate interface Route-Aggregation 1.

<Sysname> system-view [Sysname] interface route-aggregation 1 [Sysname-Route-Aggregation1] service slot 2 [Sysname-Route-Aggregation1] service standby slot 3

# **New feature: Support of PPP for specifying a backup traffic processing card for VA interfaces on a VT interface**

Specifying a backup traffic processing card for VA interfaces on a VT interface

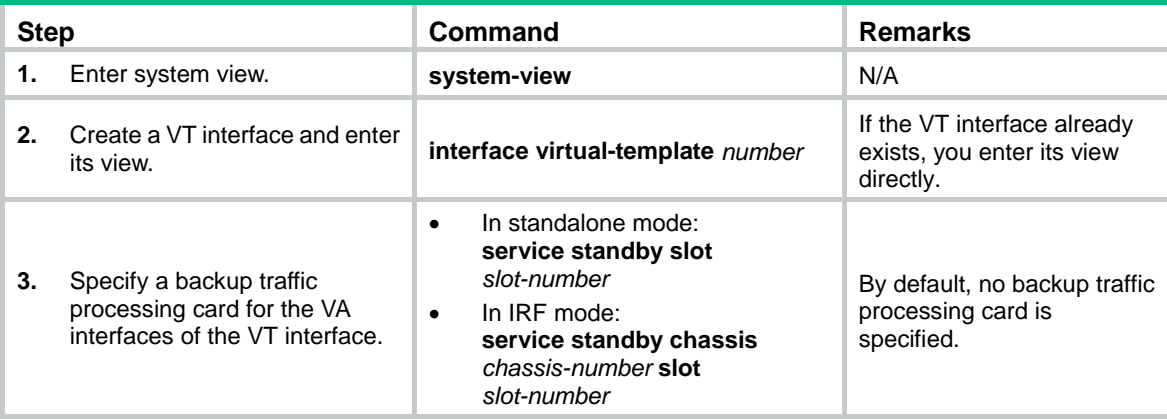

## service standby

Use **service standby** to specify a backup traffic processing card for VA interfaces on a VT interface.

Use **undo service standby** to restore the default.

### **Syntax**

In standalone mode:

**service standby slot** *slot-number*

**undo service standby slot** 

In IRF mode:

**service standby chassis** *chassis-number* **slot** *slot-number*

#### **undo service standby chassis**

### **Default**

No backup traffic processing card is specified.

### **Views**

VT interface view

#### **Default command level**

network-admin

## **Parameters**

**slot** s*lot-number*: Specifies a card by its slot number. (In standalone mode.)

**chassis** *chassis-number* **slot** *slot-number*: Specifies a card on an IRF member device. The *chassis-number* argument represents the member ID of the IRF member device. The *slot-number* argument represents the slot number of the card. (In IRF mode.)

## **Usage guidelines**

If you do not specify a traffic processing card for VA interfaces on a VT interface, traffic on that interface is processed by the card at which the traffic arrives.

For high availability, you can specify one primary and one backup traffic processing card by using the **service** command and the **service standby** command, respectively. The primary and backup cards must be different cards.

To avoid processing card switchover, specify the primary card before specifying the backup card. If you specify the backup card before specifying the primary card, traffic is switched over to the primary card immediately after you specify the primary card.

If you specify both primary and backup cards, the backup card takes over when the primary card becomes unavailable. The backup card continues to process traffic for the interface after the primary

card becomes available again. The switchover will not occur until the backup card becomes unavailable.

When no specified traffic processing cards are available, the traffic is processed by the card at which it arrives. Then, the specified processing card that first becomes available again takes over.

## **Examples**

# (In standalone mode.) Specify the card in slot 2 as the primary traffic processing card for the VA interfaces on interface Virtual-Template 10. Specify the card in slot 3 as the backup traffic processing card for the VA interfaces on interface Virtual-Template 10.

```
<Sysname> system-view 
[Sysname] interface virtual-template 10 
[Sysname-Virtual-Template10] service slot 2 
[Sysname-Virtual-Template10] service standby slot 3
```
# (In IRF mode.) Specify the card in slot 2 of IRF member device 2 as the primary traffic processing card for the VA interfaces on interface Virtual-Template 10. Specify the card in slot 3 of IRF member device 2 as the backup traffic processing card for the VA interfaces on interface Virtual-Template 10.

```
<Sysname> system-view 
[Sysname] interface virtual-template 10 
[Sysname-Virtual-Template10] service chassis 2 slot 2 
[Sysname-Virtual-Template10] service standby chassis 2 slot 3
```
# **New feature: Support of L2TP for specifying a backup**

# **traffic processing card for a virtual PPP interface**

Specifying a backup traffic processing card for a virtual PPP interface

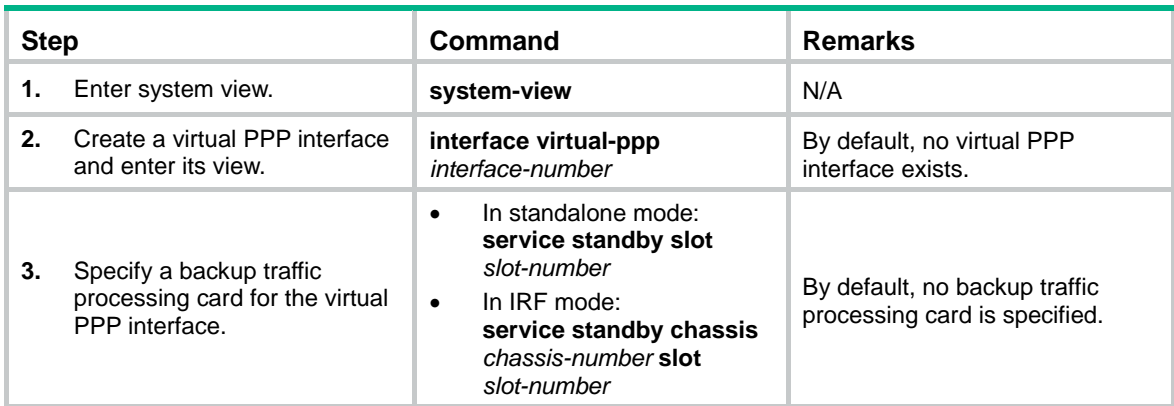

## service standby

Use **service standby** to specify a backup traffic processing card for a virtual PPP interface.

Use **undo service standby** to restore the default.

## **Syntax**

In standalone mode:

**service standby slot** *slot-number*

**undo service standby slot** 

In IRF mode:

**service standby chassis** *chassis-number* **slot** *slot-number* 

#### **undo service standby chassis**

### **Default**

No backup traffic processing card is specified.

## **Views**

Virtual PPP interface view

## **Predefined user roles**

network-admin

## **Parameters**

**slot** *slot-number*: Specifies a card by its slot number. (In standalone mode.)

**chassis** *chassis-number* **slot** *slot-number*: Specifies a card on an IRF member device. The *chassis-number* argument represents the member ID of the IRF member device. The *slot-number* argument represents the slot number of the card. (In IRF mode.)

## **Usage guidelines**

The **service standby** command affects only L2TP data messages. The control messages are always processed on the active MPU.

Specify traffic processing cards if flow control is enabled. If you do not specify a traffic processing card for a virtual PPP interface, traffic on that interface is processed by the card at which the traffic arrives.

For high availability, you can specify one primary and one backup traffic processing card by using the **service** command and the **service standby** command, respectively. The primary and backup cards must be different cards.

To avoid processing card switchover, specify the primary card before specifying the backup card. If you specify the backup card before specifying the primary card, traffic is switched over to the primary card immediately after you specify the primary card.

If you specify both primary and backup cards, the backup card takes over when the primary card becomes unavailable. The backup card continues to process traffic for the interface after the primary card becomes available again. The switchover will not occur until the backup card becomes unavailable.

When no specified traffic processing cards are available, the device does not drop the traffic on the virtual PPP interface if the interface is up. Instead, the traffic is processed by the card at which it arrives. Then, the specified processing card that first becomes available again takes over.

## **Examples**

# (In standalone mode.) Specify the card in slot 2 as the primary traffic processing card for interface Virtual-PPP 10. Specify the card in slot 3 as the backup traffic processing card for interface Virtual-PPP 10.

<Sysname> system-view [Sysname] interface virtual-ppp 10 [Sysname-Virtual-PPP10] service slot 2 [Sysname-Virtual-PPP10] service standby slot 3

# (In IRF mode.) Specify the card in slot 2 on IRF member device 2 as the primary traffic processing card for interface Virtual-PPP 10. Specify the card in slot 3 on IRF member device 2 as the backup traffic processing card for interface Virtual-PPP 10.

<Sysname> system-view [Sysname] interface virtual-ppp 10 [Sysname-Virtual-PPP10] service chassis 2 slot 2 [Sysname-Virtual-PPP10] service standby chassis 2 slot 3

# **New feature: Support of HDLC for specifying a backup traffic processing card for an HDLC link bundle interface**

Specifying a backup traffic processing card for an HDLC link bundle interface

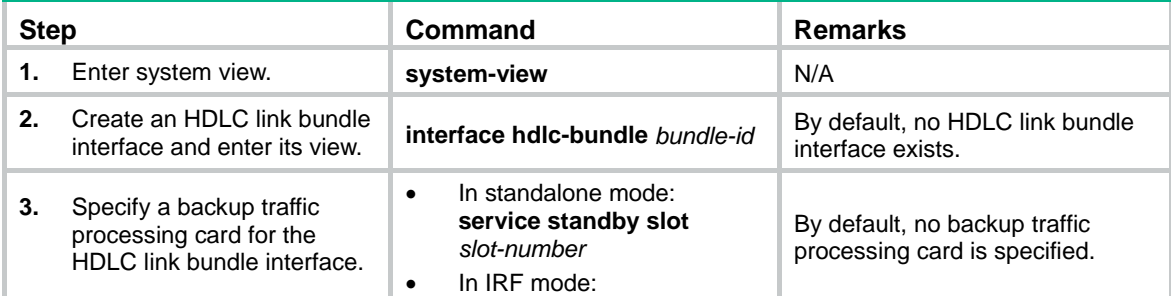

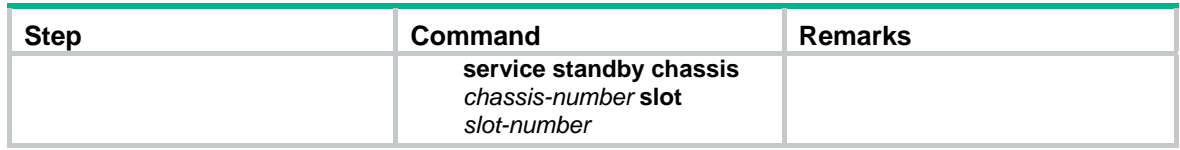

## service standby

Use **service standby** to specify a backup traffic processing card for an HDLC link bundle interface.

Use **undo service standby** to restore the default.

## **Syntax**

In standalone mode:

**service standby slot** *slot-number*

**undo service standby slot** 

In IRF mode:

**service standby chassis** *chassis-number* **slot** *slot-number*

## **undo service standby chassis**

## **Default**

No backup traffic processing card is specified.

## **Views**

HDLC link bundle interface view

## **Default command level**

network-admin

## **Parameters**

**slot** s*lot-number*: Specifies a card by its slot number. (In standalone mode.)

**chassis** *chassis-number* **slot** *slot-number*: Specifies a card on an IRF member device. The *chassis-number* argument represents the member ID of the IRF member device. The *slot-number* argument represents the slot number of the card. (In IRF mode.)

## **Usage guidelines**

If you do not specify a traffic processing card for an HDLC link bundle interface, traffic on that interface is processed by the card at which the traffic arrives.

For high availability, you can specify one primary and one backup traffic processing card by using the **service** command and the **service standby** command, respectively. The primary and backup cards must be different cards.

To avoid processing card switchover, specify the primary card before specifying the backup card. If you specify the backup card before specifying the primary card, traffic is switched over to the primary card immediately after you specify the primary card.

If you specify both primary and backup cards, the backup card takes over when the primary card becomes unavailable. The backup card continues to process traffic for the interface after the primary card becomes available again. The switchover will not occur until the backup card becomes unavailable.

When no specified traffic processing cards are available, the device does not drop the traffic on the HDLC link bundle interface if the interface is up. Instead, the traffic is processed by the card at which it arrives. Then, the specified processing card that first becomes available again takes over.

## **Examples**

# (In standalone mode.) Specify the card in slot 2 as the primary traffic processing card for HDLC link bundle interface 1. Specify the card in slot 3 as the backup traffic processing card for HDLC link bundle interface 1.

<Sysname> system-view [Sysname] interface hdlc-bundle 1 [Sysname-HDLC-bundle1] service slot 2 [Sysname-HDLC-bundle1] service standby slot 3

# (In IRF mode.) Specify the card in slot 2 of member device 2 as the primary traffic processing card for HDLC link bundle interface 1. Specify the card in slot 3 of member device 2 as the backup traffic processing card for HDLC link bundle interface 1.

<Sysname> system-view [Sysname] interface hdlc-bundle 1 [Sysname-HDLC-bundle1] service chassis 2 slot 2 [Sysname-HDLC-bundle1] service standby chassis 2 slot 3

# **New feature: Ignoring IGP metrics during optimal route selection**

Ignoring IGP metrics during optimal route selection

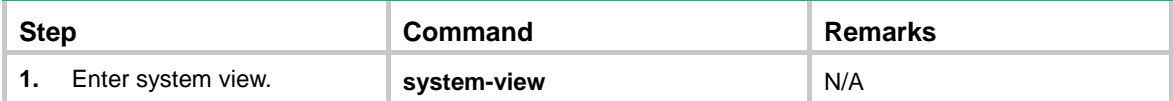

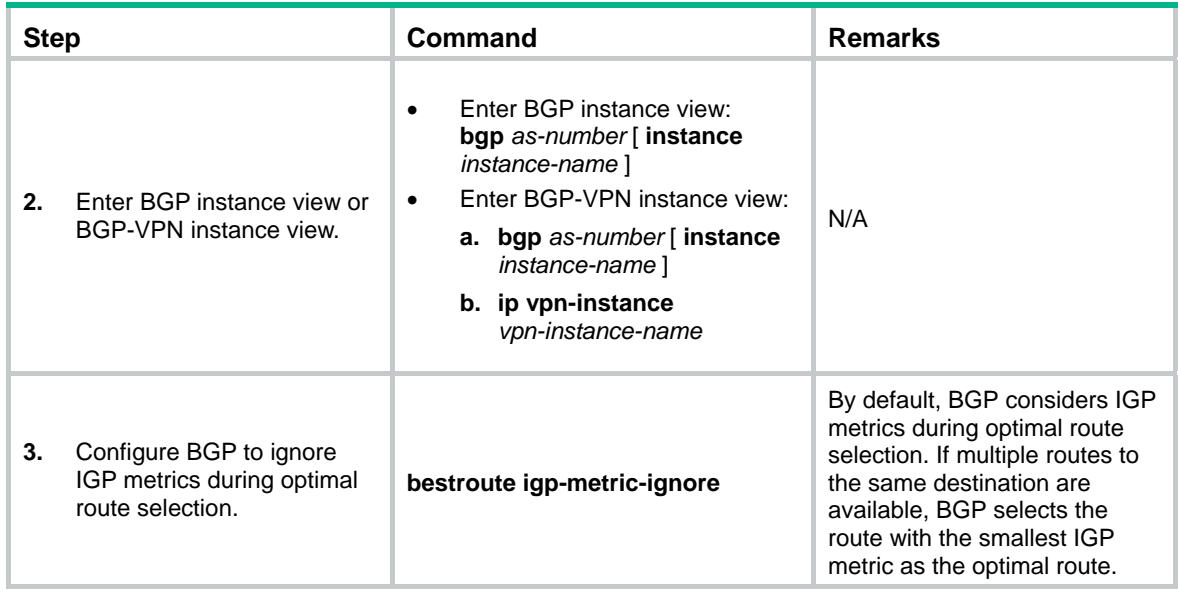

## bestroute igp-metric-ignore

Use **bestroute igp-metric-ignore** to configure BGP to ignore IGP metrics during optimal route selection.

Use **undo bestroute igp-metric-ignore** to restore the default.

## **Syntax**

## **bestroute igp-metric-ignore**

#### **undo bestroute igp-metric-ignore**

## **Default**

BGP considers IGP metrics during optimal route selection, and selects the route with the smallest IGP metric as the optimal route.

### **Views**

BGP instance view, BGP-VPN instance view

### **Predefined user roles**

network-admin

mdc-admin

### **Examples**

# In BGP instance view of BGP instance **default**, ignore IGP metrics during optimal route selection.

```
<Sysname> system-view 
[Sysname] bgp 100 
[Sysname-bgp-default] bestroute igp-metric-ignore
```
# **Modified feature: Support for assigning Layer 3 Ethernet subinterfaces to Layer 3 aggregation groups and configuring dynamic link aggregation commands in Layer 3 Ethernet subinterface view**

# Feature change description

This release added support for the following commands in Layer 3 Ethernet subinterface view:

- • **lacp mode**
- • **lacp period short**
- • **link-aggregation port-priority**
- • **port link-aggregation group**

# Command changes

## Modified command: lacp mode

## **Syntax**

**lacp mode passive** 

**undo lacp mode** 

## **Views**

Layer 3 Ethernet interface view, Layer 3 Ethernet subinterface view

## **Change description**

Layer 3 Ethernet subinterface view was added.

## Modified command: lacp period short

## **Syntax**

**lacp period short** 

## **undo lacp period**

## **Views**

Layer 3 Ethernet interface view, Layer 3 Ethernet subinterface view

## **Change description**

Layer 3 Ethernet subinterface view was added.

## Modified command: link-aggregation port-priority

## **Syntax**

**link-aggregation port-priority** *port-priority*

**undo link-aggregation port-priority** 

## **Views**

Layer 3 Ethernet interface view, Layer 3 Ethernet subinterface view

## **Change description**

Layer 3 Ethernet subinterface view was added.

## Modified command: port link-aggregation group

## **Syntax**

**port link-aggregation group** *number*

## **Views**

Layer 3 Ethernet interface view, Layer 3 Ethernet subinterface view

## **Change description**

Layer 3 Ethernet subinterface view was added.

# **Modified feature: Setting the global and group-specific load sharing modes**

## Feature change description

The syntax was changed for the **link-aggregation global load-sharing mode** and **link-aggregation load-sharing mode** commands.

## Command changes

## Modified command: link-aggregation global load-sharing mode

## **Old syntax**

**link-aggregation global load-sharing mode** { **destination-ip** | **destination-mac** | **source-ip** | **source-mac** | **bandwidth-usage** | **per-packet** }

## **New syntax**

**link-aggregation global load-sharing mode** { **destination-ip** | **destination-mac** | **source-ip** | **source-mac** | **per-packet** }

## **Views**

System view

## **Change description**

The **bandwidth-usage** keyword was deleted.

## Modified command: link-aggregation load-sharing mode

#### **Old syntax**

**link-aggregation load-sharing mode** { **destination-ip** | **destination-mac** | **source-ip** | **source-mac** | **per-packet** }

## **New syntax**

**link-aggregation load-sharing mode** { **destination-ip** | **destination-port** | **ip-protocol** | **mpls-label1** | **mpls-label2** | **mpls-label3** | **source-ip** | **source-port** | **per-packet** | **bandwidth-usage** }

### **Views**

Layer 3 aggregate interface view

#### **Change description**

The **destination-mac** and **source-mac** keywords were deleted and the following keywords were added:

- • **destination-port**: Load shares traffic based on destination ports.
- • **ip-protocol**: Load shares traffic based on IP protocol types.
- • **mpls-label1**: Load shares MPLS traffic based on Layer 1 labels.
- • **mpls-label2**: Load shares MPLS traffic based on Layer 2 labels.
- • **mpls-label3**: Load shares MPLS traffic based on Layer 3 labels.
- • **source-port**: Load shares traffic based on source ports.
- • **bandwidth-usage**: Load shares traffic based on bandwidth usage.

# **Modified feature: Enabling PPP LQM to send LCP echo packets upon detecting low quality links**

## Feature change description

PPP LQM can periodically send large LCP echo packets upon detecting low quality links.

## Command changes

## New command: ppp lqm lcp-echo

Use **ppp lqm lcp-echo** to enable LQM to send LCP echo packets upon detecting low quality links.

Use **undo ppp lqm lcp-echo** to restore the default.

## **Syntax**

**ppp lqm lcp-echo** [ **packet** *size* ] [ **interval** *seconds* ]

### **undo ppp lqm lcp-echo**

## **Default**

LQM does not send LCP echo packets upon detecting a low quality link.

## **Views**

Interface view

## **Predefined user roles**

network-admin

### **Parameters**

**packet** *size*: Specifies the LCP echo packet size in the range of 128 to 1500 bytes.

**interval** *seconds*: Specifies the LCP echo interval in the range of 1 to 10 seconds.

## **Usage guidelines**

After you enable PPP LQM, you can use this command to enable LQM to periodically send large LCP echo packets upon detecting low quality links. This feature prevents link flapping on low quality links caused by large packets.

### **Examples**

# Enable Serial 2/1/1 to send a 1400-byte LCP echo packet every one second upon detecting low quality links.

```
<Sysname> system-view 
[Sysname] interface serial 2/1/1 
[Sysname-Serial2/1/1] ppp lqm lcp-echo packet 1400 interval 1
```
# **Modified feature: Displaying information about temporary L2TP sessions**

# Feature change description

L2TP supports displaying information about temporary L2TP sessions.

# Command changes

## New command: display l2tp session temporary

Use **display l2tp session temporary** to display information about temporary L2TP sessions.

## **Syntax**

## **display l2tp session temporary**

## **Views**

Any view

## **Predefined user roles**

network-admin

mdc-admin

## **Examples**

### # Display information about temporary L2TP sessions.

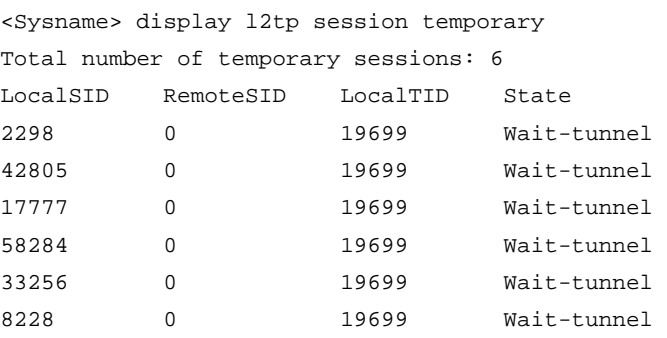

#### **Table 1 Command output**

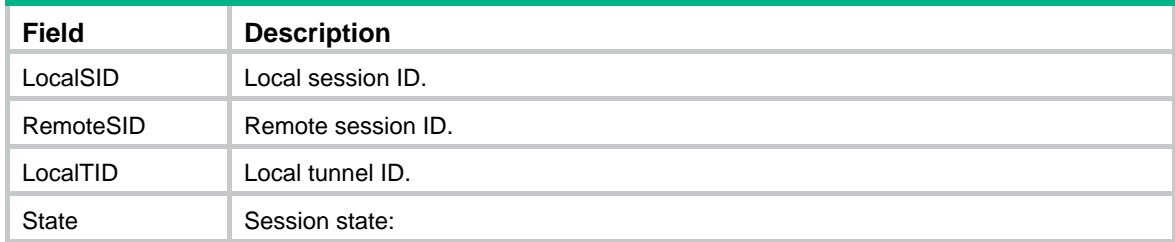

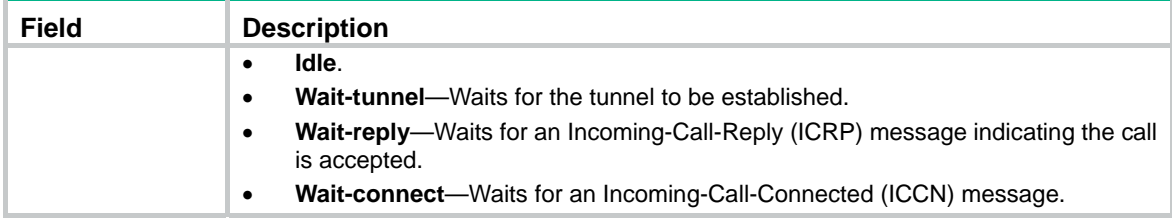

# **Modified feature: Creating a BFD session for detecting the local interface state**

# Feature change description

Layer 3 Ethernet subinterface view was added. For BFD detection to take effect, do not configure this feature on both a Layer 3 Ethernet interface and its subinterface.

## Command changes

## Modified command: bfd detect-interface

## **Syntax**

**bfd detect-interface source-ip** *ip-address*

## **Views**

Interface view

## **Change description**

Before modification: The command is not supported in Layer 3 Ethernet subinterface view.

After modification: The command is supported in Layer 3 Ethernet subinterface view. For BFD detection to take effect, do not configure this feature on both a Layer 3 Ethernet interface and its subinterface.

# **Modified feature: Removing the Router Alert option from BFD packets for LSP connectivity verification**

## Feature change description

This release added support for removing the Router Alert option from BFD packets for LSP connectivity verification.

## Command changes

## New command: bfd ip-router-alert

Use **bfd ip-router-alert** to add the Router Alert option in BFD packets for LSP connectivity verification.

Use **undo bfd ip-router-alert** to remove the Router Alert option from BFD packets for LSP connectivity verification.

## **Syntax**

#### **bfd ip-router-alert**

## **undo bfd ip-router-alert**

## **Default**

The device adds the Router Alert option in BFD packets for LSP connectivity verification.

## **Views**

System view

## **Predefined user roles**

network-admin

network-operator

## **Usage guidelines**

Execute the **undo bfd ip-router-alert** command on the local device if the peer device cannot identify the Router Alert option in BFD packets.

This command does not take effect for a BFD session whose state is up before this command is executed.

### **Examples**

# Remove the Router Alert option from BFD packets.

```
<Sysname> system-view 
[Sysname] undo bfd ip-router-alert
```
# **Modified feature: Configuring the local PE (RR) to not change the next hop of VPNv4 or VPNv6 routes advertised to BGP peers (RR clients)**

# Feature change description

This release added support for the local PE (RR) to not change the next hop of VPNv4/VPNv6 routes advertised to BGP peers (RR clients) in an inter-AS option C scenario.

# Command changes

## Modified command: peer next-hop-invariable

## **Syntax**

**peer** { *group-name* | *ip-address* [ *mask-length* ] } **next-hop-invariable**

## **Views**

BGP VPNv4 address family view, BGP VPNv6 address family view

## **Change description**

Before modification: The **peer next-hop-invariable** command enables the device to not change the next hop of routes advertised to EBGP peers. This command is available only in BGP VPNv4 address family view.

After modification: The **peer next-hop-invariable** command enables the device to not change the next hop of routes advertised to BGP peers. This command is available in both BGP VPNv4 address family view and BGP VPNv6 address family view.